# KITCHENETTE RECIPES Technical Manual

Ailish Kavanagh C00206130@itcarlow.ie Supervisor: Paul Barry Paul.barry@itcarlow.ie

# <span id="page-1-0"></span>Abstract

The purpose of this project is to create an Android application where the user can mark foods that they have in the house and based on these foods the app should suggest recipes they can cook. The application should present the user the option to add their own custom ingredients and recipes. If a user selects, they have cooked a certain recipe, the app should automatically update the contents list to remove the ingredients they used. If a user wants to make a recipe, but does not have all the necessary ingredients, the app should present the user with a "shopping list" of ingredients to buy.

# Table of Contents

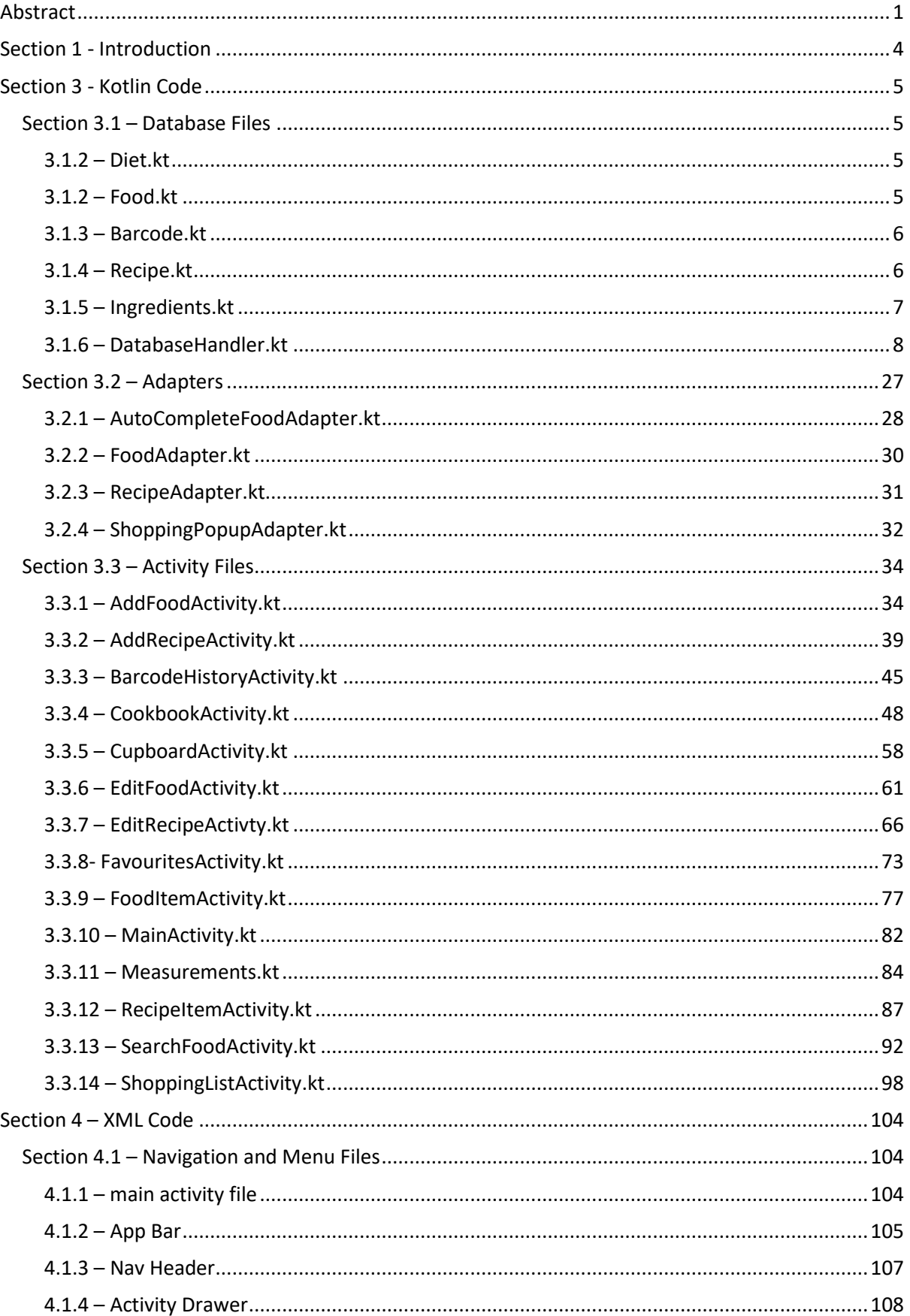

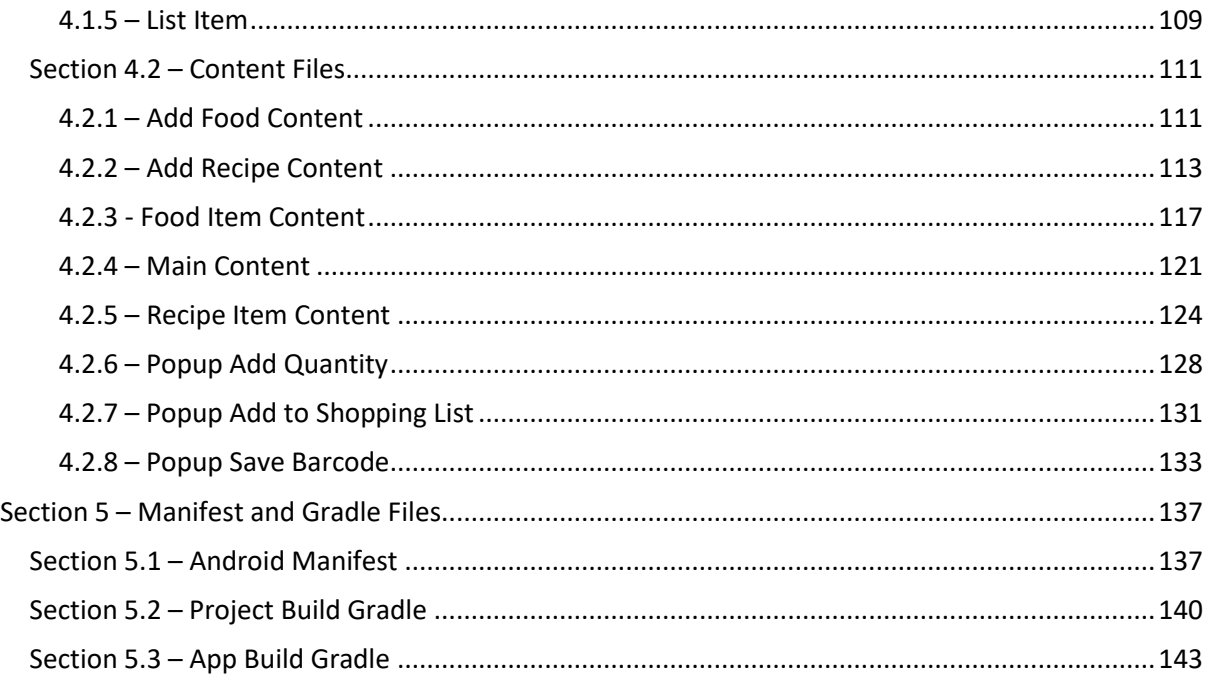

# <span id="page-4-0"></span>Section 1 - Introduction

The following document contains all code for the application. The Kitchenette application can be run on any Android device or Android Virtual Machine. To install the application at present, Android Studio or a similar tool would be required.

The Kotlin code for this document is broken down into the sections of database files, List Adapter code and Activity classes. Some code is omitted from this document if it is auto generated or repetitive. To see the full extent of the code please see the GitHub account linked below.

The XML code is broken down into sections of content layout, list adapters, and navigation units. A lot of the auto generated XML code for Android, though necessary, can be very repetitive and as such is not included in this document. Please see the GitHub account for all other source code.

Finally, this document will include the Gradle dependency files and the Android Manifest. The generated JSON Firebase file is not included in this document as that is entirely created and downloaded by the Firebase platform itself and just inserted into the code.

All code can be found at the GitHub link below: <https://github.com/kavanagha/Kitchenette>

# <span id="page-5-0"></span>Section 3 - Kotlin Code

# <span id="page-5-1"></span>Section 3.1 – Database Files

#### <span id="page-5-2"></span>3.1.2 – Diet.kt

```
File - C:\Users\ailis\AndroidStudioProjects\Kitchenette_v2\app\src\main\java\com\kitchenette\kitchenette\Diet.kt
```

```
1 package com.kitchenette.kitchenette
 \mathcal{D}3 class Diet{
 \overline{4}var id: Int = 0var name: String = ""
 5.
 6
       var recipeID: Long = 0\overline{7}\mathbb{R}^29
        constructor(name:String, recipeID:Long){
10
            this.name = name
11this.recipeID=recipeID
12\mathcal{F}13
14
       constructor(){}
15}
```
#### <span id="page-5-3"></span> $3.1.2$  – Food kt

File - C:\Users\ailis\AndroidStudioProjects\Kitchenette\_v2\app\src\main\java\com\kitchenette\kitchenette\Food.kt

```
1 package com.kitchenette.kitchenette
 \overline{2}3 import android.graphics.Bitmap
 \overline{4}5 class Food {
 6
      var id: Int = 07
       var name: String = ""8
       var category: String = ""9
       var cupboard: Int = 0 //bool
10
       var favourite: Int = 0 //bool
11
       var shopping List: Int = 0//bool12
       var quantity: Double = 0.013
      var measurement: String = ""14
       var bought: Int = 0 //bool
15
       var photo: Bitmap? = null
16
17
       constructor (name: String, category: String, photo:
   Bitmap) {
           this.name = name18
19
           this.category = category
20
           this.ploto = photo21\mathcal{F}22
23
       constructor()
24
25 }
```
## <span id="page-6-0"></span>3.1.3 – Barcode.kt

```
3 class Barcodes{
4 var id: Int = 0
5
      var barcode: String = ""var type: String = ""
6
7var foodID: Int? = null8
     var brand: String = ""
9
      var quantity: Double = 0.010
     var measurement: String = ""
11
12constructor(barcode:String){
13
          this.barcode= barcode
14
     \left\{\right\}15
16
     construction()}
17
18 }
```
#### <span id="page-6-1"></span>3.1.4 – Recipe.kt

```
5 class Recipe{
6 var id: Int = 0
     var name: String = ""
7var mealType: String = ""
8
     var cuisine: String = ""
9
10//var diet: Boolean = false
11var description: String = ""12var method: String = ""13var favourite: Int = 0
14
     var photo: Bitmap? = null
15
     var servings: Int = 016
1718
     constructor (name: String, mealType: String, cuisine:
  String, servings: Int,
19
                 description: String, method: String, photo:
  Bitmap) {
20
          this.name = name21
         this.mealType = mealType
22
          this.cuisine = cuisine
23
        // this.diet = diet
         this.description = description
2425
          this.method = method
       // this.favourite = favourite
26
27
         this.servings = servings
28
          this.photo = photo29
     \mathbb{R}30
31
     constructor(){}
32<sub>1</sub>
```
#### <span id="page-7-0"></span>3.1.5 – Ingredients.kt

File - C:\Users\ailis\AndroidStudioProjects\Kitchenette\_v2\app\src\main\java\com\kitchenette\kitchenette\Ingredients.kt

```
1 package com.kitchenette.kitchenette
\overline{2}3 class Ingredients{
4^{\circ}var id: Int = 05
      var recipeID : Long = 06
      var foodID : Int = 07var quantity: Double = 0.08
      var measurement: String = ""
9
10
       constructor(recipeID:Long, foodID:Int, quantity:Double
  , measurement: String) {
11
           this.recipeID=recipeID
          this.foodID=foodID
1213
           this.quantity=quantity
           this.measurement=measurement
14
15
       \mathcal{F}16
17
       constructor(){}
18}
```
## <span id="page-8-0"></span>3.1.6 – DatabaseHandler.kt

package com.kitchenette.kitchenette

import android.content.ContentValues import android.content.Context import android.database.sqlite.SQLiteDatabase import android.graphics.BitmapFactory import android.widget.Toast import com.readystatesoftware.sqliteasset.SQLiteAssetHelper import java.util.ArrayList import android.graphics.Bitmap import java.io.ByteArrayOutputStream

const val DATABASE\_NAME = "kitchenette.db"

const val TABLE\_FOOD = "food" const val COL\_FOOD\_ID = "id" const val COL\_FOOD\_NAME = "name" const val COL\_FOOD\_CATEGORY = "category" const val COL\_FOOD\_CUPBOARD = "cupboard" const val COL\_FOOD\_FAVOURITE = "favourite" const val COL\_FOOD\_SHOPPING = "shoppingList" const val COL\_FOOD\_QUANTITY = "quantity" const val COL\_FOOD\_MEASUREMENT = "measurement" const val COL\_FOOD\_BOUGHT = "bought" const val COL\_FOOD\_PHOTO = "photo"

```
const val TABLE_BARCODE = "barcodes"
const val COL_BARCODE_ID = "id"
const val COL_BARCODE_BARCODE = "barcode"
const val COL_BARCODE_SCANNED = "scanned"
const val COL_BARCODE_TYPE = "type"
const val COL_BARCODE_FOODID = "foodID"
const val COL_BARCODE_BRAND = "brand"
const val COL_BARCODE_QUANTITY = "quantity"
const val COL_BARCODE_MEASUREMENT = "measurement"
```

```
const val TABLE_RECIPE = "recipes"
const val COL_RECIPE_ID = "id"
const val COL_RECIPE_NAME = "name"
const val COL_RECIPE_MEAL = "mealType"
const val COL_RECIPE_CUISINE = "cuisine"
const val COL_RECIPE_DESCRIPTION = "description"
const val COL_RECIPE_METHOD = "method"
const val COL_RECIPE_FAVOURITE = "favourite"
const val COL_RECIPE_PHOTO = "photo"
const val COL_RECIPE_SERVINGS = "servings"
```
const val TABLE\_INGREDIENT = "ingredients" const val COL\_INGREDIENT\_ID = "id"

const val COL\_INGREDIENT\_RECIPE = "recipeID" const val COL\_INGREDIENT\_FOOD = "foodID" const val COL\_INGREDIENT\_QUANTITY = "quantity" const val COL\_INGREDIENT\_MEASUREMENT = "measurement"

const val TABLE\_DIET = "diet" const val COL\_DIET\_ID = "id" const val COL\_DIET\_NAME = "name" const val COL\_DIET\_RECIPE = "recipeID"

class DataBaseHandler (var context: Context) : SQLiteAssetHelper(context, DATABASE\_NAME, null, 1){

```
 override fun onUpgrade(db: SQLiteDatabase?, oldVersion: Int, newVersion: Int) { }
```

```
 /****************** FOOD TABLE *******************/
```

```
 fun insertFood(food: Food) : Long? {
   val db = this.writableDatabase
```

```
 val bos = ByteArrayOutputStream()
 food.photo?.compress(Bitmap.CompressFormat.JPEG, 10, bos)
 val bArray = bos.toByteArray()
```

```
 val cv = ContentValues()
 cv.put(COL_FOOD_NAME, food.name)
 cv.put(COL_FOOD_CATEGORY, food.category)
 cv.put(COL_FOOD_PHOTO, bArray)
 cv.put(COL_FOOD_MEASUREMENT, "kg")
```

```
val result = db.insert(TABLE_FOOD,null.cv)
return if(result == (-1)).toLong()) {
   Toast.makeText(context, "Failed", Toast.LENGTH_SHORT).show()
   null
 } else {
```

```
 Toast.makeText(context, "Success", Toast.LENGTH_SHORT).show()
 result
```

```
 }
 }
 fun editFood(foodName:String, category : String, bitmap: Bitmap, id:Int){
   val db = this.writableDatabase
```

```
 val bos = ByteArrayOutputStream()
 bitmap.compress(Bitmap.CompressFormat.JPEG, 30, bos)
 val bArray = bos.toByteArray()
```

```
 val cv = ContentValues()
 cv.put(COL_FOOD_NAME, foodName)
 cv.put(COL_FOOD_CATEGORY, category)
 cv.put(COL_FOOD_PHOTO, bArray)
```

```
 val result = db.update(TABLE_FOOD, cv, "$COL_FOOD_ID = $id", null)
```

```
 if(result >=1 ) {
       Toast.makeText(context, "Success", Toast.LENGTH_SHORT).show()
     } else {
       Toast.makeText(context, "Failed", Toast.LENGTH_SHORT).show()
     }
     db.close()
  }
  fun readFoodData() : MutableList<Food>{
     val list : MutableList<Food> = ArrayList()
     val db = this.readableDatabase
    val query = "SELECT * FROM $TABLE_FOOD ORDER BY $COL_FOOD_NAME"
     val result = db.rawQuery(query, null)
     if(result.moveToFirst()){
       do {
         val food = Food()
         food.id = result.getString(result.getColumnIndex(COL_FOOD_ID)).toInt()
         food.name = result.getString(result.getColumnIndex(COL_FOOD_NAME))
         list.add(food)
       }while (result.moveToNext())
     }
     result.close()
     db.close()
     return list
  }
  fun findFood(id : Int) : Food? {
     val db = this.readableDatabase
    val query = "SELECT * FROM $TABLE_FOOD WHERE $COL_FOOD_ID = ?"
     db.rawQuery(query, arrayOf(id.toString())).use{
         if (it.moveToFirst()){
           val food = Food()
           food.name=it.getString(it.getColumnIndex(COL_FOOD_NAME))
           food.category=it.getString(it.getColumnIndex(COL_FOOD_CATEGORY))
           food.shoppingList=it.getString(it.getColumnIndex(COL_FOOD_SHOPPING)).toInt()
           food.favourite=it.getString(it.getColumnIndex(COL_FOOD_FAVOURITE)).toInt()
           food.quantity = it.getString(it.getColumnIndex(COL_FOOD_QUANTITY)).toDouble()
           food.measurement = it.getString(it.getColumnIndex(COL_FOOD_MEASUREMENT))
           val image = it.getBlob(it.getColumnIndex(COL_FOOD_PHOTO))
           if (image!=null)
             food.photo = BitmapFactory.decodeByteArray(image, 0, image.size )
           return food
 }
     }
     db.close()
     return null
  }
  fun findFoodName(name:String): Int? {
     val db = this.readableDatabase
    val query = "SELECT * FROM $TABLE_FOOD WHERE $COL_FOOD_NAME = ?"
```

```
 db.rawQuery(query, arrayOf(name)).use{
     if (it.moveToFirst()){
       val food = Food()
       food.id=it.getString(it.getColumnIndex(COL_FOOD_ID)).toInt()
       return food.id
     }
   }
   db.close()
   return null
 }
 fun addFoodShopping(id:Int) {
   val db = this.writableDatabase
   val cv = ContentValues()
   cv.put(COL_FOOD_SHOPPING, "1")
  val result = db.update(TABLE_FOOD, cv, "$COL_FOOD_ID = $id", null)
   if(result >=1 ) {
     Toast.makeText(context, "Success", Toast.LENGTH_SHORT).show()
   } else {
     Toast.makeText(context, "Failed", Toast.LENGTH_SHORT).show()
   }
   db.close()
 }
 fun removeFoodShopping(id:Int){
   val db = this.writableDatabase
   val cv = ContentValues()
   cv.put(COL_FOOD_SHOPPING, "0")
   val result = db.update(TABLE_FOOD, cv, "$COL_FOOD_ID = $id", null)
   if(result >=1 ) {
     Toast.makeText(context, "Success", Toast.LENGTH_SHORT).show()
   } else {
     Toast.makeText(context, "Failed", Toast.LENGTH_SHORT).show()
   }
   db.close()
 }
 fun readShopping():MutableList<Food>{
   val list : MutableList<Food> = ArrayList()
   val db = this.readableDatabase
  val query = "SELECT * FROM $TABLE_FOOD WHERE $COL_FOOD_SHOPPING =\"1\" " +
       "ORDER BY $COL_FOOD_CATEGORY, $COL_FOOD_NAME"
   val result = db.rawQuery(query, null)
   if(result.moveToFirst()){
     do {
       val food = Food()
       food.id = result.getString(result.getColumnIndex(COL_FOOD_ID)).toInt()
       list.add(food)
     }while (result.moveToNext())
```

```
 }
   result.close()
   db.close()
   return list
 }
 fun readShoppingCategory(category:String):MutableList<Food>{
   val list : MutableList<Food> = ArrayList()
   val db = this.readableDatabase
  val query = "SELECT * FROM $TABLE_FOOD WHERE $COL_FOOD_SHOPPING =\"1\" " +
      "AND $COL_FOOD_CATEGORY = \text{``Scategory}\"" +
      "ORDER BY $COL_FOOD_CATEGORY, $COL_FOOD_NAME"
   val result = db.rawQuery(query, null)
   if(result.moveToFirst()){
     do {
       val food = Food()
       food.id = result.getString(result.getColumnIndex(COL_FOOD_ID)).toInt()
       list.add(food)
     }while (result.moveToNext())
   }
   result.close()
   db.close()
   return list
 }
 fun addFoodBought(id:Int){
   val db = this.writableDatabase
   val cv = ContentValues()
   cv.put(COL_FOOD_BOUGHT, "1")
  val result = db.update(TABLE_FOOD, cv, "$COL_FOOD_ID = $id", null)
  if(result >=1) {
     Toast.makeText(context, "Success", Toast.LENGTH_SHORT).show()
   } else {
     Toast.makeText(context, "Failed", Toast.LENGTH_SHORT).show()
   }
   db.close()
 }
 fun removeFoodBought(id:Int){
   val db = this.writableDatabase
   val cv = ContentValues()
   cv.put(COL_FOOD_BOUGHT, "0")
  val result = db.update(TABLE_FOOD, cv, "$COL_FOOD_ID = $id", null)
   if(result >=1 ) {
     Toast.makeText(context, "Success", Toast.LENGTH_SHORT).show()
   } else {
     Toast.makeText(context, "Failed", Toast.LENGTH_SHORT).show()
   }
   db.close()
```

```
 }
   fun readBought():MutableList<Food>{
     val list : MutableList<Food> = ArrayList()
     val db = this.readableDatabase
     val query = "SELECT * FROM $TABLE_FOOD WHERE $COL_FOOD_BOUGHT =\"1\" ORDER BY 
$COL_FOOD_NAME"
     val result = db.rawQuery(query, null)
     if(result.moveToFirst()){
       do {
         val food = Food()
         food.id = result.getString(result.getColumnIndex(COL_FOOD_ID)).toInt()
         list.add(food)
       }while (result.moveToNext())
     }
     result.close()
     db.close()
     return list
   }
   fun readBoughtCategory(category: String):MutableList<Food>{
     val list : MutableList<Food> = ArrayList()
     val db = this.readableDatabase
     val query = "SELECT * FROM $TABLE_FOOD WHERE $COL_FOOD_BOUGHT =\"1\" " +
        "AND $COL_FOOD_CATEGORY = \"$category\"" +
         "ORDER BY $COL_FOOD_CATEGORY, $COL_FOOD_NAME"
     val result = db.rawQuery(query, null)
     if(result.moveToFirst()){
       do {
         val food = Food()
         food.id = result.getString(result.getColumnIndex(COL_FOOD_ID)).toInt()
         list.add(food)
       }while (result.moveToNext())
     }
     result.close()
     db.close()
     return list
   }
   fun addFoodFavourites(id:Int){
     val db = this.writableDatabase
     val cv = ContentValues()
     cv.put(COL_FOOD_FAVOURITE, "1")
    val result = db.update(TABLE_FOOD, cv, "$COL_FOOD_ID = $id", null)
    if(result >=1) {
       Toast.makeText(context, "Success", Toast.LENGTH_SHORT).show()
     } else {
       Toast.makeText(context, "Failed", Toast.LENGTH_SHORT).show()
     }
     db.close()
   }
```

```
 fun removeFoodFavourites(id:Int){
     val db = this.writableDatabase
     val cv = ContentValues()
     cv.put(COL_FOOD_FAVOURITE, "0")
    val result = db.update(TABLE_FOOD, cv, "$COL_FOOD_ID = $id", null)
    if(result >=1) {
       Toast.makeText(context, "Success", Toast.LENGTH_SHORT).show()
     } else {
       Toast.makeText(context, "Failed", Toast.LENGTH_SHORT).show()
     }
     db.close()
   }
   fun readFoodFavourites():MutableList<Food>{
     val list : MutableList<Food> = ArrayList()
     val db = this.readableDatabase
    val query = "SELECT * FROM $TABLE_FOOD WHERE $COL_FOOD_FAVOURITE =\"1\" ORDER BY
$COL_FOOD_NAME"
     val result = db.rawQuery(query, null)
     if(result.moveToFirst()){
       do {
         val food = Food()
         food.id = result.getString(result.getColumnIndex(COL_FOOD_ID)).toInt()
         list.add(food)
       }while (result.moveToNext())
     }
     result.close()
     db.close()
     return list
   }
   fun readFoodCategory(cat:String):MutableList<Food>{
     val list : MutableList<Food> = ArrayList()
     val db = this.readableDatabase
    val query = "SELECT * FROM $TABLE_FOOD WHERE $COL_FOOD_CATEGORY = \"$cat\" ORDER BY
$COL_FOOD_NAME"
     val result = db.rawQuery(query, null)
     if(result.moveToFirst()){
       do {
        val food = Food() food.id = result.getString(result.getColumnIndex(COL_FOOD_ID)).toInt()
         list.add(food)
       }while (result.moveToNext())
     }
     result.close()
     db.close()
     return list
   }
```

```
 fun addFoodCupboard(id:Int){
     val db = this.writableDatabase
     val cv = ContentValues()
     cv.put(COL_FOOD_CUPBOARD, "1")
    val result = db.update(TABLE_FOOD, cv, "$COL_FOOD_ID = $id", null)
    if(result >=1) {
       Toast.makeText(context, "Success", Toast.LENGTH_SHORT).show()
     } else {
       Toast.makeText(context, "Failed", Toast.LENGTH_SHORT).show()
     }
     db.close()
  }
  private fun removeFoodCupboard(id:Int){
    val db = this.writableDatabase
     val cv = ContentValues()
     cv.put(COL_FOOD_CUPBOARD, "0")
     val result = db.update(TABLE_FOOD, cv, "$COL_FOOD_ID = $id", null)
    if(result >=1) {
       Toast.makeText(context, "Success", Toast.LENGTH_SHORT).show()
     } else {
       Toast.makeText(context, "Failed", Toast.LENGTH_SHORT).show()
     }
     db.close()
 }
  fun readFoodCupboard() :MutableList<Food>{
     val list : MutableList<Food> = ArrayList()
     val db = this.readableDatabase
    val query = "SELECT * FROM $TABLE_FOOD WHERE $COL_FOOD_CUPBOARD =\"1\" " +
        "ORDER BY $COL_FOOD_CATEGORY, $COL_FOOD_NAME"
     val result = db.rawQuery(query, null)
     if(result.moveToFirst()){
       do {
         val food = Food()
         food.id = result.getString(result.getColumnIndex(COL_FOOD_ID)).toInt()
         food.name = result.getString(result.getColumnIndex(COL_FOOD_NAME))
         food.quantity = result.getString(result.getColumnIndex(COL_FOOD_QUANTITY)).toDouble()
         food.measurement = result.getString(result.getColumnIndex(COL_FOOD_MEASUREMENT))
         list.add(food)
       }while (result.moveToNext())
     }
     result.close()
     db.close()
     return list
  }
  private fun findFoodQuantity(id : Int) : Food? {
```
val db = this.readableDatabase

```
val query = "SELECT * FROM $TABLE_FOOD WHERE $COL_FOOD_ID = ?"
   db.rawQuery(query, arrayOf(id.toString())).use{
     if (it.moveToFirst()){
       val food = Food()
       food.name=it.getString(it.getColumnIndex(COL_FOOD_NAME))
       food.category=it.getString(it.getColumnIndex(COL_FOOD_CATEGORY))
       food.quantity = it.getString(it.getColumnIndex(COL_FOOD_QUANTITY)).toDouble()
       food.measurement = it.getString(it.getColumnIndex(COL_FOOD_MEASUREMENT))
       return food
     }
   }
   db.close()
   return null
 }
 fun addFoodQuantity(id:Int, qty:Double, msr:String){
   val db = this.writableDatabase
   val cv = ContentValues()
   val food : Food? = findFoodQuantity(id)
   val m : String? = findMeasurement(id)
   val oldqty : Double = food?.quantity!!.toDouble()
   val oldG = Measurements(oldqty, m!!, "grams")
   oldG.convert()
   val newG = Measurements(qty, msr, "grams")
   newG.convert()
   val newqty : Double = oldG.quantity + newG.quantity
   val resultQty = Measurements(newqty, "grams", m)
   resultQty.convert()
   cv.put(COL_FOOD_QUANTITY,resultQty.quantity)
  val result = db.update(TABLE_FOOD, cv, "$COL_FOOD_ID = $id", null)
  if(result >=1) {
     Toast.makeText(context, "Success", Toast.LENGTH_SHORT).show()
   } else {
     Toast.makeText(context, "Failed", Toast.LENGTH_SHORT).show()
   }
   addFoodCupboard(id)
   db.close()
 }
 fun delFoodQuantity(id:Int, qty:Double, msr:String){
   val db = this.writableDatabase
   val cv = ContentValues()
   val food : Food? = findFoodQuantity(id)
   val m : String? = findMeasurement(id)
   val oldqty : Double = food?.quantity!!
   val oldG = Measurements(oldqty, m!!, "grams")
```

```
 oldG.convert()
   val newG = Measurements(qty, msr, "grams")
   newG.convert()
   val newqty : Double = oldG.quantity - newG.quantity
   val resultQty = Measurements(newqty, "grams", m)
   resultQty.convert()
   if (resultQty.quantity <= 0.0) {
     setFoodQuantity(id,0.0)
     removeFoodCupboard(id)
   }
   else{
     cv.put(COL_FOOD_QUANTITY,resultQty.quantity)
     db.update(TABLE_FOOD, cv, "$COL_FOOD_ID = $id", null)
   }
   db.close()
 }
 private fun checkDelFoodQuantity(id:Int, qty:Double, msr:String) : Boolean{
   val food : Food? = findFoodQuantity(id)
   val m : String? = findMeasurement(id)
   val oldqty : Double = food?.quantity!!
   val oldG = Measurements(oldqty, m!!, "grams")
   oldG.convert()
   val newG = Measurements(qty, msr, "grams")
   newG.convert()
   val newqty : Double = oldG.quantity - newG.quantity
   val resultQty = Measurements(newqty, "grams", m)
   resultQty.convert()
   return resultQty.quantity >= 0.0
 }
 private fun setFoodQuantity(id:Int, qty:Double){
   val db = this.writableDatabase
   val cv = ContentValues()
   cv.put(COL_FOOD_QUANTITY, qty)
   val result = db.update(TABLE_FOOD, cv, "$COL_FOOD_ID = $id", null)
   if(result >=1 ) {
     Toast.makeText(context, "Success", Toast.LENGTH_SHORT).show()
   } else {
     Toast.makeText(context, "Failed", Toast.LENGTH_SHORT).show()
   }
   db.close()
 }
 private fun findMeasurement(id : Int) : String?{
   val db = this.readableDatabase
   val query = "SELECT * FROM $TABLE_FOOD WHERE $COL_FOOD_ID = ?"
   db.rawQuery(query, arrayOf(id.toString())).use{
```

```
 if (it.moveToFirst()){
       return it.getString(it.getColumnIndex(COL_FOOD_MEASUREMENT))
     }
   }
   db.close()
   return null
 }
 /****************** RECIPES TABLE *******************/
 fun insertRecipe(recipe:Recipe) : Long?{
   val db = this.writableDatabase
   val bos = ByteArrayOutputStream()
   recipe.photo?.compress(Bitmap.CompressFormat.JPEG, 10, bos)
   val bArray = bos.toByteArray()
   val cv = ContentValues()
   cv.put(COL_RECIPE_NAME, recipe.name)
   cv.put(COL_RECIPE_METHOD,recipe.method)
   cv.put(COL_RECIPE_CUISINE, recipe.cuisine)
   cv.put(COL_RECIPE_DESCRIPTION, recipe.description)
   cv.put(COL_RECIPE_MEAL, recipe.mealType)
   cv.put(COL_RECIPE_PHOTO, bArray)
   cv.put(COL_RECIPE_SERVINGS, recipe.servings)
   val result = db.insert(TABLE_RECIPE, null, cv)
  return if(result == (-1).tolong()) {
     Toast.makeText(context, "Failed", Toast.LENGTH_SHORT).show()
     null
   } else {
     Toast.makeText(context, "Success", Toast.LENGTH_SHORT).show()
     result
   }
 }
 fun updateRecipe(name:String, method:String, cuisine:String, description:String,
          mealType:String, bitmap: Bitmap, servings: Int, id:Int){
   val db = this.writableDatabase
   val bos = ByteArrayOutputStream()
   bitmap.compress(Bitmap.CompressFormat.JPEG, 30, bos)
   val bArray = bos.toByteArray()
   val cv = ContentValues()
   cv.put(COL_RECIPE_NAME, name)
   cv.put(COL_RECIPE_METHOD,method)
   cv.put(COL_RECIPE_CUISINE, cuisine)
   cv.put(COL_RECIPE_DESCRIPTION, description)
   cv.put(COL_RECIPE_MEAL, mealType)
   cv.put(COL_RECIPE_PHOTO, bArray)
   cv.put(COL_RECIPE_SERVINGS, servings)
```

```
 val result = db.update(TABLE_RECIPE, cv, "$COL_RECIPE_ID = $id", null)
     if(result >=1 ) {
       Toast.makeText(context, "Success", Toast.LENGTH_SHORT).show()
     } else {
       Toast.makeText(context, "Failed", Toast.LENGTH_SHORT).show()
     }
     db.close()
   }
   fun readRecipeData() : MutableList<Recipe>{
    val list : MutableList<Recipe> = ArrayList()
     val db = this.readableDatabase
    val query = "SELECT * FROM $TABLE_RECIPE ORDER BY $COL_RECIPE_FAVOURITE,
SCOL RECIPE NAME"
     val result = db.rawQuery(query, null)
     if(result.moveToFirst()){
       do {
         val recipe = Recipe()
         recipe.id = result.getString(result.getColumnIndex(COL_RECIPE_ID)).toInt()
         recipe.name = result.getString(result.getColumnIndex(COL_RECIPE_NAME))
         list.add(recipe)
       }while (result.moveToNext())
     }
     result.close()
     db.close()
     return list
   }
   fun findRecipe(id:Int): Recipe?{
     val db = this.readableDatabase
    val query = "SELECT * FROM $TABLE_RECIPE WHERE $COL_RECIPE_ID = ?"
     db.rawQuery(query, arrayOf(id.toString())).use{
       if (it.moveToFirst()){
         val recipe = Recipe()
         recipe.name=it.getString(it.getColumnIndex(COL_RECIPE_NAME))
         recipe.mealType = it.getString(it.getColumnIndex(COL_RECIPE_MEAL))
         recipe.cuisine = it.getString(it.getColumnIndex(COL_RECIPE_CUISINE))
         recipe.description = it.getString(it.getColumnIndex(COL_RECIPE_DESCRIPTION))
         recipe.method = it.getString(it.getColumnIndex(COL_RECIPE_METHOD))
         recipe.favourite = it.getString(it.getColumnIndex(COL_RECIPE_FAVOURITE)).toInt()
         recipe.servings = it.getString(it.getColumnIndex(COL_RECIPE_SERVINGS)).toInt()
         val image = it.getBlob(it.getColumnIndex(COL_RECIPE_PHOTO))
         if (image!=null)
            recipe.photo = BitmapFactory.decodeByteArray(image, 0, image.size )
         return recipe
       }
     }
     db.close()
     return null
   }
   fun findRecipeName(name:String): Int? {
     val db = this.readableDatabase
```

```
val query = "SELECT * FROM $TABLE_RECIPE WHERE $COL_RECIPE_NAME = ?"
     db.rawQuery(query, arrayOf(name)).use{
       if (it.moveToFirst()){
         val recipe = Recipe()
         recipe.id=it.getString(it.getColumnIndex(COL_RECIPE_ID)).toInt()
         return recipe.id
       }
     }
     db.close()
     return null
   }
   fun addRecipeFavourites(id:Int){
     val db = this.writableDatabase
     val cv = ContentValues()
    cv.put(COL_RECIPE_FAVOURITE, "1")
     val result = db.update(TABLE_RECIPE, cv, "$COL_RECIPE_ID = $id", null)
     if(result >=1 ) {
       Toast.makeText(context, "Success", Toast.LENGTH_SHORT).show()
     } else {
       Toast.makeText(context, "Failed", Toast.LENGTH_SHORT).show()
     }
     db.close()
   }
   fun removeRecipeFavourites(id:Int){
     val db = this.writableDatabase
     val cv = ContentValues()
     cv.put(COL_RECIPE_FAVOURITE, "0")
    val result = db.update(TABLE_RECIPE, cv, "$COL_RECIPE_ID = $id", null)
     if(result >=1 ) {
       Toast.makeText(context, "Success", Toast.LENGTH_SHORT).show()
     } else {
       Toast.makeText(context, "Failed", Toast.LENGTH_SHORT).show()
     }
     db.close()
   }
   fun readRecipeFavourites():MutableList<Recipe>{
    val list : MutableList<Recipe> = ArrayList()
     val db = this.readableDatabase
    val query = "SELECT * FROM $TABLE_RECIPE WHERE $COL_RECIPE_FAVOURITE =\"1\" ORDER BY
$COL_FOOD_NAME"
     val result = db.rawQuery(query, null)
     if(result.moveToFirst()){
       do {
         val recipe = Recipe()
         recipe.id = result.getString(result.getColumnIndex(COL_RECIPE_ID)).toInt()
         list.add(recipe)
```

```
 }while (result.moveToNext())
     }
      result.close()
      db.close()
      return list
   }
   fun suggestRecipes():MutableList<Recipe>{
     val cupboard : MutableList<Food> = readFoodCupboard()
     val suggested : MutableList<Recipe> = ArrayList()
     val recipes : MutableList<Recipe> = readRecipeData()
      for(i in 0..(recipes.size-1)){
        val recipe : Recipe = recipes[i]
        val ingredientList : MutableList<Ingredients> = readIngredients(recipe.id)
        var valid = false
        for( j in 0..(ingredientList.size-1)){
           val ingredients : Ingredients =ingredientList[j]
           var found = false
           for (x in 0..(cupboard.size-1)){
            if (ingredients.foodID == cubboard[x].id)val experiments are more than \mathsf{m}s and \mathsf{m} and \mathsf{m} and \mathsf{m} and \mathsf{m} and \mathsf{m} and \mathsf{m} and \mathsf{m} and \mathsf{m} and \mathsf{m} and \mathsf{m} and \mathsf{m} and \mathsf{m} and \mathsf{m} and \mathsf{m} 
Measurements(cupboard[x].quantity,cupboard[x].measurement,ingredients.measurement)
                msr.convert()
                val new = msr.quantity - ingredients.quantity
               if(new >= 0.0) {
                  found = true
                  break
 }
                else{
                  found = false
                  break
 }
 }
 }
           if(!found){
            valid = false
             break
          }
           else
             valid = true
        }
        if(valid)
           suggested.add(recipe)
     }
      return suggested
   }
   /************************ INGREDIENTS TABLE ********************************/
   fun insertIngredient(ingredients: Ingredients){
     val db = this.writableDatabase
```

```
 val cv = ContentValues()
   cv.put(COL_INGREDIENT_RECIPE, ingredients.recipeID)
    cv.put(COL_INGREDIENT_FOOD, ingredients.foodID)
    cv.put(COL_INGREDIENT_QUANTITY, ingredients.quantity)
    cv.put(COL_INGREDIENT_MEASUREMENT, ingredients.measurement)
    db.insert(TABLE_INGREDIENT, null, cv)
  }
  fun readIngredients(id:Int) : MutableList<Ingredients>{
    val list : MutableList<Ingredients> = ArrayList()
    val db = this.readableDatabase
   val query = "SELECT * FROM $TABLE_INGREDIENT WHERE $COL_INGREDIENT_RECIPE = ?"
    val result = db.rawQuery(query, arrayOf(id.toString()))
    if (result.moveToFirst()) {
      do {
        val ingredient = Ingredients()
       ingredient.id = result.getString(result.getColumnIndex(COL_INGREDIENT_ID)).toInt()
        ingredient.foodID = 
result.getString(result.getColumnIndex(COL_INGREDIENT_FOOD)).toInt()
        list.add(ingredient)
      }while (result.moveToNext())
    }
    result.close()
    db.close()
    return list
  }
  fun findIngredient(id:Int) : Ingredients?{
    val db = this.readableDatabase
   val query = "SELECT * FROM $TABLE_INGREDIENT WHERE $COL_INGREDIENT_ID = ?"
    db.rawQuery(query, arrayOf(id.toString())).use{
      if (it.moveToFirst()){
        val ingredient = Ingredients()
        ingredient.quantity = 
it.getString(it.getColumnIndex(COL_INGREDIENT_QUANTITY)).toDouble()
        ingredient.measurement = 
it.getString(it.getColumnIndex(COL_INGREDIENT_MEASUREMENT))
        return ingredient
      }
    }
    db.close()
    return null
  }
  fun updateIngredient(id: Int, qty: Double, msr:String){
    val db = this.writableDatabase
    val cv = ContentValues()
    cv.put(COL_INGREDIENT_QUANTITY, qty)
    cv.put(COL_INGREDIENT_MEASUREMENT, msr)
   val result = db.update(TABLE_INGREDIENT, cv, "$COL_INGREDIENT_ID = $id", null)
```

```
 if(result >=1 ) {
     Toast.makeText(context, "Success", Toast.LENGTH_SHORT).show()
   } else {
     Toast.makeText(context, "Failed", Toast.LENGTH_SHORT).show()
   }
 }
 fun removeIngredient(id:Int){
   this.writableDatabase.apply {
     delete(TABLE_INGREDIENT, "$COL_INGREDIENT_ID = $id", null)
     close()
   }
 }
 fun removeQuantityCupboard(iId:Int, fId:Int){
   val db = this.readableDatabase
   val ingredient = findIngredient((iId))
   val iQuantity = ingredient!!.quantity
   val msr : String? = ingredient.measurement
   delFoodQuantity(fId, iQuantity, msr!!)
   db.close()
 }
 /************************ DIET TABLE ********************************/
 fun insertDiet(diet: Diet){
   val db = this.writableDatabase
   val cv = ContentValues()
   cv.put(COL_DIET_NAME, diet.name)
   cv.put(COL_DIET_RECIPE, diet.recipeID)
   db.insert(TABLE_DIET, null, cv)
   db.close()
 }
 fun findDietName(rId:Int) : String?{
   val db = this.readableDatabase
  val query = "SELECT * FROM $TABLE_DIET WHERE $COL_DIET_RECIPE = ?"
   db.rawQuery(query, arrayOf(rId.toString())).use{
     if (it.moveToFirst()){
       return it.getString(it.getColumnIndex(COL_DIET_NAME))
     }
   }
   db.close()
   return null
 }
 fun updateDiet(name:String, rId : Int){
   val db = this.writableDatabase
   val cv = ContentValues()
   cv.put(COL_DIET_NAME, name)
```

```
 val result = db.update(TABLE_DIET, cv, "$COL_DIET_RECIPE = $rId", null)
  if(result >=1) {
     Toast.makeText(context, "Success", Toast.LENGTH_SHORT).show()
   } else {
     Toast.makeText(context, "Failed", Toast.LENGTH_SHORT).show()
   }
 }
 /************************** BARCODE TABLE **************************************/
 fun insertBarcode(barcode: Barcodes){
   val db = this.writableDatabase
   val cv = ContentValues()
   cv.put(COL_BARCODE_BARCODE, barcode.barcode)
   cv.put(COL_BARCODE_SCANNED, System.currentTimeMillis())
  val result = db.insert(TABLE_BARCODE,null,cv)
  if(result == (-1).toLong()) Toast.makeText(context, "Failed", Toast.LENGTH_SHORT).show()
   }
   else {
     Toast.makeText(context, "Success", Toast.LENGTH_SHORT).show()
   }
 }
 fun findBarcode(id:Int):Barcodes?{
   val db = this.readableDatabase
  val query = "SELECT * FROM $TABLE_BARCODE WHERE $COL_BARCODE_ID = ?"
   db.rawQuery(query, arrayOf(id.toString())).use{
     if (it.moveToFirst()){
       val barcode = Barcodes()
       barcode.barcode = it.getString(it.getColumnIndex(COL_BARCODE_BARCODE))
       barcode.type = it.getString(it.getColumnIndex(COL_BARCODE_TYPE))
       barcode.brand = it.getString(it.getColumnIndex(COL_BARCODE_BRAND))
       if(it.getString(it.getColumnIndex(COL_BARCODE_FOODID)) != null)
         barcode.foodID = it.getString(it.getColumnIndex(COL_BARCODE_FOODID)).toInt()
       else
         barcode.foodID = null
       barcode.quantity = it.getString(it.getColumnIndex(COL_BARCODE_QUANTITY)).toDouble()
      barcode.measurement = it.getString(it.getColumnIndex(COL_BARCODE_MEASUREMENT))
       return barcode
     }
   }
   db.close()
   return null
 }
 fun checkBarcode(barcode:String) : Boolean{
   val db = this.readableDatabase
   val query = "SELECT * FROM " + TABLE_BARCODE + " WHERE " +
```

```
COL BARCODE BARCODE + " = ?"
   db.rawQuery(query, arrayOf(barcode)).use{
    if(it.count > 0) return true
   }
   db.close()
   return false
 }
 fun updateLastScan(barcode : String){
   val db = this.writableDatabase
   val cv = ContentValues()
   cv.put(COL_BARCODE_SCANNED,System.currentTimeMillis())
  val result = db.update(TABLE_BARCODE, cv, "$COL_BARCODE_BARCODE = $barcode", null)
  if(result >=1) {
     Toast.makeText(context, "Success", Toast.LENGTH_SHORT).show()
   } else {
     Toast.makeText(context, "Failed", Toast.LENGTH_SHORT).show()
   }
   db.close()
 }
 fun updateBarcode(bId : Int, fID : Int, qty : Double, msr : String, brand : String){
   val db = this.writableDatabase
   val cv = ContentValues()
   cv.put(COL_BARCODE_FOODID,fID)
   cv.put(COL_BARCODE_QUANTITY, qty)
   cv.put(COL_BARCODE_MEASUREMENT, msr)
   cv.put(COL_BARCODE_BRAND, brand)
  val result = db.update(TABLE_BARCODE, cv, "$COL_BARCODE_ID = $bId", null)
  if(result >=1) {
     Toast.makeText(context, "Success", Toast.LENGTH_SHORT).show()
   } else {
     Toast.makeText(context, "Failed", Toast.LENGTH_SHORT).show()
   }
   db.close()
 }
 fun findBarcodeName(barcode : String) : Int?{
   val db = this.readableDatabase
  val query = "SELECT * FROM " + TABLE_BARCODE + " WHERE " +
      COL BARCODE BARCODE + " = ?"
   db.rawQuery(query, arrayOf(barcode)).use{
     if (it.moveToFirst()){
       val barcodes = Barcodes()
       barcodes.id=it.getString(it.getColumnIndex(COL_BARCODE_ID)).toInt()
       return barcodes.id
     }
   }
```

```
 db.close()
     return null
   }
   fun readBarcodeData(): MutableList<Barcodes>{
     val list : MutableList<Barcodes> = ArrayList()
     val db = this.readableDatabase
    val query = "SELECT * FROM $TABLE_BARCODE ORDER BY $COL_BARCODE_SCANNED DESC"
     val result = db.rawQuery(query, null)
     if(result.moveToFirst()){
       do {
         val barcode = Barcodes()
         barcode.id = result.getString(result.getColumnIndex(COL_BARCODE_ID)).toInt()
         barcode.barcode = result.getString(result.getColumnIndex(COL_BARCODE_BARCODE))
         list.add(barcode)
       }while (result.moveToNext())
     }
     result.close()
     db.close()
     return list
   }
}
```
# <span id="page-27-0"></span>Section 3.2 – Adapters

The full list of adapters in the project are:

- AddIngredientsAdapter.kt
- AutoCompleteFoodAdapter.kt
- AutoCompleteREcipeAdapter.kt
- BarcodeAdapter.kt
- BoughtAdapter.kt
- CupboardAdapter.kt
- FoodAdapter.kt
- IngredientsAdapter.kt
- RecipeAdapter.kt
- ShoppingAdapter.kt
- ShoppingPopupAdapter.kt

Most are similar in functionality, though they correspond to different layouts. Included in this document is the AutoCoompleteFoodAdapter.kt, the FoodAdapter.kt, the RecipeAdapter.kt, and the ShoppingPopupAdapter.kt.

## <span id="page-28-0"></span>3.2.1 – AutoCompleteFoodAdapter.kt

package com.kitchenette.search

import android.app.Activity import android.content.Context import android.graphics.Bitmap import android.view.LayoutInflater import android.view.View import android.view.ViewGroup import android.widget.\* import com.kitchenette.kitchenette.DataBaseHandler import com.kitchenette.kitchenette.Food import com.kitchenette.kitchenette.R

import java.util.\*

class AutoCompleteFoodAdapter(private val context: Activity, private var foodItems : ArrayList<Food>)

```
 : ArrayAdapter<Food>(context, R.layout.list_item_food, foodItems) {
```

```
 private var resultList: MutableList<Food> = ArrayList()
 override fun getCount(): Int {
   return resultList.size
 }
 override fun getItem(index: Int): Food {
   return resultList[index]
 }
 override fun getItemId(position: Int): Long {
   return position.toLong()
 }
 override fun getView(position: Int, view: View?, parent: ViewGroup): View {
   var view = view
  if (view == null) {
     val inflater = context
        .getSystemService(Context.LAYOUT_INFLATER_SERVICE) as LayoutInflater
     view = inflater.inflate(R.layout.list_item_food, parent, false)
   }
   val db = DataBaseHandler(context)
   val food : Food? = db.findFood(resultList[position].id)
   val tvFood = view!!.findViewById<View>(R.id.tv_food) as TextView
   val image = view.findViewById<View>(R.id.image_food_icon) as ImageView
   tvFood.text = food?.name
   if(food?.photo!=null){
     val bitmap: Bitmap? = food.photo
```

```
 image.setImageBitmap(bitmap)
     }
     return view
   }
   override fun getFilter() = filter
   private var filter: Filter = object : Filter() {
     override fun performFiltering(constraint: CharSequence?): Filter.FilterResults {
       val results = FilterResults()
        val query = if (constraint != null && constraint.isNotEmpty()) 
autocomplete(constraint.toString())
       else arrayListOf()
        results.values = query
        results.count = query.size
        return results
     }
     private fun autocomplete(input: String): ArrayList<Food> {
       val results = arrayListOf<Food>()
       for (food in foodItems) {
          if (food.name.toLowerCase().contains(input.toLowerCase())) results.add(food)
       }
       return results
     }
     override fun publishResults(constraint: CharSequence?, results: Filter.FilterResults) {
        resultList = results.values as ArrayList<Food>
        notifyDataSetInvalidated()
     }
     override fun convertResultToString(result: Any) = (result as Food).name
   }
}
```
#### <span id="page-30-0"></span>3.2.2 – FoodAdapter.kt

package com.kitchenette.kitchenette

import android.content.Context import android.graphics.Bitmap import android.support.v7.widget.RecyclerView import android.view.LayoutInflater import android.view.View import android.view.ViewGroup import kotlinx.android.synthetic.main.list\_item\_food.view.\*

```
class FoodAdapter(private val items : ArrayList<String>, val context: Context) : 
RecyclerView.Adapter<ViewHolder>() {
```
override fun onBindViewHolder(p0: ViewHolder, p1: Int) {

 TODO("not implemented") //To change body of created functions use File | Settings | File Templates.

}

```
 override fun getItemCount(): Int {
   return items.size
```

```
 }
```

```
 override fun onCreateViewHolder(parent: ViewGroup, viewType: Int): ViewHolder {
  return ViewHolder(LayoutInflater.from(context).inflate(R.layout.list_item_food, parent, false))
 }
```

```
 override fun onBindViewHolder(holder: ViewHolder, position: Int, payloads: MutableList<Any>) {
   val db = DataBaseHandler(context)
```

```
 val food : Food? = db.findFood(items[position].toInt())
```

```
 holder.tvFoodItem.text = food?.name
     if(food?.photo!= null){
       val bitmap: Bitmap? = food?.photo
       holder.image.setImageBitmap(bitmap)
     }
   }
}
class ViewHolder (view: View) : RecyclerView.ViewHolder(view) {
  val tvFoodItem = view.tv_food!!
  val image = view.image_food_icon!!
}
```
#### <span id="page-31-0"></span>3.2.3 – RecipeAdapter.kt

package com.kitchenette.kitchenette

import android.content.Context import android.graphics.Bitmap import android.support.v7.widget.RecyclerView import android.view.LayoutInflater import android.view.View import android.view.ViewGroup import kotlinx.android.synthetic.main.list\_item\_recipe.view.\*

```
class RecipeAdapter(private val items : ArrayList<String>, val context: Context) : 
RecyclerView.Adapter<RecipeView>() {
```

```
 override fun onBindViewHolder(p0: RecipeView, p1: Int) {
```
 TODO("not implemented") //To change body of created functions use File | Settings | File Templates.

}

```
 override fun getItemCount(): Int {
   return items.size
```

```
 }
```

```
 override fun onCreateViewHolder(parent: ViewGroup, viewType: Int): RecipeView {
   return RecipeView(LayoutInflater.from(context).inflate(R.layout.list_item_recipe, parent, false))
 }
```

```
 override fun onBindViewHolder(holder: RecipeView, position: Int, payloads: MutableList<Any>) {
   val db = DataBaseHandler(context)
```

```
 val recipe : Recipe? = db.findRecipe(items[position].toInt())
```

```
 holder.tvRecipeItem.text = recipe?.name
```

```
if(recipe?.photo!= null){
       val bitmap: Bitmap? = recipe?.photo
       holder.image.setImageBitmap(bitmap)
     }
   }
}
class RecipeView (view: View) : RecyclerView.ViewHolder(view) {
  val tvRecipeItem = view.tv_recipe!!
   val image = view.image_recipe_icon!!
}
```
## <span id="page-32-0"></span>3.2.4 – ShoppingPopupAdapter.kt

package com.kitchenette.kitchenette

import android.content.Context import android.support.v7.widget.RecyclerView import android.view.LayoutInflater import android.view.View import android.view.ViewGroup import kotlinx.android.synthetic.main.list\_item\_shopping\_popup.view.\*

```
class ShoppingPopupAdapter(private val items : ArrayList<String>,val context: Context)
   : RecyclerView.Adapter<ShoppingPopupHolder>() {
```

```
 val adapter = this
```

```
 override fun onBindViewHolder(p0: ShoppingPopupHolder, p1: Int) {
```
 TODO("not implemented") //To change body of created functions use File | Settings | File Templates.

```
 override fun getItemCount(): Int {
   return items.size
```

```
 }
```
}

```
 override fun onCreateViewHolder(parent: ViewGroup, viewType: Int): ShoppingPopupHolder {
   return ShoppingPopupHolder(
    LayoutInflater.from(context).inflate(R.layout.list item shopping popup,
```

```
 parent, false))
```

```
 }
```
 override fun onBindViewHolder(holder: ShoppingPopupHolder, position: Int, payloads: MutableList<Any>) {

```
 val db = DataBaseHandler(context)
```

```
 val food : Food? = db.findFood(items[position].toInt())
 holder.tvFoodItem.text = food?.name
 holder.quantity.text = food?.quantity.toString()
 holder.measurement.text = food?.measurement
```

```
 holder.addBtn.setOnClickListener {
   db.addFoodShopping(items[position].toInt())
   items.remove(items[position])
   adapter.notifyDataSetChanged()
 }
```

```
 db.close()
```
}

}

```
class ShoppingPopupHolder (view: View) : RecyclerView.ViewHolder(view) {
  val tvFoodItem = view.tv_food!!
   val quantity = view.tv_quantity!!
  val measurement = view.tv_measure!!
   val addBtn = view.add_shop!!
}
```
## <span id="page-34-0"></span>Section 3.3 – Activity Files

#### <span id="page-34-1"></span>3.3.1 – AddFoodActivity.kt

package com.kitchenette.kitchenette

```
import android.Manifest
import android.app.Activity
import android.content.Intent
import android.content.pm.PackageManager
import android.graphics.Bitmap
import android.os.Build
import android.os.Bundle
import android.provider.MediaStore
import android.support.design.widget.NavigationView
import android.support.v4.view.GravityCompat
import android.support.v7.app.ActionBarDrawerToggle
import android.support.v7.app.AppCompatActivity
import android.view.Menu
import android.view.MenuItem
import android.view.View
import android.widget.AdapterView
import android.widget.ArrayAdapter
import android.widget.Toast
import kotlinx.android.synthetic.main.activity_add_food.*
import kotlinx.android.synthetic.main.app_bar_add_food.*
import kotlinx.android.synthetic.main.content_add_food.*
```
class AddFoodActivity : AppCompatActivity(), NavigationView.OnNavigationItemSelectedListener, AdapterView.OnItemSelectedListener {

```
 var categoryList = arrayOf("Baking & Grains","Beans & Legumes","Beverages",
   "Broths & Soups","Condiments & Sauces","Dairy","Dairy Alternatives",
   "Desserts & Snacks","Fruit","Meat & Poultry","Nuts & Seeds","Oils","Seafood & Fish",
   "Spices, Herbs, Seasonings","Sweeteners","Vegetables")
 var categorySelected : String? = null
```

```
 var bitmap: Bitmap? = null
```

```
 override fun onCreate(savedInstanceState: Bundle?) {
   super.onCreate(savedInstanceState)
  setContentView(R.layout.activity_add_food)
   setSupportActionBar(toolbar)
```

```
 val context = this
 val db = DataBaseHandler(context)
```

```
 /**************************** SPINNER **************************************/
```
 foodCategory!!.onItemSelectedListener = this val aa = ArrayAdapter(this, android.R.layout.simple\_spinner\_item, categoryList) aa.setDropDownViewResource(android.R.layout.simple\_spinner\_dropdown\_item) foodCategory!!.adapter = aa

```
 /*************************** UPLOAD IMAGE ******************************/
    upload_image.setOnClickListener {
       //check runtime permission
       if (Build.VERSION.SDK_INT >= Build.VERSION_CODES.M){
        if (checkSelfPermission(Manifest.permission.READ_EXTERNAL_STORAGE) ==
           PackageManager.PERMISSION_DENIED){
           //permission denied
           val permissions = arrayOf(Manifest.permission.READ_EXTERNAL_STORAGE)
           //show popup to request runtime permission
           requestPermissions(permissions, PERMISSION_CODE)
         }
         else{
           pickImageFromGallery() //permission already granted
 }
       }
       else{
         pickImageFromGallery() //system OS is < Marshmallow
       }
     }
     /********************** FLOATING ACTION BUTTON *************************/
     fab.setOnClickListener {
       if (foodName.text.toString().isNotEmpty() &&
         categorySelected!!.isNotEmpty() &&
             bitmap != null
       ) {
         val food = Food(foodName.text.toString(), categorySelected!!, bitmap!!)
         val newID = db.insertFood(food)
         val message = newID.toString()
         val intent = Intent(this@AddFoodActivity, FoodItemActivity::class.java)
         intent.putExtra("food", message)
         startActivity(intent)
       } else {
         Toast.makeText(context, "Please Fill Out All details", Toast.LENGTH_SHORT).show()
       }
     }
     /************************ NAVIGATION DRAWER ********************************/
     val toggle = ActionBarDrawerToggle(
      this, drawer layout, toolbar, R.string.navigation drawer open,
R.string.navigation_drawer_close
     )
    drawer_layout.addDrawerListener(toggle)
     toggle.syncState()
     nav_view.setNavigationItemSelectedListener(this)
```
```
 }
 /************************NAV DRAWER METHODS **************************/
 override fun onBackPressed() {
  if (drawer_layout.isDrawerOpen(GravityCompat.START)) {
    drawer_layout.closeDrawer(GravityCompat.START)
   } else {
     super.onBackPressed()
   }
 }
 override fun onCreateOptionsMenu(menu: Menu): Boolean {
   // Inflate the menu; this adds items to the action bar if it is present.
   menuInflater.inflate(R.menu.settings_menu, menu)
   return true
 }
 override fun onOptionsItemSelected(item: MenuItem): Boolean {
   return when (item.itemId) {
     R.id.action_settings -> true
     else -> super.onOptionsItemSelected(item)
   }
 }
override fun onNavigationItemSelected(item: MenuItem): Boolean {
   // Handle navigation view item clicks here.
   when (item.itemId) {
    R.id.nav cupboard \rightarrow {
       val menuIntent = Intent(this@AddFoodActivity, MainActivity::class.java)
       startActivity(menuIntent)
     }
     R.id.nav_cookbook -> {
       val menuIntent = Intent(this@AddFoodActivity, CookbookActivity::class.java)
      startActivity(menuIntent)
     }
     R.id.nav_shopping -> {
      val menuIntent = Intent(this@AddFoodActivity, ShoppingListActivity::class.java)
       startActivity(menuIntent)
     }
    R.id.nav favourite \rightarrow {
       val menuIntent = Intent(this@AddFoodActivity, FavouritesActivity::class.java)
       startActivity(menuIntent)
     }
    R.id.nav barcode \rightarrow {
      val menuIntent = Intent(this@AddFoodActivity, ScanBarcodeActivity::class.java)
       startActivity(menuIntent)
     }
    R.id.nav_share -> \{
```

```
\}\mathcal{E}drawer layout.closeDrawer(GravityCompat.START)
    return true
  \mathcal{E}/*************************** SPINNER METHODS **********************************/
  override fun onItemSelected(arg0: AdapterView <* >, arg1: View, position: Int, id: Long) {
    categorySelected = categoryList[position]
  \mathcal{E}override fun onNothingSelected(arg0: AdapterView<*>) {
  \}/***************************
                                              UPLOAD
                                                                   IMAGE
                                                                                       METHODS
private fun pickImageFromGallery() {
    //Intent to pick image
    val intent = Intent(Intent.ACTION PICK)
    intent.tvpe = "image/*"startActivityForResult(intent, IMAGE_PICK_CODE)
  \mathcal{E}companion object {
    //image pick code
    private const val IMAGE_PICK_CODE = 1000
    //Permission code
    internal const val PERMISSION_CODE = 1001
  \mathcal{E}//handle requested permission result
  override fun onRequestPermissionsResult(requestCode: Int, permissions: Array<out String>,
grantResults: IntArray) {
    when(requestCode){
      PERMISSION CODE -> {
        if (grantResults.isNotEmpty() && grantResults[0] ==
          PackageManager.PERMISSION_GRANTED){
          //permission from popup granted
          pickImageFromGallery()
        \mathcal{E}elsel
          //permission from popup denied
          Toast.makeText(this, "Permission denied", Toast.LENGTH SHORT).show()
        \mathcal{E}\}\mathcal{E}\mathcal{E}//handle result of picked image
```
override fun onActivityResult(requestCode: Int, resultCode: Int, data: Intent?) {

```
 if (resultCode == Activity.RESULT_OK && requestCode == IMAGE_PICK_CODE){
       image.setImageURI(data?.data)
       image.cropToPadding
       bitmap = MediaStore.Images.Media.getBitmap(this.contentResolver, data?.data)
     }
  }
}
```
### 3.3.2 – AddRecipeActivity.kt

package com.kitchenette.kitchenette

import android.Manifest import android.app.Activity import android.content.Intent import android.content.pm.PackageManager import android.graphics.Bitmap import android.os.Build import android.os.Bundle import android.provider.MediaStore import android.support.design.widget.NavigationView import android.support.v4.view.GravityCompat import android.support.v7.app.ActionBarDrawerToggle import android.support.v7.app.AppCompatActivity import android.support.v7.widget.LinearLayoutManager import android.support.v7.widget.RecyclerView import android.view.Gravity import android.view.Menu import android.view.MenuItem import android.view.View import android.widget.\* import com.kitchenette.search.AutoCompleteFoodAdapter import kotlinx.android.synthetic.main.activity\_add\_recipe.\* import kotlinx.android.synthetic.main.app\_bar\_add\_recipe.\* import kotlinx.android.synthetic.main.content\_add\_recipe.\* import kotlinx.android.synthetic.main.content\_add\_recipe.root\_layout

```
class AddRecipeActivity : AppCompatActivity(), NavigationView.OnNavigationItemSelectedListener,
   AdapterView.OnItemSelectedListener {
```

```
 val list : ArrayList<Food> = ArrayList()
 private val ingredients : ArrayList<String> = ArrayList()
 private val quantityList : ArrayList<Double> = ArrayList()
 private val measureList : ArrayList<String> = ArrayList()
 var bitmap: Bitmap? = null
 private val mealTypeList = arrayOf("Breakfast", "Lunch", "Dinner", "Desserts & Snacks", "Other")
 var selected : String? = null
 private val measurements = arrayOf("cup","dessertspoon","fl. oz",
   "grams","kg","litres","ml","oz","pint","tbsp","tsp", "whole")
 var s : String? = null
 override fun onCreate(savedInstanceState: Bundle?) {
   super.onCreate(savedInstanceState)
  setContentView(R.layout.activity_add_recipe)
   setSupportActionBar(toolbar)
   /********************* FLOATING ACTION BUTTON *******************************/
   fab.setOnClickListener {
```

```
 val context = this
       val db = DataBaseHandler(context)
       if(name.text.toString().isNotEmpty() &&
           description.text.toString().isNotEmpty() &&
           method.text.toString().isNotEmpty()&&
           servings.text.toString().isNotEmpty() &&
           cuisine.text.toString().isNotEmpty() &&
           bitmap!= null &&
           ingredients.isNotEmpty() &&
           quantityList.isNotEmpty() &&
           measureList.isNotEmpty()){
        val recipe = Recipe(name.text.toString(),selected.toString(), cuisine.text.toString(),
           servings.text.toString().toInt(),description.text.toString(),method.text.toString(), bitmap!!)
         val newRecipeID = db.insertRecipe(recipe)
         if (newRecipeID!=null){
           for (i in 0..(ingredients.size-1)) {
              val ing = Ingredients(newRecipeID, ingredients[i].toInt(), quantityList[i], measureList[i])
              db.insertIngredient(ing)
 }
           if(diet.text.toString().isNotEmpty()){
              val diet = Diet(diet.text.toString(), newRecipeID)
              db.insertDiet(diet)
 }
 }
         val message = newRecipeID.toString()
         val intent = Intent(this@AddRecipeActivity, RecipeItemActivity::class.java)
         intent.putExtra("recipe", message)
         startActivity(intent)
       }else
         Toast.makeText(context, "Please Fill Out All details", Toast.LENGTH_SHORT).show()
     }
     /*********************** NAVIGATION **********************************/
     val toggle = ActionBarDrawerToggle(
      this, drawer_layout, toolbar, R.string.navigation_drawer_open,
R.string.navigation_drawer_close
    \lambda drawer_layout.addDrawerListener(toggle)
     toggle.syncState()
    nav_view.setNavigationItemSelectedListener(this)
     /*************************** UPLOAD IMAGE ******************************/
    upload_image.setOnClickListener {
       //check runtime permission
       if (Build.VERSION.SDK_INT >= Build.VERSION_CODES.M){
         if (checkSelfPermission(Manifest.permission.READ_EXTERNAL_STORAGE) ==
           PackageManager.PERMISSION_DENIED){
```

```
//permission denied
         val permissions = arrayOf(Manifest.permission.READ_EXTERNAL_STORAGE)
         //show popup to request runtime permission
         requestPermissions(permissions, AddFoodActivity.PERMISSION CODE)
       \}else{
         pickImageFromGallery() //permission already granted
       \mathcal{E}\}else{
       pickImageFromGallery() //system OS is < Marshmallow
     \mathcal{E}\mathcal{E}meal type!!.onItemSelectedListener = this
   val aa = ArrayAdapter(this, android.R.layout.simple spinner item, mealTypeList)
   aa.setDropDownViewResource(android.R.layout.simple spinner dropdown item)
   meal type!!.adapter = aa
   /*****************************
                                                      SEARCH
                                                                                 METHODS
**************************************
   addFoodItems()
   val adapter = AutoCompleteFoodAdapter(this, list)
   autocompletetextview?.threshold=1
   autocompletetextview?.setAdapter(adapter)
   autocompletetextview?.setOnFocusChangeListener {
       \rightarrow - ->
     autocompletetextview.setOnItemClickListener { _, _, _, _ ->
       val db = DataBaseHandler(this)
       val message = db.findFoodName(autocompletetextview.text.toString()).toString()
       ingredientPopup(message.toInt())
       autocompletetextview.text.clear()
       val item = findViewById<RecyclerView>(R.id.ingredient_list)
       item.layoutManager = LinearLayoutManager(this)
       item.adapter = AddIngredientAdapter(ingredients, quantityList, measureList, this)
     \mathcal{E}\mathcal{E}\lambda/**************************
                                                  NAVIGATION
                                                                                 METHODS
override fun onBackPressed() {
   if (drawer layout.isDrawerOpen(GravityCompat.START)) {
     drawer_layout.closeDrawer(GravityCompat.START)
   } else \{super.onBackPressed()
```

```
 }
  }
  override fun onCreateOptionsMenu(menu: Menu): Boolean {
     menuInflater.inflate(R.menu.settings_menu, menu)
     return true
  }
  override fun onOptionsItemSelected(item: MenuItem): Boolean {
     return when (item.itemId) {
       R.id.action_settings -> true
       else -> super.onOptionsItemSelected(item)
     }
  }
 override fun onNavigationItemSelected(item: MenuItem): Boolean {
     when (item.itemId) {
      R.id.nav cupboard \rightarrow {
         val menuIntent = Intent(this@AddRecipeActivity, MainActivity::class.java)
         startActivity(menuIntent)
       }
       R.id.nav_cookbook -> {
        val menuIntent = Intent(this@AddRecipeActivity, CookbookActivity::class.java)
         startActivity(menuIntent)
       }
      R.id.nav shopping \rightarrow {
         val menuIntent = Intent(this@AddRecipeActivity, ShoppingListActivity::class.java)
         startActivity(menuIntent)
       }
      R.id.nav favourite - > {
        val menuIntent = Intent(this@AddRecipeActivity, FavouritesActivity::class.java)
         startActivity(menuIntent)
       }
      R.id.nav barcode \rightarrow {
         val menuIntent = Intent(this@AddRecipeActivity, ScanBarcodeActivity::class.java)
        startActivity(menuIntent)
       }
       R.id.nav_share -> {
       }
     }
     drawer_layout.closeDrawer(GravityCompat.START)
     return true
  }
   /************************** UPLOAD IMAGE METHODS 
******************************************/
  private fun pickImageFromGallery() {
     val intent = Intent(Intent.ACTION_PICK)
     intent.type = "image/*"
```

```
 startActivityForResult(intent, IMAGE_PICK_CODE)
   }
   companion object {
     private const val IMAGE_PICK_CODE = 1000
     private const val PERMISSION_CODE = 1001
   }
   override fun onRequestPermissionsResult(requestCode: Int, permissions: Array<out String>, 
grantResults: IntArray) {
     when(requestCode){
      PERMISSION_CODE -> {
         if (grantResults.isNotEmpty() && grantResults[0] ==
           PackageManager.PERMISSION_GRANTED){
           pickImageFromGallery()
         }
         else
           Toast.makeText(this, "Permission denied", Toast.LENGTH_SHORT).show()
       }
     }
   }
   override fun onActivityResult(requestCode: Int, resultCode: Int, data: Intent?) {
     if (resultCode == Activity.RESULT_OK && requestCode == IMAGE_PICK_CODE){
       image.setImageURI(data?.data)
       image.cropToPadding
       bitmap = MediaStore.Images.Media.getBitmap(this.contentResolver, data?.data)
     }
   }
   /*************************** SPINNER METHODS *********************************/
   override fun onItemSelected(parent: AdapterView<*>, view: View, position: Int, id: Long) {
    if(parent.id == R.id.read + type) selected = mealTypeList[position]
     else if(parent.id == R.id.enter_measurement)
       s = measurements[position]
   }
   override fun onNothingSelected(arg0: AdapterView<*>) {}
   /**************************** ADD FOOD ITEMS TO LIST METHODS 
***********************************/
   private fun addFoodItems() {
     val context = this
     val db = DataBaseHandler(context)
     val data = db.readFoodData()
     for(i in 0..(data.size-1)){
       list.add(data[i])
     }
```

```
 }
```
}

```
 /**************************** POPUP METHODS***********************************/
 private fun ingredientPopup(id:Int){
   val context = this
   val db = DataBaseHandler(context)
   val window = PopupWindow(context)
   val view = layoutInflater.inflate(R.layout.popup_add_ingredient,null)
   window.isFocusable = true
   window.isOutsideTouchable = true
   window.update()
   window.width = LinearLayout.LayoutParams.MATCH_PARENT
   window.contentView = view
   view.findViewById<Spinner>(R.id.enter_measurement)!!.onItemSelectedListener = this
   val a = ArrayAdapter(this,
    android.R.layout.simple_spinner_item, this.measurements)
   a.setDropDownViewResource(android.R.layout.simple_spinner_dropdown_item)
   view.findViewById<Spinner>(R.id.enter_measurement)!!.adapter = a
   val food : Food? = db.findFood(id)
   val foodLabel = view.findViewById<TextView>(R.id.food)
   foodLabel.text = food?.name
   val qty = view.findViewById<EditText>(R.id.enter_quantity)
  val add = view.findViewById<ImageButton>(R.id.add_qty_btn)
   add.setOnClickListener{
     ingredients.add(id.toString())
     measureList.add(s!!)
     val amt = qty!!.text.toString().toDouble()
     quantityList.add(amt)
     window.dismiss()
   }
   val close = view.findViewById<ImageButton>(R.id.cancel)
   close.setOnClickListener {
     window.dismiss()
   }
   db.close()
  window.showAtLocation(root_layout, Gravity.CENTER,0,0)
 }
```
## 3.3.3 – BarcodeHistoryActivity.kt

package com.kitchenette.kitchenette import android.content.Intent import android.os.Bundle import android.support.design.widget.NavigationView import android.support.v4.view.GravityCompat import android.support.v7.app.ActionBarDrawerToggle import android.support.v7.app.AppCompatActivity import android.support.v7.widget.LinearLayoutManager import android.view.Menu import android.view.MenuItem import kotlinx.android.synthetic.main.activity\_barcode\_history.\* import kotlinx.android.synthetic.main.app\_bar\_barcode\_history.\* import kotlinx.android.synthetic.main.content\_barcode\_history.\* class barcodeHistoryActivity : AppCompatActivity(), NavigationView.OnNavigationItemSelectedListener { private val list : ArrayList<String> = ArrayList() override fun onCreate(savedInstanceState: Bundle?) { super.onCreate(savedInstanceState) setContentView(R.layout.activity\_barcode\_history) setSupportActionBar(toolbar) fab.setOnClickListener { val intent = Intent(this@BarcodeHistoryActivity, ScanBarcodeActivity::class.java) startActivity(intent) } val toggle = ActionBarDrawerToggle( this, drawer layout, toolbar, R.string.navigation drawer open, R.string.navigation\_drawer\_close  $\overline{\phantom{a}}$  drawer\_layout.addDrawerListener(toggle) toggle.syncState() nav view.setNavigationItemSelectedListener(this) addBarcodeItems() item.layoutManager = LinearLayoutManager(this) item.adapter = BarcodeAdapter(list, this, this) } /\*\*\*\*\*\*\*\*\*\*\*\*\*\*\*\*\*\*\*\*\*\*\* NAV DRAWER METHODS \*\*\*\*\*\*\*\*\*\*\*\*\*\*\*\*\*\*\*\*\*\*\*\*\*\*\*/ override fun onBackPressed() { if (drawer\_layout.isDrawerOpen(GravityCompat.START)) { drawer\_layout.closeDrawer(GravityCompat.START) } else { super.onBackPressed()

```
 }
 }
 override fun onCreateOptionsMenu(menu: Menu): Boolean {
   menuInflater.inflate(R.menu.settings_menu, menu)
   return true
 }
 override fun onOptionsItemSelected(item: MenuItem): Boolean {
   return when (item.itemId) {
     R.id.action_settings -> true
     else -> super.onOptionsItemSelected(item)
   }
 }
override fun onNavigationItemSelected(item: MenuItem): Boolean {
   when (item.itemId) {
    R.id.nav cupboard \rightarrow {
      val menuIntent = Intent(this@BarcodeHistoryActivity, MainActivity::class.java)
       startActivity(menuIntent)
     }
     R.id.nav_cookbook -> {
       val menuIntent = Intent(this@BarcodeHistoryActivity, CookbookActivity::class.java)
       startActivity(menuIntent)
     }
    R.id.nav shopping \rightarrow {
       val menuIntent = Intent(this@BarcodeHistoryActivity, ShoppingListActivity::class.java)
       startActivity(menuIntent)
     }
    R.id.nav favourite - > {
       val menuIntent = Intent(this@BarcodeHistoryActivity, FavouritesActivity::class.java)
       startActivity(menuIntent)
     }
    R.id.nav barcode \rightarrow {
       val menuIntent = Intent(this@BarcodeHistoryActivity, ScanBarcodeActivity::class.java)
      startActivity(menuIntent)
     }
     R.id.nav_share -> {
     }
   }
  drawer_layout.closeDrawer(GravityCompat.START)
   return true
 }
 /********************** VIEW BARCODE HISTORY METHODS ********************/
 private fun addBarcodeItems()
 {
   val context = this
   val db = DataBaseHandler(context)
```

```
 val data = db.readBarcodeData()
     for(i in 0..(data.size-1))
        list.add(data[i].id.toString())
  }
}
```
# 3.3.4 – CookbookActivity.kt

package com.kitchenette.kitchenette

import android.content.Intent import android.os.Bundle import android.support.design.widget.NavigationView import android.support.design.widget.TabLayout import android.support.v4.app.Fragment import android.support.v4.app.FragmentManager import android.support.v4.app.FragmentPagerAdapter import android.support.v4.view.GravityCompat import android.support.v7.app.ActionBarDrawerToggle import android.support.v7.app.AppCompatActivity import android.support.v7.widget.LinearLayoutManager import android.support.v7.widget.RecyclerView import android.view.\* import android.widget.AdapterView import android.widget.ArrayAdapter import android.widget.AutoCompleteTextView import android.widget.Spinner import com.kitchenette.search.AutoCompleteFoodAdapter import kotlinx.android.synthetic.main.activity\_cookbook.\* import kotlinx.android.synthetic.main.app\_bar\_cookbook.\*

class CookbookActivity : AppCompatActivity(), NavigationView.OnNavigationItemSelectedListener {

```
 private var mSectionsPagerAdapter: CookbookActivity.SectionsPagerAdapter? = null
 private val list : ArrayList<Recipe> = ArrayList()
```

```
 override fun onCreate(savedInstanceState: Bundle?) {
   super.onCreate(savedInstanceState)
   setContentView(R.layout.activity_cookbook)
   setSupportActionBar(toolbar)
```

```
 /************************ TAB ACTIVITY ************************/
 mSectionsPagerAdapter = SectionsPagerAdapter(supportFragmentManager)
```
container.adapter = mSectionsPagerAdapter

 container.addOnPageChangeListener(TabLayout.TabLayoutOnPageChangeListener(tabs)) tabs.addOnTabSelectedListener(TabLayout.ViewPagerOnTabSelectedListener(container))

```
 /******************FLOATING ACTION BUTTON *************************/
 fab.setOnClickListener { view ->
   val menuIntent = Intent(this@CookbookActivity, AddRecipeActivity::class.java)
   startActivity(menuIntent)
 }
 /************************ NAVIGATION DRAWER *************************/
```

```
val toggle = ActionBarDrawerToggle(
      this,
                     drawer_layout,
                                               toolbar,
                                                                  R.string.navigation_drawer_open,
R.string.navigation drawer close
    \lambdadrawer_layout.addDrawerListener(toggle)
    toggle.syncState()
    nav view.setNavigationItemSelectedListener(this)
    /****************************
                                                            SEARCH
                                                                                          METHODS
**************************************
    addRecipeItems()
    val autocompletetextview = findViewById<AutoCompleteTextView>(R.id.autocompletetextview)
    val adapter = AutoCompleteRecipeAdapter(this, list)
    autocompletetextview?.threshold=1
    autocompletetextview?.setAdapter(adapter)
    autocompletetextview?.setOnFocusChangeListener {
        \rightarrow \rightarrowautocompletetextview.setOnItemClickListener { _____ __ ->
        val db = DataBaseHandler(this)
        val message = db.findRecipeName(autocompletetextyiew.text.toString()).toString()
        val intent = Intent(this@CookbookActivity, RecipeItemActivity::class.java)
        intent.putExtra("recipe", message)
        this.startActivity(intent)
      \mathcal{E}\mathcal{E}\}/**************** NAVIGATION METHODS *****************/
  override fun onBackPressed() {
    if (drawer layout.isDrawerOpen(GravityCompat.START)) {
      drawer layout.closeDrawer(GravityCompat.START)
    \} else \{super.onBackPressed()
    \}\mathcal{E}override fun onCreateOptionsMenu(menu: Menu): Boolean {
    // Inflate the menu; this adds items to the action bar if it is present.
    menuInflater.inflate(R.menu.settings menu. menu)
    return true
  \mathcal{E}override fun onOptionsItemSelected(item: MenuItem): Boolean {
    return when (item.itemId) {
      R.id.action settings -> true
      else -> super.onOptionsItemSelected(item)
    \}\}
```

```
override fun onNavigationItemSelected(item: MenuItem): Boolean {
   when (item.itemId) {
    R.id.nav cupboard \rightarrow {
       val menuIntent = Intent(this@CookbookActivity, MainActivity::class.java)
       startActivity(menuIntent)
     }
     R.id.nav_cookbook -> {
      val menuIntent = Intent(this@CookbookActivity, CookbookActivity::class.java)
       startActivity(menuIntent)
     }
    R.id.nav shopping \rightarrow {
      val menuIntent = Intent(this@CookbookActivity, ShoppingListActivity::class.java)
       startActivity(menuIntent)
     }
    R.id.nav favourite \rightarrow {
      val menuIntent = Intent(this@CookbookActivity, FavouritesActivity::class.java)
       startActivity(menuIntent)
     }
    R.id.nav barcode \rightarrow {
       val menuIntent = Intent(this@CookbookActivity, ScanBarcodeActivity::class.java)
       startActivity(menuIntent)
     }
     R.id.nav_share -> {
     }
   }
   drawer_layout.closeDrawer(GravityCompat.START)
   return true
 }
 /************************ SEARCH METHODS ***************************/
 private fun addRecipeItems(){
   val context = this
   val db = DataBaseHandler(context)
   val data = db.readRecipeData()
   for(i in 0..(data.size-1))
     list.add(data[i])
 }
 /**************** TAB ACTIVITY METHODS *****************/
 inner class SectionsPagerAdapter(fm: FragmentManager) : FragmentPagerAdapter(fm) {
   override fun getItem(position: Int): Fragment {
     return PlaceholderFragment.newInstance(position + 1)
   }
   override fun getCount(): Int { return 2 }
```
}

```
 class PlaceholderFragment : Fragment() {
     private val list : ArrayList<String> = ArrayList()
     private var mealList : Array<String> = arrayOf("All","Breakfast", "Lunch",
       "Dinner","Desserts & Snacks", "Other")
     private var cuisineList : ArrayList<String> = ArrayList()
     private var dietList : ArrayList<String> = ArrayList()
     private var selectMeal : String? = null
     private var selectCuisine : String? = null
     private var selectDiet : String? = null
     override fun onCreateView(
       inflater: LayoutInflater, container: ViewGroup?,
       savedInstanceState: Bundle?
     ): View? {
       return if(arguments?.getInt(ARG_SECTION_NUMBER)==1) {
         inflater.inflate(R.layout.fragment_cookbook_suggested, container, false)
       } else{
         inflater.inflate(R.layout.fragment_cookbook_all, container, false)
       }
     }
     override fun onViewCreated(view: View, savedInstanceState: Bundle?) {
       val recipeItem = view.findViewById(R.id.recipeItem) as RecyclerView
       fillCuisineList()
       fillDietList()
       if(arguments?.getInt(ARG_SECTION_NUMBER)==1) {
         val spinnerMeal = view.findViewById(R.id.spinner_meal_type) as Spinner
         val spinnerCuisine = view.findViewById(R.id.spinner_cuisine) as Spinner
        val spinnerDiet = view.findViewById(R.id.spinner_diet) as Spinner
         addSuggestItems()
         /** MEAL TYPE FILTER **/
         spinnerMeal.onItemSelectedListener = object : AdapterView.OnItemSelectedListener {
           override fun onItemSelected(
              adapterView: AdapterView<*>, arg1: View, position: Int, id: Long
           ) {
              addSuggestItems()
              selectMeal = mealList[position]
              if (selectMeal != null) {
                if(selectMeal!="All")
                  removeAllList()
                recipeItem.layoutManager = LinearLayoutManager(activity)
                recipeItem.adapter = RecipeAdapter(list, activity!!.applicationContext)
 }
 }
```

```
 override fun onNothingSelected(arg0: AdapterView<*>) { }
 }
         val am = ArrayAdapter(activity!!.applicationContext,
          android.R.layout.simple_spinner_item, mealList)
         am.setDropDownViewResource(android.R.layout.simple_spinner_dropdown_item)
         spinnerMeal.adapter = am
         /** CUISINE FILTER **/
         spinnerCuisine.onItemSelectedListener = object : AdapterView.OnItemSelectedListener {
           override fun onItemSelected(
             adapterView: AdapterView<*>, arg1: View, position: Int, id: Long
           ) {
             addSuggestItems()
             selectCuisine = cuisineList[position]
             if (selectCuisine != null) {
               if(selectCuisine!="All")
                 removeAllList()
               recipeItem.layoutManager = LinearLayoutManager(activity)
               recipeItem.adapter = RecipeAdapter(list, activity!!.applicationContext)
 }
 }
           override fun onNothingSelected(arg0: AdapterView<*>) { }
         }
         val adapter = ArrayAdapter<String>(activity!!.applicationContext,
          android.R.layout.simple_spinner_item, cuisineList)
         adapter.setDropDownViewResource(android.R.layout.simple_spinner_dropdown_item)
         spinnerCuisine.adapter = adapter
         /** DIET FILTER **/
         spinnerDiet.onItemSelectedListener = object : AdapterView.OnItemSelectedListener {
           override fun onItemSelected(
             adapterView: AdapterView<*>, arg1: View, position: Int, id: Long
           ) {
             addSuggestItems()
             selectDiet = dietList[position]
             if (selectDiet != null) {
               if(selectDiet!="All")
                 removeAllList()
               recipeItem.layoutManager = LinearLayoutManager(activity)
               recipeItem.adapter = RecipeAdapter(list, activity!!.applicationContext)
 }
 }
           override fun onNothingSelected(arg0: AdapterView<*>) { }
 }
```

```
 val adapterDiet = ArrayAdapter<String>(activity!!.applicationContext,
  android.R.layout.simple_spinner_item, dietList)
```

```
adapterDiet.setDropDownViewResource(android.R.layout.simple_spinner_dropdown_item)
         spinnerDiet.adapter = adapterDiet
```
#### } else{

```
val spinnerMeal = view.findViewById(R.id.spinner_meal_type) as Spinner
 val spinnerCuisine = view.findViewById(R.id.spinner_cuisine) as Spinner
val spinnerDiet = view.findViewById(R.id.spinner_diet) as Spinner
 addAllItems()
```

```
 /** MEAL TYPE FILTER **/
```

```
 spinnerMeal.onItemSelectedListener = object : AdapterView.OnItemSelectedListener {
           override fun onItemSelected(
             adapterView: AdapterView<*>, arg1: View, position: Int, id: Long
           ) {
             addAllItems()
             selectMeal = mealList[position]
             if (selectMeal != null) {
               if(selectMeal!="All")
                  removeAllList()
               recipeItem.layoutManager = LinearLayoutManager(activity)
               recipeItem.adapter = RecipeAdapter(list, activity!!.applicationContext)
 }
 }
```

```
 override fun onNothingSelected(arg0: AdapterView<*>) { }
 }
```

```
 val am = ArrayAdapter(activity!!.applicationContext,
```

```
android.R.layout.simple_spinner_item, mealList)
```

```
 am.setDropDownViewResource(android.R.layout.simple_spinner_dropdown_item)
 spinnerMeal.adapter = am
```

```
 /** CUISINE FILTER **/
```

```
 spinnerCuisine.onItemSelectedListener = object : AdapterView.OnItemSelectedListener {
           override fun onItemSelected(
             adapterView: AdapterView<*>, arg1: View, position: Int, id: Long
           ) {
             addAllItems()
             selectCuisine = cuisineList[position]
             if (selectCuisine != null) {
                if(selectCuisine!="All")
                  removeAllList()
                recipeItem.layoutManager = LinearLayoutManager(activity)
                recipeItem.adapter = RecipeAdapter(list, activity!!.applicationContext)
 }
 }
```

```
 override fun onNothingSelected(arg0: AdapterView<*>) { }
 }
         val adapter = ArrayAdapter<String>(activity!!.applicationContext,
          android.R.layout.simple_spinner_item, cuisineList)
         adapter.setDropDownViewResource(android.R.layout.simple_spinner_dropdown_item)
         spinnerCuisine.adapter = adapter
         /** DIET FILTER **/
         spinnerDiet.onItemSelectedListener = object : AdapterView.OnItemSelectedListener {
           override fun onItemSelected(
              adapterView: AdapterView<*>, arg1: View, position: Int, id: Long
           ) {
              addAllItems()
              selectDiet = dietList[position]
              if (selectDiet != null) {
                if(selectDiet!="All")
                  removeAllList()
               recipeItem.layoutManager = LinearLayoutManager(activity)
               recipeItem.adapter = RecipeAdapter(list, activity!!.applicationContext)
 }
 }
           override fun onNothingSelected(arg0: AdapterView<*>) { }
         }
         val adapterDiet = ArrayAdapter<String>(activity!!.applicationContext,
          android.R.layout.simple_spinner_item, dietList)
adapterDiet.setDropDownViewResource(android.R.layout.simple_spinner_dropdown_item)
         spinnerDiet.adapter = adapterDiet
       }
       /** ADD ON CLICK LISTENER TO RECYCLER VIEW ITEM **/
       var message:String?
       recipeItem.addOnItemTouchListener(
         RecyclerItemClickListener(
           activity!!.applicationContext,
           object : RecyclerItemClickListener.OnItemClickListener {
              override fun onItemClick(view: View, position: Int) {
                message = list[position]
               val intent = Intent(activity!!.applicationContext, RecipeItemActivity::class.java)
                intent.putExtra("recipe", message)
                startActivity(intent)
 }
           })
       )
     }
```

```
 private fun addSuggestItems() {
   val context = activity!!.applicationContext
   val db = DataBaseHandler(context)
  val data: MutableList<Recipe>
   list.clear()
   data = db.suggestRecipes()
  for (i in 0.(data.size - 1)) list.add(data[i].id.toString())
 }
 private fun addAllItems(){
   val context = activity!!.applicationContext
   val db = DataBaseHandler(context)
  val data : MutableList<Recipe>
   list.clear()
   data = db.readRecipeData()
   for(i in 0..(data.size-1))
     list.add(data[i].id.toString())
 }
 private fun removeAllList(){
   val context = activity!!.applicationContext
   val db = DataBaseHandler(context)
   val temp : ArrayList<String> = ArrayList()
   for(i in 0..(list.size-1))
     temp.add(list[i])
   list.clear()
   /** MEAL TYPE FILTER **/
   for(i in 0..(temp.size-1)){
     val recipe = db.findRecipe(temp[i].toInt())
     if (selectMeal!= null && selectMeal!= "All"){
        if ( recipe?.mealType == selectMeal)
          list.add(temp[i])
     } else
        list.add(temp[i])
   }
   /** CUISINE FILTER **/
   temp.clear()
   for(i in 0..(list.size-1))
     temp.add(list[i])
   list.clear()
   for(i in 0..(temp.size-1)){
```

```
 val recipe = db.findRecipe(temp[i].toInt())
          if (selectCuisine!= null && selectCuisine!= "All"){
            if ( recipe?.cuisine == selectCuisine)
               list.add(temp[i])
          } else
            list.add(temp[i])
       }
        /** DIET FILTER **/
        temp.clear()
        for(i in 0..(list.size-1))
          temp.add(list[i])
        list.clear()
        for(i in 0..(temp.size-1)){
          val diet = db.findDietName(temp[i].toInt())
          if (selectDiet!= null && selectDiet!= "All"){
            if ( diet == selectDiet)
               list.add(temp[i])
          } else
            list.add(temp[i])
       }
     }
     private fun fillCuisineList() {
       val context = activity!!.applicationContext
       val db = DataBaseHandler(context)
        addAllItems()
        cuisineList.add("All")
        for (i in 0..(list.size - 1)) {
          val recipe = db.findRecipe(list[i].toInt())
          var found = false
          for (i in 0..(cuisineList.size - 1)) {
            if (cuisineList[i] == recipe?.cuisine) {
               found = true
               break
 }
          }
          if (!found)
            cuisineList.add(recipe!!.cuisine)
       }
     }
     private fun fillDietList(){
       val context = activity!!.applicationContext
        val db = DataBaseHandler(context)
        addAllItems()
        dietList.add("All")
```

```
 for (i in 0..(list.size - 1)) {
         var found = false
         val name = db.findDietName(list[i].toInt())
         for (i in 0..(dietList.size - 1)) {
            if (dietList[i]==name) {
              found = true
              break
 }
         }
         if (!found && name!=null)
            dietList.add(name)
       }
     }
     companion object {
       private const val ARG_SECTION_NUMBER = "section_number"
       fun newInstance(sectionNumber: Int): PlaceholderFragment {
         val fragment = PlaceholderFragment()
         val args = Bundle()
         args.putInt(ARG_SECTION_NUMBER, sectionNumber)
         fragment.arguments = args
         return fragment
       }
     }
   }
}
```
# 3.3.5 – CupboardActivity.kt

package com.kitchenette.kitchenette

import android.content.Intent import android.os.Bundle import android.support.design.widget.NavigationView import android.support.v4.view.GravityCompat import android.support.v7.app.ActionBarDrawerToggle import android.support.v7.app.AppCompatActivity import android.support.v7.widget.LinearLayoutManager import android.view.\* import android.widget.AutoCompleteTextView import com.kitchenette.search.AutoCompleteFoodAdapter import kotlinx.android.synthetic.main.activity\_cupboard.\* import kotlinx.android.synthetic.main.app\_bar\_cupboard.\* import kotlinx.android.synthetic.main.content\_cupboard.\*

class CupboardActivity : AppCompatActivity(), NavigationView.OnNavigationItemSelectedListener {

 private val list : ArrayList<String> = ArrayList() private val foodList : ArrayList<Food> = ArrayList()

```
 override fun onCreate(savedInstanceState: Bundle?) {
    super.onCreate(savedInstanceState)
   setContentView(R.layout.activity_cupboard)
    setSupportActionBar(toolbar)
    /**************************** NAV DRAWER ***********************************/
    val toggle = ActionBarDrawerToggle(
     this, drawer layout, toolbar, R.string.navigation drawer open,
R.string.navigation_drawer_close
   \lambda drawer_layout.addDrawerListener(toggle)
    toggle.syncState()
   nav_view.setNavigationItemSelectedListener(this)
    /**************************** RECYCLER VIEW ***********************************/
    addFoodItemsId()
    foodItem.layoutManager = LinearLayoutManager(this)
    foodItem.adapter = CupboardAdapter(list, this)
    /**************************** SEARCH METHODS 
***********************************/
    addFoodItems()
    val autocompletetextview = findViewById<AutoCompleteTextView>(R.id.autocompletetextview)
    val adapter = AutoCompleteFoodAdapter(this, foodList)
    autocompletetextview?.threshold=1
```
autocompletetextview?.setAdapter(adapter)

```
autocompletetextview?.setOnFocusChangeListener {
        \rightarrow - ->
      autocompletetextview.setOnItemClickListener { , , , ->
        val db = DataBaseHandler(this)
        val message = db.findFoodName(autocompletetextview.text.toString()).toString()
        val intent = Intent(this@CupboardActivity, FoodItemActivity::class.java)
        intent.putExtra("food", message)
        this.startActivity(intent)
      \}\mathcal{E}\mathcal{E}/*****************************
                                                           GENERAL
                                                                                          METHODS
**************************************
  override fun onBackPressed() {
    if (drawer layout.isDrawerOpen(GravityCompat.START)) {
      drawer layout.closeDrawer(GravityCompat.START)
    \} else \{super.onBackPressed()
    \mathcal{E}\mathcal{E}override fun onCreateOptionsMenu(menu: Menu): Boolean {
    menuInflater.inflate(R.menu.settings menu, menu)
    return true
  \mathcal{E}override fun onOptionsItemSelected(item: MenuItem): Boolean {
    return when (item.itemId) {
      R.id.action settings -> true
      else -> super.onOptionsItemSelected(item)
    \mathcal{E}\mathcal{E}/*****************************
                                                          NAVIGATION
                                                                                            DRAWER
override fun onNavigationItemSelected(item: MenuItem): Boolean {
    // Handle navigation view item clicks here.
    when (item.itemId) {
      R.id.nav cupboard \rightarrow {
        val menuIntent = Intent(this@CupboardActivity, MainActivity::class.java)
        startActivitv(menuIntent)
      \mathcal{E}R.id.nav cookbook -> {
        val menuIntent = Intent(this@CupboardActivity, CookbookActivity::class.java)
        startActivity(menuIntent)
      \mathcal{E}R.id.nav_shopping -> \{val menuIntent = Intent(this@CupboardActivity, ShoppingListActivity::class.java)
        startActivity(menuIntent)
```

```
 }
       R.id.nav_favourite -> {
        val menuIntent = Intent(this@CupboardActivity, FavouritesActivity::class.java)
         startActivity(menuIntent)
       }
      R.id.nav barcode \rightarrow {
        val menuIntent = Intent(this@CupboardActivity, ScanBarcodeActivity::class.java)
         startActivity(menuIntent)
       }
       R.id.nav_share -> {
       }
     }
     drawer_layout.closeDrawer(GravityCompat.START)
     return true
   }
   /**************************** RECYLER VIEW METHODS 
***********************************/
   private fun addFoodItems(){
     val context = this
     val db = DataBaseHandler(context)
     val data = db.readFoodCupboard()
     for(i in 0..(data.size-1))
       foodList.add(data[i])
   }
   private fun addFoodItemsId(){
     val context = this
     val db = DataBaseHandler(context)
     val data = db.readFoodCupboard()
     for(i in 0..(data.size-1))
       list.add(data[i].id.toString())
   }
}
```
# 3.3.6 – EditFoodActivity.kt

package com.kitchenette.kitchenette

import android.Manifest import android.app.Activity import android.content.Intent import android.content.pm.PackageManager import android.graphics.Bitmap import android.os.Build import android.os.Bundle import android.provider.MediaStore import android.support.design.widget.NavigationView import android.support.v4.view.GravityCompat import android.support.v7.app.ActionBarDrawerToggle import android.support.v7.app.AppCompatActivity import android.view.Menu import android.view.MenuItem import android.view.View import android.widget.AdapterView import android.widget.ArrayAdapter import android.widget.Toast import kotlinx.android.synthetic.main.activity\_edit\_food.\* import kotlinx.android.synthetic.main.app\_bar\_edit\_food.\* import kotlinx.android.synthetic.main.content\_edit\_food.\*

class EditFoodActivity : AppCompatActivity(), NavigationView.OnNavigationItemSelectedListener, AdapterView.OnItemSelectedListener{

```
 var categoryList = arrayOf("Baking & Grains","Beans & Legumes","Beverages",
   "Broths & Soups","Condiments & Sauces","Dairy","Dairy Alternatives",
   "Desserts & Snacks","Fruit","Meat & Poultry","Nuts & Seeds","Oils","Seafood & Fish",
   "Spices, Herbs, Seasonings","Sweeteners","Vegetables")
 var categorySelected : String? = null
```

```
 var bitmap: Bitmap? = null
```

```
 override fun onCreate(savedInstanceState: Bundle?) {
   super.onCreate(savedInstanceState)
  setContentView(R.layout.activity_edit_food)
   setSupportActionBar(toolbar)
```

```
 val context = this
 val db = DataBaseHandler(context)
```

```
 val foodMessage: String = intent.getStringExtra("food")
 val id = foodMessage.toInt()
```

```
 val food : Food? = db.findFood(foodMessage.toInt())
```

```
 foodName.setText(food?.name)
```

```
if(food?.photo != null){
     bitmap = food.photo
     image.setImageBitmap(bitmap)
   \mathcal{F}categorySelected = food?.category
   foodCategory!!.onItemSelectedListener = this
   val aa = ArrayAdapter(this, android.R.layout.simple spinner item, categoryList)
   aa.setDropDownViewResource(android.R.layout.simple spinner dropdown item)
   foodCategory!!.adapter = aa
   /*************************** UPLOAD IMAGE *******************************/
   upload_image.setOnClickListener {
     //check runtime permission
     if (Build.VERSION.SDK INT >= Build.VERSION CODES.M){
       if (checkSelfPermission(Manifest.permission.READ EXTERNAL STORAGE) ==
         PackageManager.PERMISSION DENIED){
         //permission denied
         val permissions = arravOf(Manifest.permission.READ EXTERNAL STORAGE)
         //show popup to request runtime permission
         requestPermissions(permissions, PERMISSION CODE)
       \}elsel
         pickImageFromGallery() //permission already granted
       \}\}else{
       pickImageFromGallery() //system OS is < Marshmallow
     \mathcal{E}\mathcal{E}/********************** FLOATING ACTION BUTTON **************************/
   fab.setOnClickListener {
     if(foodName.text.toString().isNotEmpty() && categorySelected!!.isNotEmpty() && bitmap!=
null)db.editFood(foodName.text.toString(),categorySelected!!, bitmap!!, id)
       val message = id.toString()val intent = Intent(this@EditFoodActivity, FoodItemActivity::class.java)
       intent.putExtra("food", message)
       startActivity(intent)
     lelse
       Toast.makeText(context, "Please Fill Out All details", Toast.LENGTH SHORT).show()
   \mathcal{E}val toggle = ActionBarDrawerToggle(
```

```
this, drawer_layout, toolbar, R.string.navigation_drawer_open,
R.string.navigation_drawer_close
\overline{\phantom{a}}drawer_layout.addDrawerListener(toggle)
     toggle.syncState()
    nav_view.setNavigationItemSelectedListener(this)
   }
   /*************************** NAVIGATION METHODS 
*********************************/
   override fun onBackPressed() {
    if (drawer_layout.isDrawerOpen(GravityCompat.START)) {
      drawer_layout.closeDrawer(GravityCompat.START)
     } else {
       super.onBackPressed()
     }
   }
   override fun onCreateOptionsMenu(menu: Menu): Boolean {
    menuInflater.inflate(R.menu.settings_menu, menu)
     return true
   }
   override fun onOptionsItemSelected(item: MenuItem): Boolean {
     return when (item.itemId) {
       R.id.action_settings -> true
       else -> super.onOptionsItemSelected(item)
     }
   }
   override fun onNavigationItemSelected(item: MenuItem): Boolean {
     when (item.itemId) {
      R.id.nav cupboard \rightarrow {
        val menuIntent = Intent(this@EditFoodActivity, MainActivity::class.java)
        startActivity(menuIntent)
       }
       R.id.nav_cookbook -> {
        val menuIntent = Intent(this@EditFoodActivity, CookbookActivity::class.java)
         startActivity(menuIntent)
       }
      R.id.nav shopping \geq {
        val menuIntent = Intent(this@EditFoodActivity, ShoppingListActivity::class.java)
         startActivity(menuIntent)
       }
      R.id.nav favourite \rightarrow {
        val menuIntent = Intent(this@EditFoodActivity, FavouritesActivity::class.java)
         startActivity(menuIntent)
       }
       R.id.nav_barcode -> {
        val menuIntent = Intent(this@EditFoodActivity, ScanBarcodeActivity::class.java)
```

```
startActivity(menuIntent)
      \mathcal{E}R.id.nav share \rightarrow {
      \}\mathcal{E}drawer layout.closeDrawer(GravityCompat.START)
    return true
  \mathcal{E}/*************************** SPINNER METHODS **********************************/
  override fun onItemSelected(arg0: AdapterView <* >, arg1: View, position: Int, id: Long) {
    categorySelected = categoryList[position]
  \}override fun onNothingSelected(arg0: AdapterView<*>) {}
  /**************************
                                              UPLOAD
                                                                   IMAGE
                                                                                      METHODS
private fun pickImageFromGallery() {
    //Intent to pick image
    val intent = Intent(Intent.ACTION PICK)
    intent.type = "image/*"startActivityForResult(intent, IMAGE PICK CODE)
  \mathcal{E}companion object {
    //image pick code
    private const val IMAGE PICK CODE = 1000
    //Permission code
    internal const val PERMISSION CODE = 1001
  \}//handle requested permission result
  override fun onRequestPermissionsResult(requestCode: Int, permissions: Array<out String>,
grantResults: IntArray) {
    when(requestCode){
      PERMISSION_CODE -> {
        if (grantResults.isNotEmpty() && grantResults[0] ==
          PackageManager.PERMISSION GRANTED){
          //permission from popup granted
          pickImageFromGallery()
        \mathcal{E}else{
          //permission from popup denied
          Toast.makeText(this, "Permission denied", Toast.LENGTH SHORT).show()
        \mathcal{E}\}\}\mathcal{E}
```

```
 //handle result of picked image
   override fun onActivityResult(requestCode: Int, resultCode: Int, data: Intent?) {
     if (resultCode == Activity.RESULT_OK && requestCode == IMAGE_PICK_CODE){
       image.setImageURI(data?.data)
       image.cropToPadding
       bitmap = MediaStore.Images.Media.getBitmap(this.contentResolver, data?.data)
     }
  }
}
```
### 3.3.7 – EditRecipeActivty.kt

package com.kitchenette.kitchenette

import android.Manifest import android.app.Activity import android.content.Intent import android.content.pm.PackageManager import android.graphics.Bitmap import android.os.Build import android.os.Bundle import android.provider.MediaStore import android.support.design.widget.NavigationView import android.support.v4.view.GravityCompat import android.support.v7.app.ActionBarDrawerToggle import android.support.v7.app.AppCompatActivity import android.support.v7.widget.LinearLayoutManager import android.support.v7.widget.RecyclerView import android.view.Gravity import android.view.Menu import android.view.MenuItem import android.view.View import android.widget.\* import com.kitchenette.search.AutoCompleteFoodAdapter import kotlinx.android.synthetic.main.activity\_edit\_recipe.\* import kotlinx.android.synthetic.main.app\_bar\_edit\_recipe.\*

import kotlinx.android.synthetic.main.content\_edit\_recipe.\*

class EditRecipeActivity : AppCompatActivity(), NavigationView.OnNavigationItemSelectedListener, AdapterView.OnItemSelectedListener{

```
 val list : ArrayList<Food> = ArrayList()
  private val ingredients : ArrayList<String> = ArrayList()
  private val quantityList : ArrayList<Double> = ArrayList()
  private val measureList : ArrayList<String> = ArrayList()
  var bitmap: Bitmap? = null
  private val mealTypeList = arrayOf("Breakfast", "Lunch", "Dinner", "Desserts & Snacks", "Other")
  var selected : String? = null
  private val measurements = arrayOf("cup","dessertspoon","fl. oz",
     "grams","kg","litres","ml","oz","pint","tbsp","tsp", "whole")
  var s : String? = null
  override fun onCreate(savedInstanceState: Bundle?) {
     super.onCreate(savedInstanceState)
     setContentView(R.layout.activity_edit_recipe)
     setSupportActionBar(toolbar)
     /******************************* SET RECIPE ITEM 
*************************************/
     val context = this
     val db = DataBaseHandler(context)
```

```
 val id: String = intent.getStringExtra("recipe")
     val recipe = db.findRecipe(id.toInt())
     name.setText(recipe?.name)
     description.setText(recipe?.description)
     method.setText(recipe?.method)
     servings.setText(recipe?.servings.toString())
     cuisine.setText(recipe?.cuisine)
     if(recipe?.photo != null){
       bitmap = recipe.photo
       image.setImageBitmap(bitmap)
     }
     selected = recipe?.mealType
     val d = db.findDietName(id.toInt())
     diet.setText(d!!)
     addIngredients(id.toInt())
    ingredient_list.layoutManager = LinearLayoutManager(this)
    ingredient list.adapter = AddIngredientAdapter(ingredients, quantityList,measureList, this)
     /********************* FLOATING ACTION BUTTON *******************************/
     fab.setOnClickListener {
       if(name.text.toString().isNotEmpty() && description.text.toString().isNotEmpty() &&
         method.text.toString().isNotEmpty()&& servings.text.toString().isNotEmpty() &&
         cuisine.text.toString().isNotEmpty() && bitmap!= null){
         db.updateRecipe(name.text.toString(), method.text.toString(), cuisine.text.toString(),
           description.text.toString(), selected!!, bitmap!!, servings.text.toString().toInt(), id.toInt())
         db.updateDiet(diet.text.toString(),id.toInt())
         /*********************** UPDATE INGREDIENTS *******************************/
         val oldIngredientList = db.readIngredients(id.toInt())
         for (i in 0.. (oldIngredientList.size-1)){
           var found = false
           for(j in 0..(ingredients.size-1)){
              if(ingredients[j].toInt() == oldIngredientList[i].foodID){
                found = true
                break
 }
 }
           if(!found){
              db.removeIngredient(oldIngredientList[i].id)
 }
         }
         for (i in 0..(ingredients.size-1)) {
           var found = false
           for (j in 0.. (oldIngredientList.size-1)){
              if(ingredients[i].toInt() == oldIngredientList[j].foodID){
                db.updateIngredient(oldIngredientList[j].id, quantityList[i], measureList[i])
```

```
found = truebreak
           \mathcal{E}\mathcal{E}if(!found){
           val ing = Ingredients(id.toLong(), ingredients[i].toInt(), quantityList[i], measureList[i])
           db.insertIngredient(ing)
         \mathcal{E}\mathcal{E}/******************
                              OPEN
                                      RECIPE ITEM
                                                       PAGE
                                                              WITH
                                                                      UPDATED
                                                                                  RECIPE
********************/
       val intent = Intent(this@EditRecipeActivity, RecipeItemActivity::class.java)
       intent.putExtra("recipe", id)
       startActivity(intent)
     }else
       Toast.makeText(context, "Please Fill Out All details", Toast.LENGTH SHORT).show()
   \mathcal{E}val toggle = ActionBarDrawerToggle(
     this,
                  drawer layout,
                                         toolbar,
                                                          R.string.navigation drawer open,
R.string.navigation_drawer_close
   \lambdadrawer layout.addDrawerListener(toggle)
   toggle.syncState()
   nav_view.setNavigationItemSelectedListener(this)
   /***************************** UPLOAD IMAGE ********************************/
   upload image.setOnClickListener {
     if (Build.VERSION.SDK INT >= Build.VERSION CODES.M){
       if (checkSelfPermission(Manifest.permission.READ EXTERNAL STORAGE) ==
         PackageManager.PERMISSION DENIED){
         val permissions = arrayOf(Manifest.permission.READ EXTERNAL STORAGE)
         requestPermissions(permissions, PERMISSION CODE)
       } else
         pickImageFromGallery()
     } else
       pickImageFromGallery()
   \mathcal{E}meal type!!.onItemSelectedListener = this
   val aa = ArrayAdapter(this, android.R.layout.simple spinner item, mealTypeList)
   aa.setDropDownViewResource(android.R.layout.simple spinner dropdown item)
   meal type!!.adapter = aa
   /*****************************
                                                     SEARCH
                                                                               METHODS
*************************************/
```

```
 addFoodItems()
     val adapter = AutoCompleteFoodAdapter(this, list)
     autocompletetextview?.threshold=1
     autocompletetextview?.setAdapter(adapter)
     autocompletetextview?.setOnFocusChangeListener {
        \sim - \simautocompletetextview.setOnItemClickListener {\_, \_, \_ ->
         val message = db.findFoodName(autocompletetextview.text.toString()).toString()
         ingredientPopup(message.toInt())
         autocompletetextview.text.clear()
        val item = findViewById<RecyclerView>(R.id.ingredient_list)
         item.layoutManager = LinearLayoutManager(this)
         item.adapter = AddIngredientAdapter(ingredients, quantityList,measureList, this)
       }
     }
  }
   /************************** NAVIGATION METHODS 
******************************************/
  override fun onBackPressed() {
    if (drawer_layout.isDrawerOpen(GravityCompat.START)) {
       drawer_layout.closeDrawer(GravityCompat.START)
     } else {
       super.onBackPressed()
     }
  }
  override fun onCreateOptionsMenu(menu: Menu): Boolean {
     menuInflater.inflate(R.menu.settings_menu, menu)
     return true
  }
  override fun onOptionsItemSelected(item: MenuItem): Boolean {
     return when (item.itemId) {
       R.id.action_settings -> true
       else -> super.onOptionsItemSelected(item)
     }
  }
 override fun onNavigationItemSelected(item: MenuItem): Boolean {
     when (item.itemId) {
      R.id.nav cupboard \rightarrow {
        val menuIntent = Intent(this@EditRecipeActivity, MainActivity::class.java)
        startActivity(menuIntent)
       }
       R.id.nav_cookbook -> {
        val menuIntent = Intent(this@EditRecipeActivity, CookbookActivity::class.java)
         startActivity(menuIntent)
       }
       R.id.nav_shopping -> {
        val menuIntent = Intent(this@EditRecipeActivity, ShoppingListActivity::class.java)
```

```
 startActivity(menuIntent)
       }
      R.id.nav favourite \rightarrow {
        val menuIntent = Intent(this@EditRecipeActivity, FavouritesActivity::class.java)
         startActivity(menuIntent)
       }
      R.id.nav barcode \rightarrow {
         val menuIntent = Intent(this@EditRecipeActivity, ScanBarcodeActivity::class.java)
         startActivity(menuIntent)
       }
      R.id.nav share -> \{ }
     }
     drawer_layout.closeDrawer(GravityCompat.START)
     return true
   }
   /************************** UPLOAD IMAGE METHODS 
          ******************************************/
   private fun pickImageFromGallery() {
    val intent = Intent(Intent.ACTION_PICK)
     intent.type = "image/*"
     startActivityForResult(intent, IMAGE_PICK_CODE)
   }
   companion object {
     private const val IMAGE_PICK_CODE = 1000
     private const val PERMISSION_CODE = 1001
   }
  override fun onRequestPermissionsResult(requestCode: Int, permissions: Array<out String>,
grantResults: IntArray) {
     when(requestCode){
      PERMISSION_CODE -> {
         if (grantResults.isNotEmpty() && grantResults[0] ==
           PackageManager.PERMISSION_GRANTED){
           pickImageFromGallery()
         }
         else
           Toast.makeText(this, "Permission denied", Toast.LENGTH_SHORT).show()
       }
     }
   }
   override fun onActivityResult(requestCode: Int, resultCode: Int, data: Intent?) {
     if (resultCode == Activity.RESULT_OK && requestCode == IMAGE_PICK_CODE){
       image.setImageURI(data?.data)
       image.cropToPadding
       bitmap = MediaStore.Images.Media.getBitmap(this.contentResolver, data?.data)
```

```
\}\mathcal{E}/*************************** SPINNER METHODS *********************************/
 override fun onItemSelected(parent: AdapterView<*>, view: View, position: Int, id: Long) {
    if(parent.id == R.id.meal type)
      selected = mealTypeList[position]
    else if(parent.id == R.id.enter measurement)
      s = measurements[position]
 \mathcal{E}override fun onNothingSelected(arg0: AdapterView<*>) {}
  /*****************************
                                      ADD
                                               FOOD
                                                         ITEMS
                                                                    TO
                                                                           LIST
                                                                                   METHODS
**************************************
 private fun addFoodItems() {
   val context = this
   val db = DataBaseHandler(context)
   val data = db.readFoodData()
    for(i in 0..(data.size-1))
      list.add(data[i])
 \}private fun addIngredients(id:Int){
   val context = this
    val db = DataBaseHandler(context)
   val data = db.readIngredients(id)
    for(i in 0.(data.size-1)) {
      ingredients.add(data[i].foodID.toString())
      val ingredient = db.findIngredient(data[i].id)
      quantityList.add(ingredient?.quantity!!)
      measureList.add(ingredient.measurement)
   \}\mathcal{E}private fun ingredientPopup(id:Int){
   val context = this
   val db = DataBaseHandler(context)
   val window = PopupWindow(context)
    val view = layoutInflater.inflate(R.layout.popup add ingredient.null)
    window.isFocusable = true
    window.isOutsideTouchable = true
    window.update()
    window.width = LinearLayout.LayoutParams.MATCH_PARENT
    window.contentView = view
    view.findViewById<Spinner>(R.id.enter_measurement)!!.onItemSelectedListener = this
```
```
 val a = ArrayAdapter(this,
     android.R.layout.simple_spinner_item, this.measurements)
  a.setDropDownViewResource(android.R.layout.simple_spinner_dropdown_item)
   view.findViewById<Spinner>(R.id.enter_measurement)!!.adapter = a
   val food : Food? = db.findFood(id)
   val foodLabel = view.findViewById<TextView>(R.id.food)
   foodLabel.text = food?.name
   val qty = view.findViewById<EditText>(R.id.enter_quantity)
  val add = view.findViewById<ImageButton>(R.id.add_qty_btn)
   add.setOnClickListener{
     ingredients.add(id.toString())
     measureList.add(s!!)
     val amt = qty!!.text.toString().toDouble()
     quantityList.add(amt)
     window.dismiss()
   }
  val close = view.findViewById<ImageButton>(R.id.cancel)
   close.setOnClickListener {
     window.dismiss()
   }
   db.close()
   window.showAtLocation(root_layout, Gravity.CENTER,0,0)
 }
```
## 3.3.8- FavouritesActivity.kt

package com.kitchenette.kitchenette

import android.content.Intent import android.os.Bundle import android.support.design.widget.NavigationView import android.support.design.widget.TabLayout import android.support.v4.app.Fragment import android.support.v4.app.FragmentManager import android.support.v4.app.FragmentPagerAdapter import android.support.v4.view.GravityCompat import android.support.v7.app.ActionBarDrawerToggle import android.support.v7.app.AppCompatActivity import android.support.v7.widget.LinearLayoutManager import android.support.v7.widget.RecyclerView import android.view.\* import kotlinx.android.synthetic.main.activity favourites.\* import kotlinx.android.synthetic.main.app\_bar\_favourites.\*

class FavouritesActivity : AppCompatActivity(), NavigationView.OnNavigationItemSelectedListener {

private var mSectionsPagerAdapter: FavouritesActivity.SectionsPagerAdapter? = null

```
 override fun onCreate(savedInstanceState: Bundle?) {
     super.onCreate(savedInstanceState)
     setContentView(R.layout.activity_favourites)
     setSupportActionBar(toolbar)
     /************************* TAB ACTIVITY *************************/
     mSectionsPagerAdapter = SectionsPagerAdapter(supportFragmentManager)
     container.adapter = mSectionsPagerAdapter
     container.addOnPageChangeListener(TabLayout.TabLayoutOnPageChangeListener(tabs))
     tabs.addOnTabSelectedListener(TabLayout.ViewPagerOnTabSelectedListener(container))
     /************************ NAVIGATION DRAWER **********************/
     val toggle = ActionBarDrawerToggle(
     this, drawer layout, toolbar, R.string.navigation drawer open,
R.string.navigation_drawer_close
    \lambdadrawer_layout.addDrawerListener(toggle)
     toggle.syncState()
     nav_view.setNavigationItemSelectedListener(this)
  }
   /************************ NAV DRAWER METHODS **************************/
  override fun onBackPressed() {
```

```
if (drawer_layout.isDrawerOpen(GravityCompat.START)) {
     drawer_layout.closeDrawer(GravityCompat.START)
   } else {
     super.onBackPressed()
   }
 }
 override fun onCreateOptionsMenu(menu: Menu): Boolean {
  menuInflater.inflate(R.menu.settings_menu, menu)
   return true
 }
 override fun onOptionsItemSelected(item: MenuItem): Boolean {
   return when (item.itemId) {
     R.id.action_settings -> true
     else -> super.onOptionsItemSelected(item)
   }
 }
 override fun onNavigationItemSelected(item: MenuItem): Boolean {
   when (item.itemId) {
     R.id.nav_cupboard -> {
      val menuIntent = Intent(this@FavouritesActivity, MainActivity::class.java)
       startActivity(menuIntent)
     }
     R.id.nav_cookbook -> {
      val menuIntent = Intent(this@FavouritesActivity, CookbookActivity::class.java)
       startActivity(menuIntent)
     }
    R.id.nav shopping \geq {
       val menuIntent = Intent(this@FavouritesActivity, ShoppingListActivity::class.java)
       startActivity(menuIntent)
     }
     R.id.nav_favourite -> {
      val menuIntent = Intent(this@FavouritesActivity, FavouritesActivity::class.java)
       startActivity(menuIntent)
     }
     R.id.nav_barcode -> {
      val menuIntent = Intent(this@FavouritesActivity, ScanBarcodeActivity::class.java)
       startActivity(menuIntent)
     }
    R.id.nav share \rightarrow {
     }
   }
  drawer_layout.closeDrawer(GravityCompat.START)
   return true
 }
```

```
 /*************************** TAB ACTIVITY METHODS *****************************/
  inner class SectionsPagerAdapter(fm: FragmentManager) : FragmentPagerAdapter(fm) {
     override fun getItem(position: Int): Fragment {
       return FavouritesActivity.PlaceholderFragment.newInstance(position + 1)
     }
     override fun getCount(): Int {
       return 2
     }
  }
  class PlaceholderFragment : Fragment() {
     private val list : ArrayList<String> = ArrayList()
     override fun onCreateView(
       inflater: LayoutInflater, container: ViewGroup?,
       savedInstanceState: Bundle?
     ): View? {
       val rootView = inflater.inflate(R.layout.content_favourites, container, false)
       val favItem = rootView.findViewById(R.id.favItem) as RecyclerView
       var message:String?
       var intent : Intent
       if (arguments?.getInt(ARG_SECTION_NUMBER) == 1) {
         addRecipeItems()
         favItem.layoutManager = LinearLayoutManager(activity)
         favItem.adapter = RecipeAdapter(list, activity!!.applicationContext)
         favItem.addOnItemTouchListener(
           RecyclerItemClickListener(activity!!.applicationContext,
              object : RecyclerItemClickListener.OnItemClickListener{
                override fun onItemClick(view: View, position: Int) {
                  message = list[position]
                  intent = Intent(activity!!.applicationContext, RecipeItemActivity::class.java)
                  intent.putExtra("recipe",message)
                  startActivity(intent)
 }
              })
         )
       }
       else{
         addFoodItems()
         favItem.layoutManager = LinearLayoutManager(activity)
         favItem.adapter = FoodAdapter(list, activity!!.applicationContext)
         favItem.addOnItemTouchListener(
           RecyclerItemClickListener(activity!!.applicationContext,
              object : RecyclerItemClickListener.OnItemClickListener {
                override fun onItemClick(view: View, position: Int) {
                  message = list[position]
                  intent = Intent(activity!!.applicationContext, FoodItemActivity::class.java)
```

```
 intent.putExtra("food", message)
                  startActivity(intent)
 }
              })
         )
       }
       return rootView
     }
     private fun addFoodItems(){
       val context = activity!!.applicationContext
       val db = DataBaseHandler(context)
       val data = db.readFoodFavourites()
       for(i in 0..(data.size-1))
         list.add(data[i].id.toString())
       db.close()
     }
     private fun addRecipeItems(){
       val context = activity!!.applicationContext
       val db = DataBaseHandler(context)
       val data = db.readRecipeFavourites()
       for(i in 0..(data.size-1))
         list.add(data[i].id.toString())
       db.close()
     }
     companion object {
      private const val ARG_SECTION_NUMBER = "section_number"
       fun newInstance(sectionNumber: Int): FavouritesActivity.PlaceholderFragment {
         val fragment = FavouritesActivity.PlaceholderFragment()
         val args = Bundle()
         args.putInt(ARG_SECTION_NUMBER, sectionNumber)
         fragment.arguments = args
         return fragment
       }
     }
  }
```
#### 3.3.9 – FoodItemActivity.kt

package com.kitchenette.kitchenette

import android.content.Intent import android.graphics.Bitmap import android.os.Bundle import android.support.design.widget.NavigationView import android.support.v4.view.GravityCompat import android.support.v7.app.ActionBarDrawerToggle import android.support.v7.app.AppCompatActivity import kotlinx.android.synthetic.main.activity\_food\_item.\* import kotlinx.android.synthetic.main.app\_bar\_food\_item.\* import kotlinx.android.synthetic.main.content\_food\_item.\*

import android.graphics.Color import android.view.\* import android.widget.\*

class FoodItemActivity : AppCompatActivity(), NavigationView.OnNavigationItemSelectedListener, AdapterView.OnItemSelectedListener {

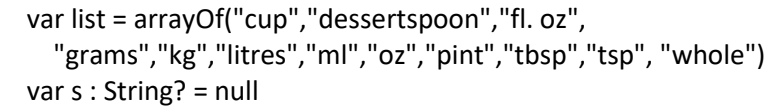

```
 override fun onCreate(savedInstanceState: Bundle?) {
   super.onCreate(savedInstanceState)
  setContentView(R.layout.activity food item)
   setSupportActionBar(toolbar)
```
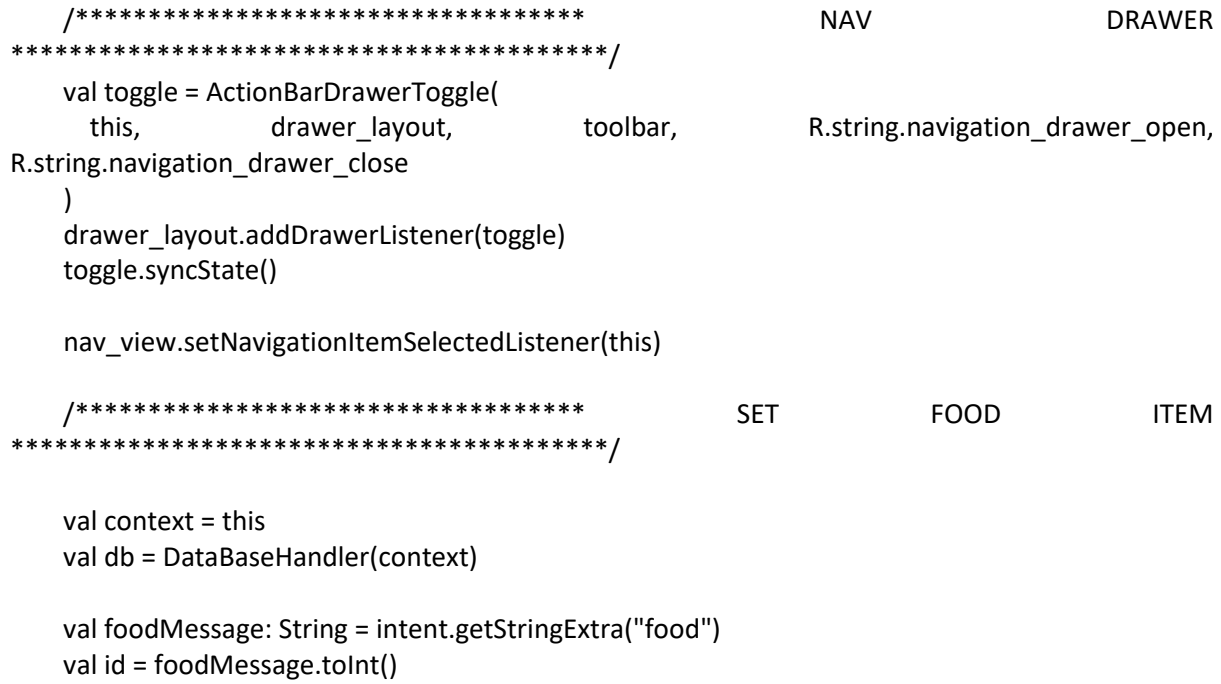

```
 var food : Food? = db.findFood(foodMessage.toInt())
 foodName.text = food?.name
foodItem_category.text = food?.category
 val bitmap: Bitmap? = food?.photo
 image.setImageBitmap(bitmap)
 old_qty.text = food?.quantity.toString()
 old_msr.text = food?.measurement
 if(food?.shoppingList==1)
   shoppingButton.setColorFilter(Color.argb(255, 0, 191, 255))
 else
   shoppingButton.setColorFilter(Color.argb(0, 0, 0, 0))
 if(food?.favourite==1)
   favButton.setColorFilter(Color.argb(255, 0, 191, 255))
 else
   favButton.setColorFilter(Color.argb(0, 0, 0, 0))
 /*********************************** BUTTONS 
                   *****************************************/
 shoppingButton.setOnClickListener {
   food = if(food?.shoppingList==0) {
     db.addFoodShopping(foodMessage.toInt())
     shoppingButton.setColorFilter(Color.argb(255, 0, 191, 255))
     db.findFood(foodMessage.toInt())
   } else {
     db.removeFoodShopping(foodMessage.toInt())
     shoppingButton.setColorFilter(Color.argb(0, 0, 0, 0))
     db.findFood(foodMessage.toInt())
   }
 }
 favButton.setOnClickListener {
   food = if(food?.favourite==0) {
     db.addFoodFavourites(foodMessage.toInt())
     favButton.setColorFilter(Color.argb(255, 0, 191, 255))
     db.findFood(foodMessage.toInt())
   } else {
     db.removeFoodFavourites(foodMessage.toInt())
     favButton.setColorFilter(Color.argb(0, 0, 0, 0))
     db.findFood(foodMessage.toInt())
   }
 }
edit_button.setOnClickListener {
   val intent = Intent(this@FoodItemActivity, EditFoodActivity::class.java)
   intent.putExtra("food", foodMessage)
   startActivity(intent)
 }
```

```
 addCupboard.setOnClickListener {
   val window = PopupWindow(context)
  val view = layoutInflater.inflate(R.layout.popup_add_quantity,null)
   window.isFocusable = true
   window.isOutsideTouchable = true
   window.update()
   window.contentView = view
  val old_qty = view.findViewById<TextView>(R.id.old_qty)
   old_qty.text = food?.quantity.toString()
  val old_msr = view.findViewById<TextView>(R.id.old_msr)
   old_msr.text = food?.measurement
   val spinner = view.findViewById<Spinner>(R.id.enter_measurement)
   spinner!!.onItemSelectedListener = this
  val aa = ArrayAdapter(context, android.R.layout.simple_spinner_item, list)
  aa.setDropDownViewResource(android.R.layout.simple_spinner_dropdown_item)
   spinner.adapter = aa
   val qty = view.findViewById<EditText>(R.id.enter_quantity)
  val add = view.findViewById<ImageButton>(R.id.add_qty_btn)
   add.setOnClickListener{
     if(qty.text.toString().isNotEmpty() &&
       s!!.isNotEmpty()){
       db.addFoodQuantity(id, qty.text.toString().toDouble(),s.toString())
       db.addFoodCupboard(id)
       this.recreate()
       window.dismiss()
     }
   }
  window.showAtLocation(root_layout, Gravity.CENTER,0,0)
 }
 removeCupboard.setOnClickListener {
   val window = PopupWindow(context)
  val view = layoutInflater.inflate(R.layout.popup_remove_quantity,null)
   window.isFocusable = true
   window.isOutsideTouchable = true
   window.update()
   window.contentView = view
  val old_qty = view.findViewById<TextView>(R.id.old_qty)
   old_qty.text = food?.quantity.toString()
   val old_msr = view.findViewById<TextView>(R.id.old_msr)
```

```
 old_msr.text = food?.measurement
       val spinner = view.findViewById<Spinner>(R.id.enter_measurement)
       spinner!!.onItemSelectedListener = this
       val aa = ArrayAdapter(context, android.R.layout.simple_spinner_item, list)
      aa.setDropDownViewResource(android.R.layout.simple_spinner_dropdown_item)
       spinner.adapter = aa
       val qty = view.findViewById<EditText>(R.id.enter_quantity)
      val add = view.findViewById<ImageButton>(R.id.add_qty_btn)
       add.setOnClickListener{
         if(qty.text.toString().isNotEmpty() &&
           s!!.isNotEmpty()){
           db.delFoodQuantity(id, qty.text.toString().toDouble(),s.toString())
           this.recreate()
           window.dismiss()
         }
       }
      window.showAtLocation(root_layout, Gravity.CENTER.0.0)
     }
  }
   /*********************************** NAVIGATION METHODS 
*****************************************/
  override fun onBackPressed() {
    if (drawer_layout.isDrawerOpen(GravityCompat.START)) {
      drawer_layout.closeDrawer(GravityCompat.START)
     } else {
       super.onBackPressed()
     }
  }
  override fun onCreateOptionsMenu(menu: Menu): Boolean {
     // Inflate the menu; this adds items to the action bar if it is present.
     menuInflater.inflate(R.menu.settings_menu, menu)
     return true
  }
  override fun onOptionsItemSelected(item: MenuItem): Boolean {
     return when (item.itemId) {
       R.id.action_settings -> true
       else -> super.onOptionsItemSelected(item)
     }
  }
  override fun onNavigationItemSelected(item: MenuItem): Boolean {
     // Handle navigation view item clicks here.
```

```
 when (item.itemId) {
       R.id.nav_cupboard -> {
        val menuIntent = Intent(this@FoodItemActivity, MainActivity::class.java)
        startActivity(menuIntent)
       }
       R.id.nav_cookbook -> {
        val menuIntent = Intent(this@FoodItemActivity, CookbookActivity::class.java)
         startActivity(menuIntent)
       }
      R.id.nav shopping \rightarrow {
        val menuIntent = Intent(this@FoodItemActivity, ShoppingListActivity::class.java)
         startActivity(menuIntent)
       }
      R.id.nav favourite \rightarrow {
        val menuIntent = Intent(this@FoodItemActivity, FavouritesActivity::class.java)
        startActivity(menuIntent)
       }
      R.id.nav barcode \rightarrow {
        val menuIntent = Intent(this@FoodItemActivity, ScanBarcodeActivity::class.java)
         startActivity(menuIntent)
       }
      R.id.nav_share \rightarrow {
       }
     }
     drawer_layout.closeDrawer(GravityCompat.START)
     return true
   }
   /*********************************** SPINNER METHODS 
*****************************************/
   override fun onItemSelected(arg0: AdapterView<*>, arg1: View, position: Int, id: Long) {
     s = list[position]
   }
   override fun onNothingSelected(arg0: AdapterView<*>) { }
```
#### 3.3.10 – MainActivity.kt

package com.kitchenette.kitchenette

import android.content.Intent import android.os.Bundle import android.support.design.widget.NavigationView import android.support.v4.view.GravityCompat import android.support.v7.app.ActionBarDrawerToggle import android.support.v7.app.AppCompatActivity import android.view.Menu import android.view.MenuItem import kotlinx.android.synthetic.main.activity\_main.\* import kotlinx.android.synthetic.main.content\_main.\* import kotlinx.android.synthetic.main.app\_bar\_main.\*

class MainActivity : AppCompatActivity(), NavigationView.OnNavigationItemSelectedListener {

```
 override fun onCreate(savedInstanceState: Bundle?) {
   super.onCreate(savedInstanceState)
  setContentView(R.layout.activity_main)
   setSupportActionBar(toolbar)
```

```
 val toggle = ActionBarDrawerToggle(
      this, drawer layout, toolbar, R.string.navigation drawer open,
R.string.navigation_drawer_close
\overline{\phantom{a}} drawer_layout.addDrawerListener(toggle)
     toggle.syncState()
    nav_view.setNavigationItemSelectedListener(this)
     loadSearchPage.setOnClickListener {
       val intent = Intent(this@MainActivity, SearchFoodActivity::class.java)
       startActivity(intent)
     }
     loadAddPage.setOnClickListener {
       val intent = Intent(this@MainActivity, AddFoodActivity::class.java)
       startActivity(intent)
     }
     viewCupboardButton.setOnClickListener{
       val intent = Intent(this@MainActivity, CupboardActivity::class.java)
       startActivity(intent)
     }
   }
   override fun onBackPressed() {
```

```
if (drawer_layout.isDrawerOpen(GravityCompat.START)) {
     drawer_layout.closeDrawer(GravityCompat.START)
   } else {
     super.onBackPressed()
   }
 }
 override fun onCreateOptionsMenu(menu: Menu): Boolean {
   // Inflate the menu; this adds items to the action bar if it is present.
  menuInflater.inflate(R.menu.settings_menu, menu)
   return true
 }
 override fun onOptionsItemSelected(item: MenuItem): Boolean {
   return when (item.itemId) {
     R.id.action_settings -> true
     else -> super.onOptionsItemSelected(item)
   }
 }
 override fun onNavigationItemSelected(item: MenuItem): Boolean {
   // Handle navigation view item clicks here.
   when (item.itemId) {
     R.id.nav_cupboard -> {
       val menuIntent = Intent(this@MainActivity, MainActivity::class.java)
       startActivity(menuIntent)
     }
     R.id.nav_cookbook -> {
      val menuIntent = Intent(this@MainActivity, CookbookActivity::class.java)
      startActivity(menuIntent)
     }
    R.id.nav shopping \rightarrow {
      val menuIntent = Intent(this@MainActivity, ShoppingListActivity::class.java)
       startActivity(menuIntent)
     }
    R.id.nav favourite \rightarrow {
      val menuIntent = Intent(this@MainActivity, FavouritesActivity::class.java)
       startActivity(menuIntent)
     }
    R.id.nav barcode \rightarrow {
       val menuIntent = Intent(this@MainActivity, ScanBarcodeActivity::class.java)
       startActivity(menuIntent)
     }
    R.id.nav share \rightarrow {
     }
   }
   drawer_layout.closeDrawer(GravityCompat.START)
   return true
 }
```
# 3.3.11 – Measurements.kt

package com.kitchenette.kitchenette

```
class Measurements{
   var quantity : Double = 0.0
   var type : String = ""
   var desired : String = ""
   private val cupToMl : Double = 250.0
   private val pintToMl : Double = 570.0
   private val litreToMl : Double = 1000.0
   private val flOzToMl : Double = 29.6
   private val tspToMl : Double = 5.0
   private val tbspToMl : Double = 15.0
   private val dessertspoonToMl : Double = 10.0
   private val mlToGrams : Double = 1.0
   private val ozToGrams : Double = 30.0
   private val kgToGrams : Double = 1000.0
   constructor(quantity:Double, type:String, desired:String){
     this.quantity = quantity
     this.type = type
     this.desired = desired
   }
   fun convert(): Double?{
     return when {
       this.desired == "litres" -> toLitres()
       this.desired == "kg" -> toKG()
        this.desired == "grams" -> convertGrams()
        this.desired == "ml" -> convertMl()
       this.desired == "whole" -> whole()
        else -> null
     }
   }
   private fun whole(): Double? {
     return this.quantity
   }
   private fun toKG(): Double? {
     this.quantity = this.convertGrams()!!
     this.quantity = this.quantity / kgToGrams
    this.type = "kg" return this.quantity
   }
   private fun toLitres(): Double? {
     this.quantity = this.convertGrams()!!
```

```
 this.quantity = this.quantity / litreToMl
   this.type = "litres"
   return this.quantity
 }
 private fun convertMl():Double?{
   return when {
     this.type == "cups" -> cupml(this.quantity)
     this.type == "pint" -> pintml(this.quantity)
     this.type == "litres" -> litreml(this.quantity)
     this.type == "tsp" -> tspml(this.quantity)
     this.type == "tbsp" -> tbspml(this.quantity)
     this.type == "fl. oz" -> flozml(this.quantity)
     this.type == "dessertspoon" -> dspml(this.quantity)
     this.type == "grams" -> gramsml(this.quantity)
     else -> null
   }
 }
 private fun gramsml(quantity: Double): Double? {
   this.quantity = quantity * mlToGrams
   this.type = "ml"
   return this.quantity
 }
 private fun convertGrams():Double?{
   return when {
     this.type == "ml" -> mlgrams(this.quantity)
     this.type == "oz" -> ozgrams(this.quantity)
     this.type == "kg" -> kggrams(this.quantity)
     else -> convertMl()
   }
 }
 private fun kggrams(quantity: Double): Double? {
   this.quantity = quantity * kgToGrams
   this.type = "grams"
   return this.quantity
 }
 private fun ozgrams(quantity: Double): Double? {
   this.quantity = quantity * ozToGrams
   this.type = "grams"
   return this.quantity
 }
 private fun mlgrams(quantity: Double): Double? {
  this.quantity = quantity * mlToGrams
   this.type = "grams"
   return this.quantity
```

```
 }
```

```
 private fun dspml(quantity: Double): Double? {
   this.quantity = quantity * dessertspoonToMl
   this.type = "ml"
   return this.quantity
 }
 private fun flozml(quantity: Double): Double? {
   this.quantity = quantity * flOzToMl
   this.type = "ml"
   return this.quantity
 }
 private fun tbspml(quantity: Double): Double? {
   this.quantity = quantity * tbspToMl
   this.type = "ml"
   return this.quantity
 }
 private fun tspml(quantity: Double): Double? {
   this.quantity = quantity * tspToMl
   this.type = "ml"
   return this.quantity
 }
 private fun litreml(quantity: Double): Double? {
   this.quantity = quantity * litreToMl
   this.type = "ml"
   return this.quantity
 }
 private fun pintml(quantity: Double): Double? {
   this.quantity = quantity * pintToMl
   this.type = "ml"
   return this.quantity
 }
 private fun cupml(quantity:Double):Double?{
   this.quantity = quantity * cupToMl
   this.type = "ml"
   return this.quantity
 }
```
## 3.3.12 – RecipeItemActivity.kt

package com.kitchenette.kitchenette

import android.content.Intent import android.graphics.Bitmap import android.graphics.Color import android.os.Bundle import android.support.design.widget.NavigationView import android.support.v4.view.GravityCompat import android.support.v7.app.ActionBarDrawerToggle import android.support.v7.app.AppCompatActivity import android.support.v7.widget.LinearLayoutManager import android.support.v7.widget.RecyclerView import android.view.\* import android.widget.\* import kotlinx.android.synthetic.main.activity\_recipe\_item.\* import kotlinx.android.synthetic.main.app\_bar\_recipe\_item.\* import kotlinx.android.synthetic.main.content\_recipe\_item.\*

class RecipeItemActivity : AppCompatActivity(), NavigationView.OnNavigationItemSelectedListener {

```
 private val foodList : ArrayList<String> = ArrayList()
 private val idList : ArrayList<String> = ArrayList()
```

```
 override fun onCreate(savedInstanceState: Bundle?) {
   super.onCreate(savedInstanceState)
   setContentView(R.layout.activity_recipe_item)
   setSupportActionBar(toolbar)
```

```
 val context = this
 val db = DataBaseHandler(context)
 val id: String = intent.getStringExtra("recipe")
 addIngredients(id.toInt())
```

```
 /***************FLOATING ACTION BUTTONS ******************/
     // "Make This" Button
     fab.setOnClickListener {
       makeThisPopup(id.toInt())
     }
     /*********************** NAVIGATION ***********************/
     val toggle = ActionBarDrawerToggle(
      this, drawer layout, toolbar, R.string.navigation drawer open,
R.string.navigation_drawer_close
    \lambda drawer_layout.addDrawerListener(toggle)
     toggle.syncState()
    nav_view.setNavigationItemSelectedListener(this)
     /************** FILL PAGE *******************************/
```

```
 var recipe : Recipe? = db.findRecipe(id.toInt())
   recipeName.text = recipe?.name
   serving.text = recipe?.servings.toString()
   cuisine.text = recipe?.cuisine
   description.text = recipe?.description
   method.text = recipe?.method
   val bitmap: Bitmap? = recipe?.photo
   image.setImageBitmap(bitmap)
   ingredientItem.layoutManager = LinearLayoutManager(this)
   ingredientItem.adapter = IngredientAdapter(foodList, idList, this)
   /************************* Buttons ****************************/
   if(recipe?.favourite==1)
     favButton.setColorFilter(Color.argb(255, 0, 191, 255))
   else
     favButton.setColorFilter(Color.argb(0, 0, 0, 0))
   shoppingButton.setOnClickListener {
     shoppingPopup()
   }
   favButton.setOnClickListener {
     recipe = if(recipe?.favourite==0) {
       db.addRecipeFavourites(id.toInt())
       favButton.setColorFilter(Color.argb(255, 0, 191, 255))
       db.findRecipe(id.toInt())
     } else {
       db.removeRecipeFavourites(id.toInt())
       favButton.setColorFilter(Color.argb(0, 0, 0, 0))
       db.findRecipe(id.toInt())
     }
   }
  edit_button.setOnClickListener {
     val intent = Intent(this@RecipeItemActivity, EditRecipeActivity::class.java)
     intent.putExtra("recipe", id)
     startActivity(intent)
   }
   db.close()
 /**************** NAVIGATION METHODS *****************/
 override fun onBackPressed() {
  if (drawer_layout.isDrawerOpen(GravityCompat.START)) {
     drawer_layout.closeDrawer(GravityCompat.START)
   } else {
     super.onBackPressed()
```

```
 }
 }
 override fun onCreateOptionsMenu(menu: Menu): Boolean {
   menuInflater.inflate(R.menu.settings_menu, menu)
   return true
 }
 override fun onOptionsItemSelected(item: MenuItem): Boolean {
   return when (item.itemId) {
     R.id.action_settings -> true
     else -> super.onOptionsItemSelected(item)
   }
 }
override fun onNavigationItemSelected(item: MenuItem): Boolean {
   when (item.itemId) {
    R.id.nav cupboard \rightarrow {
      val menuIntent = Intent(this@RecipeItemActivity, MainActivity::class.java)
       startActivity(menuIntent)
     }
     R.id.nav_cookbook -> {
      val menuIntent = Intent(this@RecipeItemActivity, CookbookActivity::class.java)
       startActivity(menuIntent)
     }
    R.id.nav shopping \rightarrow {
      val menuIntent = Intent(this@RecipeItemActivity, ShoppingListActivity::class.java)
       startActivity(menuIntent)
     }
    R.id.nav favourite - > {
      val menuIntent = Intent(this@RecipeItemActivity, FavouritesActivity::class.java)
       startActivity(menuIntent)
     }
    R.id.nav barcode \rightarrow {
       val menuIntent = Intent(this@RecipeItemActivity, ScanBarcodeActivity::class.java)
      startActivity(menuIntent)
     }
     R.id.nav_share -> {
     }
   }
   drawer_layout.closeDrawer(GravityCompat.START)
   return true
 }
 /**************** INGREDIENTS METHODS *****************/
 private fun addIngredients(id:Int){
   val context = this
   val db = DataBaseHandler(context)
   val data = db.readIngredients(id)
```

```
 for(i in 0..(data.size-1)) {
     foodList.add(data[i].foodID.toString())
     idList.add(data[i].id.toString())
   }
 }
 private fun deleteQuantity(id:Int){
   val context = this
   val db = DataBaseHandler(context)
   val data = db.readIngredients(id)
   for(i in 0..(data.size-1)) {
     db.removeQuantityCupboard(data[i].id, data[i].foodID)
   }
 }
 /**************** POPUP METHODS *****************/
 private fun shoppingPopup(){
   val context = this
   val db = DataBaseHandler(context)
   val window = PopupWindow(context)
   val view = layoutInflater.inflate(R.layout.popup_add_shopping,null)
   window.isFocusable = true
   window.isOutsideTouchable = true
   window.width = LinearLayout.LayoutParams.MATCH_PARENT
   window.update()
   window.contentView = view
  val foodItem = view.findViewById<RecyclerView>(R.id.ingredient_list)
   foodItem.layoutManager = LinearLayoutManager(this)
   foodItem.adapter = ShoppingPopupAdapter(foodList, this)
   //window.dismiss()
  val add = view.findViewById<ImageButton>(R.id.add_all)
   add.setOnClickListener{
     for(i in 0..(foodList.size-1))
       db.addFoodShopping(foodList[i].toInt())
     window.dismiss()
   }
   val close = view.findViewById<ImageButton>(R.id.add_none)
   close.setOnClickListener {
     window.dismiss()
   }
   db.close()
  window.showAtLocation(root_layout, Gravity.CENTER,0,0)
 }
```

```
 private fun makeThisPopup(id:Int){
```

```
 val context = this
   val db = DataBaseHandler(context)
   val window = PopupWindow(context)
  val view = layoutInflater.inflate(R.layout.popup_make_this,null)
   window.isFocusable = true
   window.isOutsideTouchable = true
   window.update()
   window.contentView = view
   val make = view.findViewById<ImageButton>(R.id.make)
   make.setOnClickListener{
     deleteQuantity(id)
     window.dismiss()
     shoppingPopup()
   }
   val close = view.findViewById<ImageButton>(R.id.no_make)
   close.setOnClickListener {
     window.dismiss()
   }
   db.close()
   window.showAtLocation(root_layout, Gravity.CENTER,0,0)
 }
```
## 3.3.13 – SearchFoodActivity.kt

package com.kitchenette.kitchenette

import android.content.Context import android.content.Intent import android.content.res.Resources import android.os.Bundle import android.support.design.widget.NavigationView import android.support.v4.app.Fragment import android.support.v4.view.GravityCompat import android.support.v7.app.ActionBarDrawerToggle import android.support.v7.app.AppCompatActivity import android.support.v7.widget.LinearLayoutManager import android.support.v7.widget.RecyclerView import android.support.v7.widget.ThemedSpinnerAdapter import android.view.\* import android.widget.\* import com.kitchenette.search.AutoCompleteFoodAdapter import kotlinx.android.synthetic.main.activity\_search\_food.\* import kotlinx.android.synthetic.main.app\_bar\_search\_food.\* import kotlinx.android.synthetic.main.list\_item.view.\*

class SearchFoodActivity : AppCompatActivity(), NavigationView.OnNavigationItemSelectedListener {

val list : ArrayList<Food> = ArrayList()

```
 override fun onCreate(savedInstanceState: Bundle?) {
   super.onCreate(savedInstanceState)
   setContentView(R.layout.activity_search_food)
   setSupportActionBar(toolbar)
```

```
 /**************************** TAB ACTIVITY ***********************************/
 supportActionBar?.setDisplayShowTitleEnabled(false)
```

```
 spinner.adapter = MyAdapter(
   toolbar.context,
   arrayOf("All","Baking & Grains","Beans & Legumes","Beverages",
     "Broths & Soups","Condiments & Sauces","Dairy","Dairy Alternatives",
     "Desserts & Snacks","Fruit","Meat & Poultry","Nuts & Seeds","Oils","Seafood & Fish",
     "Spices, Herbs & Seasonings","Sweeteners","Vegetables")
 )
 spinner.onItemSelectedListener = object : AdapterView.OnItemSelectedListener {
   override fun onItemSelected(parent: AdapterView<*>, view: View?, position: Int, id: Long) {
     supportFragmentManager.beginTransaction()
       .replace(R.id.container, PlaceholderFragment.newInstance(position + 1))
       .commit()
   }
```

```
 override fun onNothingSelected(parent: AdapterView<*>) {}
    }
    /**************************** FLOATING BUTTON 
***********************************/
    fab.setOnClickListener {
      val intent = Intent(this@SearchFoodActivity, AddFoodActivity::class.java)
      startActivity(intent)
    }
    /**************************** NAV DRAWER ***********************************/
    val toggle = ActionBarDrawerToggle(
     this, drawer_layout, toolbar, R.string.navigation_drawer_open,
R.string.navigation_drawer_close
   \lambda drawer_layout.addDrawerListener(toggle)
    toggle.syncState()
   nav_view.setNavigationItemSelectedListener(this)
    /**************************** SEARCH METHODS 
***********************************/
    addFoodItems()
    val adapter = AutoCompleteFoodAdapter(this, list)
    autocompletetextview?.threshold=1
    autocompletetextview?.setAdapter(adapter)
    autocompletetextview?.setOnFocusChangeListener {
        _, _ ->
     autocompletetextview.setOnItemClickListener { , , , ->
        val db = DataBaseHandler(this)
        val message = db.findFoodName(autocompletetextview.text.toString()).toString()
        val intent = Intent(this@SearchFoodActivity, FoodItemActivity::class.java)
        intent.putExtra("food", message)
        this.startActivity(intent)
      }
    }
  }
   /**************************** STANDARD METHODS 
***********************************/
  override fun onBackPressed() {
   if (drawer_layout.isDrawerOpen(GravityCompat.START)) {
     drawer_layout.closeDrawer(GravityCompat.START)
    } else {
      super.onBackPressed()
    }
```

```
 }
   override fun onCreateOptionsMenu(menu: Menu): Boolean {
     // Inflate the menu; this adds items to the action bar if it is present.
     menuInflater.inflate(R.menu.settings_menu, menu)
     return true
   }
   override fun onOptionsItemSelected(item: MenuItem): Boolean {
     return when (item.itemId) {
       R.id.action_settings -> true
       else -> super.onOptionsItemSelected(item)
     }
   }
   /**************************** NAV DRAWER METHODS 
***********************************/
  override fun onNavigationItemSelected(item: MenuItem): Boolean {
     // Handle navigation view item clicks here.
     when (item.itemId) {
      R.id.nav cupboard \rightarrow {
        val menuIntent = Intent(this@SearchFoodActivity, MainActivity::class.java)
         startActivity(menuIntent)
       }
       R.id.nav_cookbook -> {
        val menuIntent = Intent(this@SearchFoodActivity, CookbookActivity::class.java)
         startActivity(menuIntent)
       }
      R.id.nav shopping \rightarrow {
         val menuIntent = Intent(this@SearchFoodActivity, ShoppingListActivity::class.java)
         startActivity(menuIntent)
       }
      R.id.nav favourite \rightarrow {
         val menuIntent = Intent(this@SearchFoodActivity, FavouritesActivity::class.java)
         startActivity(menuIntent)
       }
      R.id.nav barcode \rightarrow {
        val menuIntent = Intent(this@SearchFoodActivity, ScanBarcodeActivity::class.java)
         startActivity(menuIntent)
       }
       R.id.nav_share -> {
       }
     }
    drawer_layout.closeDrawer(GravityCompat.START)
     return true
   }
   /****************************ADD FOOD ITEMS TO LIST 
METHODS***********************************/
```

```
 private fun addFoodItems() {
     val context = this
     val db = DataBaseHandler(context)
     val data = db.readFoodData()
     for(i in 0..(data.size-1)){
       list.add(data[i])
     }
   }
   /**************************** ADAPTER CLASS ***********************************/
   private class MyAdapter(context: Context, objects: Array<String>) :
    ArrayAdapter<String>(context, R.layout.list_item, objects), ThemedSpinnerAdapter {
    private val dropDownHelper: ThemedSpinnerAdapter.Helper =
ThemedSpinnerAdapter.Helper(context)
     override fun getDropDownView(position: Int, convertView: View?, parent: ViewGroup): View {
       val view: View
       view = if (convertView == null) {
         // Inflate the drop down using the helper's LayoutInflater
         val inflater = dropDownHelper.dropDownViewInflater
         inflater.inflate(R.layout.list_item, parent, false)
       } else {
         convertView
       }
       view.text1.text = getItem(position)
       return view
     }
     override fun getDropDownViewTheme(): Resources.Theme? {
       return dropDownHelper.dropDownViewTheme
     }
     override fun setDropDownViewTheme(theme: Resources.Theme?) {
       dropDownHelper.dropDownViewTheme = theme
     }
   }
   /**************************** FRAGMENT CLASS ***********************************/
   class PlaceholderFragment : Fragment() {
     val list : ArrayList<String> = ArrayList()
     override fun onCreateView(
       inflater: LayoutInflater, container: ViewGroup?,
       savedInstanceState: Bundle?
```

```
 ): View? {
       val rootView = inflater.inflate(R.layout.content_search_food, container, false)
       val foodItem = rootView.findViewById(R.id.foodItem) as RecyclerView
       val foodMessage1 = rootView.findViewById(R.id.all_food_message1) as TextView
       val foodMessage2 = rootView.findViewById(R.id.all_food_message2) as TextView
       val foodMessage3 = rootView.findViewById(R.id.all_food_message3) as TextView
       val foodMessage4 = rootView.findViewById(R.id.all_food_message4) as TextView
       foodItem.layoutManager = LinearLayoutManager(activity)
       foodItem.setHasFixedSize(true)
       val categoryArray = arrayOf("All","Baking & Grains","Beans & Legumes","Beverages",
         "Broths & Soups","Condiments & Sauces","Dairy","Dairy Alternatives",
         "Desserts & Snacks","Fruit","Meat & Poultry","Nuts & Seeds","Oils","Seafood & Fish",
         "Spices, Herbs & Seasonings","Sweeteners","Vegetables")
      if(arguments?.getInt(SearchFoodActivity.PlaceholderFragment.ARG_SECTION_NUMBER)!=1) {
val the set of the position of the set of the set of the set of the set of the set of the set of the set of th
(arguments?.getInt(SearchFoodActivity.PlaceholderFragment.ARG_SECTION_NUMBER)!! -1)
         val category = categoryArray[position]
         addCategoryFoodItems(category)
         foodMessage1.visibility = LinearLayout.GONE
         foodMessage2.visibility = LinearLayout.GONE
         foodMessage3.visibility = LinearLayout.GONE
         foodMessage4.visibility = LinearLayout.GONE
       }
       foodItem.adapter = FoodAdapter(list, activity!!.applicationContext)
       var message:String?
       foodItem.addOnItemTouchListener(
         RecyclerItemClickListener(
           activity!!.applicationContext,
           object : RecyclerItemClickListener.OnItemClickListener {
              override fun onItemClick(view: View, position: Int) {
                message = list[position]
                val intent = Intent(activity!!.applicationContext, FoodItemActivity::class.java)
                intent.putExtra("food", message)
                startActivity(intent)
 }
           })
       )
       return rootView
     }
     /************************ ADD FOOD ITEMS TO LIST METHODS 
*******************************/
     private fun addCategoryFoodItems(cat:String) {
       val context = activity!!.applicationContext
       val db = DataBaseHandler(context)
```

```
 val data = db.readFoodCategory(cat)
     for(i in 0..(data.size-1)){
        list.add(data[i].id.toString())
     }
   }
   companion object {
     private const val ARG_SECTION_NUMBER = "section_number"
     fun newInstance(sectionNumber: Int): PlaceholderFragment {
        val fragment = PlaceholderFragment()
        val args = Bundle()
        args.putInt(ARG_SECTION_NUMBER, sectionNumber)
        fragment.arguments = args
        return fragment
     }
   }
 }
```
## 3.3.14 – ShoppingListActivity.kt

package com.kitchenette.kitchenette

import android.content.Intent import android.os.Bundle import android.support.design.widget.NavigationView import android.support.design.widget.TabLayout import android.support.v4.app.Fragment import android.support.v4.app.FragmentManager import android.support.v4.app.FragmentPagerAdapter import android.support.v4.view.GravityCompat import android.support.v7.app.ActionBarDrawerToggle import android.support.v7.app.AppCompatActivity import android.support.v7.widget.LinearLayoutManager import android.support.v7.widget.RecyclerView import android.view.\* import android.widget.AdapterView import android.widget.ArrayAdapter import android.widget.Spinner import kotlinx.android.synthetic.main.activity\_shopping.\* import kotlinx.android.synthetic.main.app\_bar\_shopping\_list.\* import android.R.attr.country import android.widget.Toast import kotlinx.android.synthetic.main.content\_barcode\_history.\*

class ShoppingListActivity : AppCompatActivity(), NavigationView.OnNavigationItemSelectedListener {

```
 private var sectionsPagerAdapter: ShoppingListActivity.SectionsPagerAdapter? = null
```
 override fun onCreate(savedInstanceState: Bundle?) { super.onCreate(savedInstanceState) setContentView(R.layout.activity\_shopping) setSupportActionBar(toolbar)

```
 /**************************** TAB ACTIVITY ***********************************/
 sectionsPagerAdapter = SectionsPagerAdapter(supportFragmentManager)
 container.adapter = sectionsPagerAdapter
```
 container.addOnPageChangeListener(TabLayout.TabLayoutOnPageChangeListener(tabs)) tabs.addOnTabSelectedListener(TabLayout.ViewPagerOnTabSelectedListener(container))

 /\*\*\*\*\*\*\*\*\*\*\*\*\*\*\*\*\*\*\*\*\*\*\*\*\*\*\*\* NAVIGATION DRAWER \*\*\*\*\*\*\*\*\*\*\*\*\*\*\*\*\*\*\*\*\*\*\*\*\*\*\*\*\*\*\*\*\*\*\*/ val toggle = ActionBarDrawerToggle( this, drawer layout, toolbar, R.string.navigation drawer open, R.string.navigation\_drawer\_close )

```
drawer_layout.addDrawerListener(toggle)
     toggle.syncState()
    nav view.setNavigationItemSelectedListener(this)
   }
   /**************************** NAVIGATION DRAWER METHODS 
***********************************/
   override fun onBackPressed() {
    if (drawer_layout.isDrawerOpen(GravityCompat.START)) {
       drawer_layout.closeDrawer(GravityCompat.START)
     } else {
       super.onBackPressed()
     }
   }
   override fun onCreateOptionsMenu(menu: Menu): Boolean {
    menuInflater.inflate(R.menu.settings_menu, menu)
     return true
   }
   override fun onOptionsItemSelected(item: MenuItem): Boolean {
     return when (item.itemId) {
       R.id.action_settings -> true
       else -> super.onOptionsItemSelected(item)
     }
   }
   override fun onNavigationItemSelected(item: MenuItem): Boolean {
     when (item.itemId) {
      R.id.nav cupboard \rightarrow {
        val menuIntent = Intent(this@ShoppingListActivity, MainActivity::class.java)
         startActivity(menuIntent)
       }
       R.id.nav_cookbook -> {
        val menuIntent = Intent(this@ShoppingListActivity, CookbookActivity::class.java)
         startActivity(menuIntent)
       }
      R.id.nav shopping \rightarrow {
         val menuIntent = Intent(this@ShoppingListActivity, ShoppingListActivity::class.java)
         startActivity(menuIntent)
       }
      R.id.nav favourite \rightarrow {
        val menuIntent = Intent(this@ShoppingListActivity, FavouritesActivity::class.java)
         startActivity(menuIntent)
       }
      R.id.nav barcode \rightarrow {
         val menuIntent = Intent(this@ShoppingListActivity, ScanBarcodeActivity::class.java)
         startActivity(menuIntent)
       }
```

```
R.id.nav share -> \{ }
     }
     drawer_layout.closeDrawer(GravityCompat.START)
     return true
   }
   /**************************** TAB SECTIONS CLASS 
***********************************/
   inner class SectionsPagerAdapter(fm: FragmentManager) : FragmentPagerAdapter(fm) {
     override fun getItem(position: Int): Fragment {
       return PlaceholderFragment.newInstance(position + 1)
     }
     override fun getCount(): Int { return 2 }
   }
   /**************************** FRAGMENT CLASS ***********************************/
   class PlaceholderFragment : Fragment() {
     private var list : ArrayList<String> = ArrayList()
     private var categoryList : Array<String> = arrayOf("All","Baking & Grains",
       "Beans & Legumes","Beverages", "Broths & Soups","Condiments & Sauces",
       "Dairy","Dairy Alternatives", "Desserts & Snacks","Fruit","Meat & Poultry",
       "Nuts & Seeds","Oils","Seafood & Fish", "Spices, Herbs & 
Seasonings","Sweeteners","Vegetables")
     private var selected: String? = ""
     override fun onCreateView(
       inflater: LayoutInflater, container: ViewGroup?,
       savedInstanceState: Bundle?
     ): View? {
      return if(arguments?.getInt(ARG_SECTION_NUMBER)==1) {
         inflater.inflate(R.layout.fragment_shopping_list, container, false)
       } else{
         inflater.inflate(R.layout.fragment_bought_list, container, false)
       }
     }
     override fun onViewCreated(view: View, savedInstanceState: Bundle?) {
       super.onViewCreated(view, savedInstanceState)
      if(arguments?.getInt(ARG_SECTION_NUMBER)==1) {
         list.clear()
        val foodItem = view.findViewById(R.id.foodItem) as RecyclerView
         val spinner = view.findViewById(R.id.spinner_shop) as Spinner
         spinner.onItemSelectedListener = object : AdapterView.OnItemSelectedListener {
```

```
 override fun onItemSelected(
             adapterView: AdapterView<*>, arg1: View, position: Int, id: Long
           ) {
             selected = categoryList[position]
            if (selected != null) {
               if(selected.equals("All")){
                 addShoppingItems()
 }
               else{
                 addShoppingCategoryItems()
 }
               foodItem.layoutManager = LinearLayoutManager(activity)
               foodItem.adapter = ShoppingAdapter(list, activity!!.applicationContext)
 }
 }
           override fun onNothingSelected(arg0: AdapterView<*>) { }
 }
        val aa = ArrayAdapter(activity!!.applicationContext, android.R.layout.simple spinner item,
categoryList)
         aa.setDropDownViewResource(android.R.layout.simple_spinner_dropdown_item)
         spinner.adapter = aa
       }
       else{
         list.clear()
         val foodItem = view.findViewById(R.id.foodItem) as RecyclerView
         val spinner = view.findViewById(R.id.spinner_bought) as Spinner
         spinner.onItemSelectedListener = object : AdapterView.OnItemSelectedListener {
           override fun onItemSelected(
             adapterView: AdapterView<*>, arg1: View, position: Int, id: Long
           ) {
             selected = categoryList[position]
            if (selected != null) {
               if(selected.equals("All")){
                 addBoughtItems()
 }
               else{
                 addBoughtCategoryItems()
 }
               foodItem.layoutManager = LinearLayoutManager(activity)
               foodItem.adapter = BoughtAdapter(list, activity!!.applicationContext)
 }
 }
           override fun onNothingSelected(arg0: AdapterView<*>) { }
 }
```
 val aa = ArrayAdapter(activity!!.applicationContext, android.R.layout.simple\_spinner\_item, categoryList)

```
aa.setDropDownViewResource(android.R.layout.simple_spinner_dropdown_item)
     spinner.adapter = aa
   }
 }
 private fun addBoughtCategoryItems(){
   val context = activity!!.applicationContext
   val db = DataBaseHandler(context)
   val data : MutableList<Food>
   data = db.readBoughtCategory(selected!!)
   list.clear()
   for(i in 0..(data.size-1))
     list.add(data[i].id.toString())
 }
 private fun addBoughtItems(){
   val context = activity!!.applicationContext
   val db = DataBaseHandler(context)
   val data : MutableList<Food>
   data = db.readBought()
   list.clear()
   for(i in 0..(data.size-1))
     list.add(data[i].id.toString())
 }
 private fun addShoppingCategoryItems() {
   val context = activity!!.applicationContext
   val db = DataBaseHandler(context)
   val data: MutableList<Food>
   data = db.readShoppingCategory(selected!!)
   list.clear()
  for (i in 0.(data.size - 1)) list.add(data[i].id.toString())
 }
 private fun addShoppingItems() {
   val context = activity!!.applicationContext
   val db = DataBaseHandler(context)
   val data: MutableList<Food>
   data = db.readShopping()
   list.clear()
  for (i in 0.(data.size - 1)) list.add(data[i].id.toString())
 }
 companion object {
   private const val ARG_SECTION_NUMBER = "section_number"
```

```
 fun newInstance(sectionNumber: Int): PlaceholderFragment {
       val fragment = PlaceholderFragment()
       val args = Bundle()
       args.putInt(ARG_SECTION_NUMBER, sectionNumber)
       fragment.arguments = args
       return fragment
     }
   }
 }
```
## Section 4 – XML Code

This section covers the code for the graphical user interface (GUI) design of the application. In some cases, multiple identical files for each activity had to be created. Only one of each of these files will be found in this document. All remaining source code can be found at the GitHub link in the description.

## Section 4.1 – Navigation and Menu Files

#### 4.1.1 – main activity file

<?xml version="1.0" encoding="utf-8"?> <android.support.v4.widget.DrawerLayout xmlns:android="http://schemas.android.com/apk/res/android" xmlns:app="http://schemas.android.com/apk/res-auto" xmlns:tools="http://schemas.android.com/tools" android:id="@+id/drawer\_layout" android: layout width="match\_parent" android: layout height="match parent" android:fitsSystemWindows="true" tools:openDrawer="start">

<include

layout="@layout/app\_bar\_add\_recipe" android:layout width="match\_parent" android:layout\_height="match\_parent"/>

 <android.support.design.widget.NavigationView android:id="@+id/nav\_view" android: layout width="wrap content" android: layout height="match parent" android: layout gravity="start" android:fitsSystemWindows="true" app:headerLayout="@layout/nav\_header" app:menu="@menu/activity\_drawer"/>

</android.support.v4.widget.DrawerLayout>

#### $4.1.2 -$  App Bar

<?xml version="1.0" encoding="utf-8"?> <android.support.design.widget.CoordinatorLayout xmlns:android="http://schemas.android.com/apk/res/android" xmlns:app="http://schemas.android.com/apk/res-auto" xmlns:tools="http://schemas.android.com/tools" android: layout width="match parent" android:layout height="match parent" tools:context=".SearchFoodActivity"> <android.support.design.widget.AppBarLayout android:layout\_height="wrap\_content" android: layout width="match\_parent" android:theme="@style/AppTheme.AppBarOverlay"> <android.support.v7.widget.Toolbar android:id="@+id/toolbar" android: layout width="match parent" android:layout\_height="?attr/actionBarSize" android:background="?attr/colorPrimary" app:popupTheme="@style/AppTheme.PopupOverlay"/> <Spinner android:id="@+id/spinner" app:popupTheme="@style/AppTheme.PopupOverlay" android:backgroundTint="@color/secondaryTextColor" android:layout\_width="wrap\_content" android: layout height="wrap content"/> <LinearLayout android: layout width="match parent" android:layout height="wrap content" android:orientation="horizontal" android:layout\_gravity="center"> <ImageView android:layout\_width="wrap\_content" android: layout height="wrap content" android: layout marginStart="5dp" android:layout\_marginTop="5dp" android:padding="10dp" android:tint="@color/secondaryTextColor" android:src="@android:drawable/ic\_menu\_search" android:background="@null"/> <AutoCompleteTextView android:id="@+id/autocompletetextview" android: layout\_margin="10dp" android:padding="10dp" android:textColor="@android:color/primary\_text\_light" android:hint="Search Food" android:background="@android:color/background\_light" android: layout width="match\_parent" android:layout height="wrap content"/>

</LinearLayout>

</android.support.design.widget.AppBarLayout>

<include layout="@layout/content\_search\_food"/>

 <android.support.v4.widget.NestedScrollView android:id="@+id/container" android:layout\_width="match\_parent" android:layout height="match parent" app:layout\_behavior="@string/appbar\_scrolling\_view\_behavior"/>

 <android.support.design.widget.FloatingActionButton android:id="@+id/fab" android:layout\_width="wrap\_content" android:tint="@color/secondaryTextColor" android:layout\_height="wrap\_content" android:layout\_gravity="bottom|end" android:layout\_margin="@dimen/fab\_margin" app:srcCompat="@android:drawable/ic\_input\_add"/>

</android.support.design.widget.CoordinatorLayout>

#### 4.1.3 – Nav Header

```
<?xml version="1.0" encoding="utf-8"?>
<LinearLayout
     xmlns:android="http://schemas.android.com/apk/res/android"
     xmlns:app="http://schemas.android.com/apk/res-auto"
    android:layout width="match parent"
    android:layout_height="@dimen/nav_header_height"
     android:background="@color/primaryLightColor"
    android:paddingBottom="@dimen/activity_vertical_margin"
    android:paddingLeft="@dimen/activity_horizontal_margin"
    android:paddingRight="@dimen/activity_horizontal_margin"
    android:paddingTop="@dimen/activity_vertical_margin"
     android:theme="@style/ThemeOverlay.AppCompat.Dark"
     android:orientation="vertical"
     android:gravity="bottom">
   <ImageView
       android:layout_width="96dp"
      android: layout height="96dp"
       android:paddingTop="@dimen/nav_header_vertical_spacing"
      app:srcCompat="@mipmap/ic_launcher_round"
      android:contentDescription="@string/nav_header_desc"
       android:id="@+id/imageView"/>
   <TextView
      android: layout width="match_parent"
      android:layout height="wrap content"
      android:paddingTop="@dimen/nav_header_vertical_spacing"
      android:text="@string/nav_header_title"
       android:textAppearance="@style/TextAppearance.AppCompat.Body1"/>
   <TextView
      android: layout width="wrap content"
       android:layout_height="wrap_content"
      android:text="@string/nav_header_subtitle"
       android:id="@+id/textView"/>
```
</LinearLayout>
#### 4.1.4 – Activity Drawer

```
<?xml version="1.0" encoding="utf-8"?>
<menu xmlns:android="http://schemas.android.com/apk/res/android"
    xmlns:tools="http://schemas.android.com/tools"
    tools:showIn="navigation_view">
   <group android:checkableBehavior="single">
     <item
        android:id="@+id/nav_cupboard"
         android:icon="@drawable/ic_menu_cupboard"
         android:title="Cupboard"/>
     <item
        android:id="@+id/nav_cookbook"
        android:icon="@drawable/ic_menu_cookbook"
         android:title="Cookbook"/>
     <item
        android:id="@+id/nav_shopping"
         android:icon="@drawable/ic_menu_shopping"
         android:title="Shopping List"/>
     <item
        android:id="@+id/nav favourite"
         android:icon="@drawable/ic_menu_favourite"
         android:title="Favourites"/>
     <item
        android:id="@+id/nav_barcode"
        android:icon="@drawable/ic_menu_barcode"
         android:title="Scan a Barcode"/>
   </group>
   <item android:title="Communicate">
     <menu>
       <item
           android:id="@+id/nav_share"
           android:icon="@drawable/ic_menu_share"
           android:title="Share"/>
     </menu>
   </item>
```

```
</menu>
```
#### $4.1.5 -$  List Item

```
<?xml version="1.0" encoding="utf-8"?>
<LinearLayout xmlns:android="http://schemas.android.com/apk/res/android"
        android:orientation="vertical"
       android:layout width="match parent"
       android:layout height="wrap content">
   <LinearLayout
      android:layout_width="match_parent"
      android: layout height="wrap_content"
       android:orientation="horizontal"
       android:weightSum="2">
     <de.hdodenhof.circleimageview.CircleImageView
        android:id="@+id/image_food_icon"
        android:layout_width="75dp"
        android:layout_height="75dp"
         android:layout_margin="10dp"
        android: layout_weight="0.01"
         android:src="@mipmap/ic_launcher_round" />
     <TextView
        android:id="@+id/tv_foodShop"
         android:textColor="@color/primaryTextColor"
         android:layout_width="match_parent"
        android: layout height="wrap content"
         android:textSize="20sp"
         android:padding="20dp"
         android:layout_weight="0.8"
         android:text="FOOD"/>
     <LinearLayout
        android: layout width="match parent"
         android:layout_height="wrap_content"
         android:orientation="horizontal"
         android:weightSum="2"
         android:layout_weight="1.2">
       <ImageButton
           android:id="@+id/shopCheck"
           android:tint="@color/secondaryDarkColor"
          android: layout width="match_parent"
          android:layout height="wrap content"
           android:padding="10dp"
           android:layout_margin="10dp"
          android: layout_weight="1"
           android:src="@drawable/ic_check"
           android:background="@null"/>
       <ImageButton
           android:id="@+id/removeList"
           android:tint="@color/secondaryDarkColor"
          android: layout width="match parent"
          android: layout height="wrap content"
           android:padding="10dp"
          android: layout_margin="10dp"
```
 android:layout\_weight="1" android:src="@drawable/ic\_remove" android:background="@null"/> </LinearLayout>

 </LinearLayout> </LinearLayout>

## Section 4.2 – Content Files

## 4.2.1 – Add Food Content

```
<?xml version="1.0" encoding="utf-8"?>
<ScrollView
     xmlns:android="http://schemas.android.com/apk/res/android"
     xmlns:tools="http://schemas.android.com/tools"
     xmlns:app="http://schemas.android.com/apk/res-auto"
    android: layout width="match parent"
    android:layout height="match parent"
    app:layout behavior="@string/appbar_scrolling_view_behavior"
    tools:showIn="@layout/app_bar_add_food"
     tools:context=".AddFoodActivity"
     android:orientation="vertical">
   <LinearLayout
      android:layout_width="match_parent"
      android: layout height="match parent"
       android:orientation="vertical"
       android:weightSum="100">
     <de.hdodenhof.circleimageview.CircleImageView
        android: layout width="match parent"
        android: layout height="150pt"
         android:id="@+id/image"
         android:layout_weight="60"
         android:scaleType="centerCrop"
        android:src="@mipmap/ic_launcher"/>
     <ImageButton
         android:layout_width="wrap_content"
        android: layout height="wrap content"
         android:id="@+id/upload_image"
        android: layout gravity="right"
         android:padding="10dp"
        android:layout_marginRight="10dp"
         android:background="@null"
         android:src="@android:drawable/ic_menu_camera"/>
     <EditText
         android:id="@+id/foodName"
        android: layout width="match parent"
        android: layout height="wrap content"
        android: layout_weight="10"
        android: layout_margin="10dp"
         android:padding="10dp"
         android:hint="Food Name"/>
     <Spinner
         android:id="@+id/foodCategory"
        android: layout width="match_parent"
        android: layout height="wrap content"
         android:layout_weight="20"
         android:layout_margin="10dp"
         android:padding="10dp"/>
```
## </LinearLayout>

</ScrollView>

#### 4.2.2 – Add Recipe Content

```
<?xml version="1.0" encoding="utf-8"?>
<ScrollView
     xmlns:android="http://schemas.android.com/apk/res/android"
     xmlns:tools="http://schemas.android.com/tools"
     xmlns:app="http://schemas.android.com/apk/res-auto"
     android:layout_width="match_parent"
    android:layout height="match parent"
    android:id="@+id/root_layout"
    app:layout behavior="@string/appbar_scrolling_view_behavior"
    tools:showIn="@layout/app_bar_add_recipe"
     tools:context=".AddRecipeActivity">
   <LinearLayout
      android: layout width="match parent"
      android:layout height="match parent"
       android:orientation="vertical">
     <de.hdodenhof.circleimageview.CircleImageView
        android:layout_width="match_parent"
         android:layout_height="100pt"
         android:id="@+id/image"
         android:scaleType="centerCrop"
        android:src="@mipmap/ic_launcher"/>
     <ImageButton
        android:layout width="wrap_content"
        android:layout height="wrap content"
        android:id="@+id/upload_image"
        android: layout gravity="right"
         android:padding="10dp"
        android: layout margin Right="10dp"
         android:background="@null"
         android:src="@android:drawable/ic_menu_camera"/>
     <EditText
         android:id="@+id/name"
        android:layout_width="match_parent"
         android:layout_height="wrap_content"
        android: layout_marginRight="10dp"
        android:layout_marginLeft="10dp"
        android:layout_marginTop="5dp"
         android:padding="10dp"
         android:hint="Recipe Name"/>
     <EditText
         android:id="@+id/description"
        android:layout_width="match_parent"
         android:layout_height="wrap_content"
        android:layout_marginRight="10dp"
        android: layout marginLeft="10dp"
        android:layout_marginTop="5dp"
         android:padding="10dp"
         android:hint="Description"/>
     <EditText
         android:id="@+id/method"
```
android: layout width="match\_parent" android: layout height="wrap content" android: layout\_marginRight="10dp" android:layout\_marginLeft="10dp" android:layout\_marginTop="5dp" android:padding="10dp" android:hint="Method"/> <LinearLayout android:orientation="horizontal" android: layout margin Right="10dp" android:layout\_marginLeft="10dp" android:layout\_marginTop="5dp" android:padding="10dp" android:weightSum="3" android:layout\_width="match\_parent" android: layout height="wrap content"> <EditText android:id="@+id/servings" android:hint="Servings" android:inputType="number" android:padding="10dp" android:layout\_weight="1" android:layout width="wrap content" android:layout\_height="wrap\_content"/> <EditText android:id="@+id/cuisine" android:padding="10dp" android:layout\_weight="1" android:hint="Cuisine" android: layout width="wrap\_content" android:layout height="wrap content"/> <EditText android:id="@+id/diet" android:padding="10dp" android:layout\_weight="1" android:hint="Diet Type" android:layout width="wrap content" android:layout height="wrap content"/> </LinearLayout> <LinearLayout android: layout width="match\_parent" android: layout height="wrap\_content" android:orientation="horizontal"> <TextView android:text="Category: " android:textSize="18sp" android:layout\_marginRight="10dp" android: layout\_marginLeft="10dp" android:layout\_marginTop="5dp" android:padding="10dp" android:layout\_width="wrap\_content"

android:layout height="wrap content"/> <Spinner android:id="@+id/meal\_type" android:layout width="wrap content" android: layout height="wrap content" android: layout margin Right="10dp" android:layout\_marginLeft="10dp" android: layout\_marginTop="5dp" android:padding="10dp"/> </LinearLayout> <TextView android:text="Add Your Ingredients: " android:textSize="20sp" android:textColor="@color/secondaryDarkColor" android:layout\_marginRight="10dp" android:layout\_marginLeft="10dp" android:layout\_marginTop="5dp" android:padding="10dp" android: layout width="wrap content" android:layout height="wrap content"/> <LinearLayout android:layout\_width="match\_parent" android:layout height="wrap content" android:orientation="horizontal"> <ImageView android: layout width="wrap\_content" android: layout height="wrap content" android:layout\_marginLeft="10dp" android: layout\_marginTop="5dp" android:padding="10dp" android:tint="@color/secondaryDarkColor" android:src="@android:drawable/ic\_menu\_search" android:background="@null"/> <AutoCompleteTextView android:id="@+id/autocompletetextview" android:layout\_marginRight="10dp" android:layout\_marginTop="5dp" android:padding="10dp" android:textColor="@android:color/primary\_text\_light" android:hint="Search Food" android:background="@android:color/background\_light" android: layout width="match\_parent" android: layout height="wrap\_content"/> </LinearLayout> <android.support.v7.widget.RecyclerView android:id="@+id/ingredient\_list" android:layout\_marginRight="10dp" android:layout\_marginLeft="10dp" android:layout\_marginTop="5dp" android:layout\_marginBottom="15dp" android:padding="10dp"

```
 android:scrollbarAlwaysDrawVerticalTrack="true"
         android:layout_width="match_parent"
         android:layout_height="200dp" />
   </LinearLayout>
</ScrollView>
```
#### 4.2.3 - Food Item Content

```
<?xml version="1.0" encoding="utf-8"?>
<android.support.constraint.ConstraintLayout
     xmlns:android="http://schemas.android.com/apk/res/android"
     xmlns:tools="http://schemas.android.com/tools"
     xmlns:app="http://schemas.android.com/apk/res-auto"
    android:layout_width="match_parent"
    android: layout height="match parent"
    app:layout behavior="@string/appbar_scrolling_view_behavior"
    tools:showIn="@layout/app_bar_food_item"
    android:id="@+id/root_layout"
     tools:context=".FoodItemActivity">
   <LinearLayout
       android:orientation="vertical"
      android:layout_width="match_parent"
      android: layout height="match parent"
       android:weightSum="100">
     <de.hdodenhof.circleimageview.CircleImageView
        android:layout_width="match_parent"
         android:layout_height="150dp"
        android: layout weight="30"
         android:id="@+id/image"
        android:src="@mipmap/ic_launcher"/>
     <LinearLayout
        android: layout width="wrap_content"
        android: layout height="wrap_content"
         android:orientation="horizontal"
        android:layout gravity="end">
       <Button
          android:id="@+id/edit_button"
          android:layout width="wrap_content"
          android:layout height="wrap content"
           android:text = "Edit"
           android:layout_gravity="top"
           android:background="@null"/>
       <ImageButton
          android:id="@+id/shoppingButton"
          android: layout marginTop="10dp"
          android: layout width="wrap content"
           android:layout_height="wrap_content"
          android:layout_marginEnd="30dp"
          android:src="@drawable/ic_menu_shopping"
           android:background="@null"/>
       <ImageButton
           android:id="@+id/favButton"
          android: layout_marginTop="10dp"
          android:layout width="wrap content"
           android:layout_height="wrap_content"
          android:layout_marginEnd="30dp"
          android:src="@drawable/ic_menu_favourite"
```

```
 android:background="@null"/>
 </LinearLayout>
 <LinearLayout
    android:layout_width="match_parent"
     android:layout_height="wrap_content"
     android:orientation="horizontal"
    android:layout_marginTop="10dp">
   <TextView
      android: layout width="wrap content"
      android:layout height="wrap content"
       android:id="@+id/foodName"
      android:layout_marginStart="10dp"
      android:layout_marginTop="20dp"
       android:text="Food Name"
       android:textSize="40sp"
       android:textColor="@color/secondaryDarkColor"/>
 </LinearLayout>
 <LinearLayout
    android:layout width="match parent"
    android: layout height="wrap_content"
     android:orientation="horizontal"
    android:layout_marginTop="10dp">
   <TextView
      android: layout width="wrap_content"
      android: layout height="wrap content"
       android:layout_margin="10dp"
       android:id="@+id/foodItem_category_label"
       android:textSize="20sp"
      android: layout_marginRight="15dp"
       android:textColor="@color/secondaryDarkColor"
       android:text="Category:"/>
   <TextView
      android:layout_width="wrap_content"
      android:layout height="wrap content"
      android: layout_margin="10dp"
      android:id="@+id/foodItem_category"
       android:textSize="20sp"
       android:textColor="@color/primaryTextColor"
       android:text="Category here"/>
 </LinearLayout>
 <LinearLayout
    android: layout width="match_parent"
    android: layout height="wrap_content"
     android:orientation="horizontal"
    android:layout_marginTop="10dp">
   <TextView
      android:id="@+id/cupboard_label"
      android: layout_margin="10dp"
       android:text= "In your cupboard: "
       android:textColor="@color/secondaryDarkColor"
```

```
 android:textStyle="bold"
        android:layout width="wrap content"
         android:textSize="20sp"
        android:layout_marginRight="10dp"
         android:layout_height="wrap_content"/>
     <TextView
        android:id="@+id/old_atv"
         android:layout_margin="10dp"
         android:textColor="@color/primaryTextColor"
         android:text="0"
         android:textSize="20sp"
        android:layout_marginRight="10dp"
        android:layout width="wrap content"
        android:layout height="wrap content"/>
     <TextView
         android:id="@+id/old_msr"
         android:layout_margin="10dp"
         android:textColor="@color/primaryTextColor"
         android:text="grams"
         android:textSize="20sp"
        android: layout width="wrap_content"
         android:layout_height="wrap_content"/>
   </LinearLayout>
   <LinearLayout
      android: layout width="wrap_content"
      android:layout height="wrap content"
       android:layout_gravity="center"
       android:layout_marginTop="10dp"
       android:orientation="horizontal">
     <ImageButton
         android:id="@+id/addCupboard"
        android: layout_margin="10dp"
         android:padding="10dp"
        android:src="@drawable/ic_add_circle"
         android:background="@null"
         android:tint="@color/secondaryDarkColor"
        android:layout width="wrap content"
        android:layout height="wrap content"/>
     <ImageButton
         android:id="@+id/removeCupboard"
        android: layout_margin="10dp"
         android:padding="10dp"
        android:src="@drawable/ic_remove_circle"
         android:background="@null"
         android:tint="@color/secondaryDarkColor"
        android:layout width="wrap content"
        android:layout height="wrap content"/>
   </LinearLayout>
 </LinearLayout>
```
</android.support.constraint.ConstraintLayout>

#### 4.2.4 – Main Content <?xml version="1.0" encoding="utf-8"?> <LinearLayout xmlns:android="http://schemas.android.com/apk/res/android" xmlns:tools="http://schemas.android.com/tools" xmlns:app="http://schemas.android.com/apk/res-auto" android: layout width="match parent" android:layout height="wrap content" android:orientation="vertical" app:layout behavior="@string/appbar\_scrolling\_view\_behavior" tools:showIn="@layout/app\_bar\_main" tools:context=".MainActivity"> <LinearLayout android: layout width="match parent" android:layout height="wrap content" android:orientation="vertical" android:layout\_marginTop="100dp"> <LinearLayout android:layout\_width="wrap\_content" android: layout height="wrap content" android:layout\_weight="1" android:orientation="vertical" android:weightSum="3" android:layout gravity="center horizontal"> <ImageButton android:id="@+id/viewCupboardButton" android:layout\_width="wrap\_content" android:layout\_height="wrap\_content" android:tint="@color/secondaryDarkColor" android:src="@drawable/ic\_food" android:background="@null" android:padding="10dp" android: layout\_margin="10dp" android:layout\_weight="2"/> <TextView android:layout width="wrap\_content" android:layout height="wrap content" android:textColor="@color/primaryTextColor" android: layout weight="1" android:text="My Cupboard" android:padding="10dp" android: layout\_margin="10dp" android:textSize="20sp" android:labelFor="@+id/viewCupboardButton" android:textAlignment="center"/> </LinearLayout> <LinearLayout android:layout\_width="match\_parent" android: layout height="wrap content" android:layout\_weight="1"

 android:weightSum="2" android:orientation="horizontal"> <LinearLayout android: layout width="match parent" android:layout\_height="wrap\_content" android: layout\_weight="1" android:weightSum="3" android:orientation="vertical" android:layout gravity="center horizontal"> <ImageButton android:layout width="match parent" android:layout height="wrap content" android:id="@+id/loadSearchPage" android:tint="@color/secondaryDarkColor" android: layout\_weight="2" android:layout\_margin="10dp" android:padding="10dp" android:background="@null" android:src="@drawable/ic\_search"/> <TextView android: layout\_width="match\_parent" android:layout height="wrap content" android:labelFor="@+id/loadSearchPage" android:textColor="@color/primaryTextColor" android:textAlignment="center" android:text="Search All Food" android:layout\_margin="10dp" android:padding="10dp" android:layout\_weight="1"/> </LinearLayout> <LinearLayout android: layout width="match\_parent" android: layout height="wrap content" android:layout\_weight="1" android:weightSum="3" android:orientation="vertical" android:layout gravity="center horizontal"> <ImageButton android:layout width="match parent" android: layout height="wrap\_content" android:id="@+id/loadAddPage" android:tint="@color/secondaryDarkColor" android: lavout\_weight="2" android:layout\_margin="10dp" android:padding="10dp" android:src="@drawable/ic\_add\_circle" android:background="@null"/> <TextView android:layout\_width="match\_parent" android:layout\_height="wrap\_content" android:labelFor="@+id/loadAddPage"

 android:textColor="@color/primaryTextColor" android:textAlignment="center" android:text="Add Custom Food" android:layout\_margin="10dp" android:padding="10dp" android:layout\_weight="1"/>

</LinearLayout>

</LinearLayout>

</LinearLayout>

</LinearLayout>

#### 4.2.5 – Recipe Item Content

```
<?xml version="1.0" encoding="utf-8"?>
<ScrollView
     xmlns:android="http://schemas.android.com/apk/res/android"
     xmlns:tools="http://schemas.android.com/tools"
     xmlns:app="http://schemas.android.com/apk/res-auto"
    android:layout_width="match_parent"
    android: layout height="wrap content"
     android:orientation="vertical"
     android:fillViewport="false"
    android:id="@+id/root_layout"
    app:layout behavior="@string/appbar_scrolling_view_behavior"
    tools:showIn="@layout/app_bar_recipe_item"
     tools:context=".RecipeItemActivity">
     <LinearLayout
         android:orientation="vertical"
        android:layout_width="match_parent"
         android:layout_height="wrap_content">
       <de.hdodenhof.circleimageview.CircleImageView
          android:layout width="match parent"
          android:layout_height="200dp"
           android:id="@+id/image"
           android:scaleType="centerCrop"
           android:src="@mipmap/ic_launcher"/>
       <LinearLayout
          android:layout_width="wrap_content"
          android: layout height="wrap content"
           android:orientation="horizontal"
          android:layout_gravity="right">
         <Button
            android:id="@+id/edit_button"
            android:layout_width="wrap_content"
            android: layout height="wrap content"
             android:text = "Edit"
            android: layout gravity="top"
             android:background="@null"/>
         <ImageButton
             android:id="@+id/shoppingButton"
            android: layout width="wrap content"
             android:layout_height="wrap_content"
            android: layout_margin Right="40dp"
            android: layout_marginTop="10dp"
             android:src="@drawable/ic_menu_shopping"
             android:background="@null"/>
         <ImageButton
             android:id="@+id/favButton"
            android: layout width="wrap content"
             android:layout_height="wrap_content"
             android:layout_marginRight="40dp"
            android:layout_marginTop="10dp"
```
android:src="@drawable/ic\_menu\_favourite" android:background="@null"/> </LinearLayout> <LinearLayout android:layout\_width="match\_parent" android: layout height="wrap\_content" android:orientation="horizontal" android:layout\_marginTop="10dp"> <TextView android:layout width="wrap content" android:layout height="wrap content" android:id="@+id/recipeName" android: layout\_marginStart="10dp" android:layout\_marginTop="20dp" android:text="Recipe Name" android:textSize="40sp" android:textColor="@color/secondaryDarkColor"/> </LinearLayout> <LinearLayout android: layout width="match\_parent" android: layout height="wrap\_content" android:orientation="horizontal" android:paddingLeft="10dp" android:paddingRight="10dp" android:layout\_marginTop="10dp"> <TextView android:layout\_width="wrap\_content" android:layout\_height="wrap\_content" android:layout\_margin="10dp" android:id="@+id/serving\_label" android:textSize="20sp" android:textColor="@color/secondaryDarkColor" android:text="Serves:"/> <TextView android:layout\_width="wrap\_content" android: layout height="wrap content" android: layout\_margin="10dp" android:id="@+id/serving" android:textSize="20sp" android:textColor="@color/primaryTextColor" android:text="0"/> <TextView android:layout\_width="wrap\_content" android: layout height="wrap\_content" android:layout\_margin="10dp" android:id="@+id/cuisine\_label" android:textSize="20sp" android:textColor="@color/secondaryDarkColor" android:text="| Cuisine:"/> <TextView android:layout\_width="wrap\_content"

android:layout height="wrap content" android:layout\_margin="10dp" android:id="@+id/cuisine" android:textSize="20sp" android:textColor="@color/primaryTextColor" android:text="Irish"/> </LinearLayout> <TextView android: layout width="match parent" android: layout height="wrap content" android: layout\_margin="10dp" android:padding="10dp" android:id="@+id/description" android:textSize="20sp" android:textColor="@color/primaryTextColor" android:text="Description Here"/> <TextView android:id="@+id/ingredient\_label" android: layout width="match parent" android:layout height="wrap content" android:textSize="20sp" android:padding="10dp" android:textColor="@color/secondaryDarkColor" android:layout\_marginLeft="10dp" android: layout margin Right="10dp" android:text="Ingredients:"/> <android.support.v7.widget.RecyclerView android: $id = "@+id/ingredientItem"$ android: layout width="match\_parent" android: layout height="wrap\_content" android:padding="10dp" android:layout\_marginLeft="10dp" android:layout\_marginRight="10dp"/> <TextView android:id="@+id/method\_label" android: layout width="match parent" android: layout height="wrap content" android:textSize="20sp" android:padding="10dp" android:textColor="@color/secondaryDarkColor" android:layout\_marginLeft="10dp" android: layout\_marginRight="10dp" android:text="Method:"/> <TextView android:id="@+id/method" android:textColor="@color/primaryTextColor" android: layout width="match parent" android: layout height="wrap content" android:textSize="20sp" android:padding="20dp" android:layout\_margin="10dp"

 android:text="METHOD HERE"/> </LinearLayout> </ScrollView>

### 4.2.6 – Popup Add Quantity

```
<?xml version="1.0" encoding="utf-8"?>
<LinearLayout
     xmlns:android="http://schemas.android.com/apk/res/android"
     xmlns:app="http://schemas.android./apk/res-auto"
    android:id="@+id/linear_layout"
    android:layout_width="match_parent"
    android: layout height="wrap content"
     android:orientation="vertical"
     android:padding="10dp"
     android:background="@color/primaryColor">
   <LinearLayout
      android:layout width="match_parent"
      android: layout height="wrap content"
       android:orientation="horizontal"
       android:padding="10dp"
       android:layout_marginRight="10dp"
      android:layout_marginLeft="10dp">
     <TextView
        android:id="@+id/cupboard_label"
         android:text= "How much should you add? "
         android:textStyle="bold"
        android: layout width="wrap content"
         android:textColor="@color/secondaryTextColor"
         android:textSize="20sp"
         android:layout_marginRight="10dp"
        android:layout height="wrap content"/>
   </LinearLayout>
   <LinearLayout
      android: layout width="match parent"
      android:layout height="wrap content"
       android:orientation="horizontal"
       android:padding="10dp"
      android: layout_margin Right="10dp"
      android:layout_marginLeft="10dp">
     <TextView
         android:id="@+id/food"
         android:text="Food Name Here"
         android:textColor="@color/secondaryColor"
         android:textStyle="bold"
         android:textSize="20sp"
         android:layout_marginRight="10dp"
        android:layout width="wrap content"
         android:layout_height="wrap_content"/>
   </LinearLayout>
   <LinearLayout
      android: layout width="match_parent"
      android:layout height="wrap content"
```

```
 android:orientation="horizontal"
     android:padding="10dp"
    android: layout_margin Right="10dp"
    android:layout_marginLeft="10dp">
   <TextView
       android:text="Quantity: "
       android:textColor="@color/secondaryColor"
       android:textSize="20sp"
      android:labelFor="@+id/enter_quantity"
      android:layout width="wrap content"
      android:layout height="wrap content"/>
   <EditText
      android:id="@+id/enter_quantity"
       android:textSize="20sp"
       android:textColor="@color/secondaryTextColor"
      android:layout width="match parent"
      android: layout height="wrap content"
       android:inputType="numberDecimal"/>
 </LinearLayout>
 <LinearLayout
    android: layout_width="match_parent"
    android:layout height="wrap content"
     android:orientation="horizontal"
     android:padding="10dp"
    android: layout_margin Right="10dp"
    android: layout_marginLeft="10dp">
   <TextView
       android:text="Measurement: "
       android:textSize="20sp"
       android:textColor="@color/secondaryColor"
      android:labelFor="@+id/enter_measurement"
      android:layout width="wrap content"
      android:layout height="wrap content"/>
   <Spinner
      android:id="@+id/enter_measurement"
       android:textColor="@color/secondaryTextColor"
       android:backgroundTint="@color/secondaryTextColor"
       android:textSize="20sp"
      android:layout width="match parent"
      android: layout height="wrap content"/>
 </LinearLayout>
 <LinearLayout
    android:layout_width="wrap_content"
    android: layout height="wrap_content"
     android:orientation="horizontal"
     android:padding="10dp"
    android:layout_marginRight="10dp"
    android:layout_marginLeft="10dp"
    android:layout_gravity="center_horizontal"
     android:weightSum="1">
   <ImageButton
```
 android:id="@+id/add\_qty\_btn" android:tint="@color/secondaryTextColor" android:src="@drawable/ic\_check\_circle" android:layout width="wrap\_content" android:layout\_height="wrap\_content" android:layout\_marginRight="20dp" android:background="@null"/>

# <ImageButton

 android:id="@+id/cancel" android:tint="@color/secondaryTextColor" android:src="@drawable/ic\_cancel" android:layout\_width="wrap\_content" android:layout height="wrap content" android:background="@null"/>

</LinearLayout>

</LinearLayout>

# 4.2.7 – Popup Add to Shopping List

```
<?xml version="1.0" encoding="utf-8"?>
<LinearLayout
     xmlns:android="http://schemas.android.com/apk/res/android"
     xmlns:app="http://schemas.android./apk/res-auto"
    android:id="@+id/linear_layout"
    android: layout width="match parent"
    android:layout height="wrap content"
     android:orientation="vertical"
     android:layout_margin="10dp"
     android:padding="10dp"
     android:background="@color/primaryColor">
   <LinearLayout
      android: layout width="wrap content"
      android:layout height="wrap content"
      android: layout_margin Right="10dp"
      android:layout_marginLeft="10dp"
       android:orientation="horizontal"
       android:layout_gravity="center">
     <TextView
        android:layout width="wrap_content"
        android:layout height="wrap content"
         android:padding="10dp"
         android:textSize="20sp"
         android:textStyle="bold"
         android:textColor="@color/secondaryColor"
         android:text="Add to Shopping List?"/>
   </LinearLayout>
   <LinearLayout
       android:layout_width="wrap_content"
      android:layout height="wrap content"
       android:orientation="horizontal"
      android:layout_gravity="center"
      android: layout_margin Right="10dp"
       android:layout_marginLeft="10dp">
     <LinearLayout
        android:layout width="wrap_content"
        android: layout height="wrap_content"
         android:orientation="vertical"
        android:layout gravity="center"
         android:layout_marginRight="10dp"
        android:layout_marginLeft="10dp">
       <ImageButton
           android:layout_width="wrap_content"
          android: layout height="wrap content"
          android:src="@drawable/ic_add_circle"
           android:background="@null"
          android:layout gravity="center"
           android:padding="10dp"
           android:tint="@color/secondaryTextColor"
           android:id="@+id/add_all"/>
```

```
 <TextView
           android:layout_width="wrap_content"
          android:layout height="wrap content"
          android:layout gravity="center"
           android:textSize="20sp"
           android:textColor="@color/secondaryTextColor"
           android:textStyle="bold"
           android:text="Add All"/>
     </LinearLayout>
     <LinearLayout
        android:layout width="wrap_content"
        android: layout height="wrap content"
         android:orientation="vertical"
        android:layout gravity="center"
         android:layout_marginRight="10dp"
        android:layout_marginLeft="10dp">
       <ImageButton
          android:layout width="wrap_content"
          android: layout height="wrap content"
          android:layout gravity="center"
           android:src="@drawable/ic_cancel"
           android:tint="@color/secondaryTextColor"
           android:background="@null"
           android:padding="10dp"
           android:id="@+id/add_none"/>
       <TextView
           android:layout_width="wrap_content"
           android:layout_height="wrap_content"
          android:layout gravity="center"
           android:textSize="20sp"
           android:textColor="@color/secondaryTextColor"
           android:textStyle="bold"
           android:text="Close"/>
     </LinearLayout>
   </LinearLayout>
   <LinearLayout
      android: layout width="match parent"
      android: layout height="wrap content"
       android:orientation="vertical"
      android: layout margin Right="10dp"
      android:layout_marginLeft="10dp">
     <android.support.v7.widget.RecyclerView
        android:id="@+id/ingredient_list"
        android: layout width="match parent"
        android:layout height="wrap content" />
   </LinearLayout>
</LinearLayout>
```
#### 4.2.8 – Popup Save Barcode

```
<?xml version="1.0" encoding="utf-8"?>
<LinearLayout
     xmlns:android="http://schemas.android.com/apk/res/android"
     xmlns:app="http://schemas.android./apk/res-auto"
    android:id="@+id/linear_layout"
    android:layout_width="match_parent"
    android: layout height="wrap content"
     android:orientation="vertical"
     android:layout_margin="10dp"
     android:padding="10dp"
     android:background="@color/primaryColor">
   <LinearLayout
      android:layout width="wrap_content"
      android: layout height="wrap_content"
      android: layout_marginRight="10dp"
      android:layout_marginLeft="10dp"
       android:orientation="horizontal"
      android:layout_gravity="center">
     <TextView
        android: layout width="wrap content"
        android: layout height="wrap content"
         android:padding="10dp"
         android:textSize="20sp"
         android:textStyle="bold"
         android:textColor="@color/secondaryTextColor"
         android:text="Barcode: "/>
     <TextView
        android:id="@+id/tv_barcode"
        android:layout_width="wrap_content"
        android:layout height="wrap content"
         android:padding="10dp"
         android:textSize="20sp"
         android:textStyle="bold"
         android:textColor="@color/secondaryTextColor"
         android:text="xxxxxxxxxxxxx "/>
   </LinearLayout>
   <LinearLayout
      android: layout width="match parent"
       android:layout_height="wrap_content"
      android: layout_marginRight="10dp"
      android: layout_marginLeft="10dp"
       android:orientation="horizontal"
      android:layout_gravity="center">
     <ImageView
        android: layout width="wrap_content"
        android: layout height="wrap content"
        android:layout_marginLeft="10dp"
        android:layout_marginTop="5dp"
         android:padding="10dp"
```
 android:tint="@color/secondaryTextColor" android:src="@android:drawable/ic\_menu\_search" android:background="@null"/> <AutoCompleteTextView android:id="@+id/autocompletetextview" android:padding="10dp" android:textSize="20sp" android:textStyle="bold" android:textColor="@color/secondaryTextColor" android:hint="Search Food" android: layout width="match\_parent" android: layout height="wrap content"/> </LinearLayout> <LinearLayout android:layout\_width="wrap\_content" android: layout height="wrap content" android: layout\_marginRight="10dp" android:layout\_marginLeft="10dp" android:orientation="horizontal" android:layout\_gravity="center"> <TextView android:id="@+id/tv\_food" android:layout width="wrap content" android:layout\_height="wrap\_content" android:padding="10dp" android:textSize="20sp" android:textStyle="bold" android:textColor="@color/secondaryColor"/> </LinearLayout> <LinearLayout android:layout width="wrap content" android: layout height="wrap content" android:layout\_marginRight="10dp" android:layout\_marginLeft="10dp" android:layout\_marginBottom="10dp" android:orientation="horizontal" android:layout\_gravity="center"> <TextView android:text="Quantity: " android:textColor="@color/secondaryColor" android:textSize="20sp" android:labelFor="@+id/enter\_quantity" android:layout\_width="wrap\_content" android:layout\_height="wrap\_content"/> <EditText android:id="@+id/tv\_qty" android:layout\_width="75dp" android:layout height="wrap content" android:padding="10dp" android:textSize="20sp" android:textStyle="bold"

 android:inputType="numberDecimal" android:layout\_marginEnd="10dp" android:textColor="@color/secondaryTextColor"/> <Spinner android:id="@+id/tv\_measure" android: layout width="wrap\_content" android: layout height="wrap content" android:padding="10dp" android:textSize="20sp" android:textColor="@color/secondaryTextColor" android:backgroundTint="@color/secondaryTextColor"/> </LinearLayout> <LinearLayout android: layout width="wrap content" android:layout\_height="wrap\_content" android: layout margin Right="10dp" android:layout\_marginLeft="10dp" android:orientation="horizontal" android:layout\_gravity="center"> <TextView android: layout width="wrap\_content" android:layout\_height="wrap\_content" android:padding="10dp" android:textSize="20sp" android:textColor="@color/secondaryColor" android:text="Brand: "/> <EditText android:id="@+id/brand" android:padding="10dp" android:textSize="20sp" android:textStyle="bold" android:textColor="@color/secondaryTextColor" android:layout width="wrap content" android: layout height="wrap content"/> </LinearLayout> <LinearLayout android: layout width="wrap content" android: layout height="wrap content" android: layout margin Right="10dp" android: layout marginLeft="10dp" android:orientation="horizontal" android:layout\_gravity="center"> <TextView android: layout width="wrap\_content" android:layout\_height="wrap\_content" android:padding="10dp" android:textSize="20sp" android:textStyle="bold" android:textColor="@color/secondaryTextColor" android:text="Do you want to save?"/> </LinearLayout>

<LinearLayout

 android:layout\_width="wrap\_content" android: layout height="wrap content" android:orientation="horizontal" android:layout\_gravity="center" android:layout\_marginRight="10dp" android:layout\_marginLeft="10dp">

<ImageButton

 android:layout\_width="wrap\_content" android:layout height="wrap content" android:src="@drawable/ic\_check\_circle" android:background="@null" android:layout gravity="center" android:padding="10dp" android:tint="@color/secondaryTextColor" android:id="@+id/save"/> <ImageButton android:layout\_width="wrap\_content" android:layout height="wrap content" android:layout\_gravity="center"

android:src="@drawable/ic\_cancel"

android:tint="@color/secondaryTextColor"

android:background="@null"

android:padding="10dp"

android:id="@+id/no\_save"/>

</LinearLayout>

</LinearLayout>

# Section 5 – Manifest and Gradle Files

## Section 5.1 – Android Manifest

```
<?xml version="1.0" encoding="utf-8"?>
<manifest xmlns:android="http://schemas.android.com/apk/res/android"
      package="com.kitchenette.kitchenette">
   <uses-permission android:name="android.permission.INTERNET"/>
   <uses-permission-sdk-23 android:name="android.permission.INTERNET"/>
   <uses-permission android:name="android.permission.CAMERA"/>
   <uses-permission-sdk-23 android:name="android.permission.CAMERA"/>
   <uses-permission android:name="android.permission.READ_EXTERNAL_STORAGE"/>
   <application
       android:allowBackup="true"
       android:icon="@mipmap/ic_launcher"
      android:label="@string/app_name"
      android:roundIcon="@mipmap/ic_launcher_round"
       android:supportsRtl="true"
       android:theme="@style/AppTheme">
     <activity
         android:name=".EditRecipeActivity"
         android:label="Edit Recipe"
         android:theme="@style/AppTheme.NoActionBar">
     </activity>
     <activity
         android:name=".EditFoodActivity"
         android:label="Edit Food"
         android:theme="@style/AppTheme.NoActionBar">
     </activity>
     <activity
         android:name=".AddRecipeActivity"
         android:label="Add New Recipe"
         android:theme="@style/AppTheme.NoActionBar">
     </activity>
     <activity
         android:name=".RecipeItemActivity"
         android:label="View Recipe"
         android:theme="@style/AppTheme.NoActionBar">
     </activity>
     <activity
         android:name=".CookbookActivity"
         android:label="My Cookbook"
         android:theme="@style/AppTheme.NoActionBar">
     </activity>
     <activity
         android:name=".CupboardActivity"
```
 android:label="My Cupboard" android:theme="@style/AppTheme.NoActionBar"> </activity> <activity android:name=".FavouritesActivity" android:label="@string/title\_activity\_favourites" android:theme="@style/AppTheme.NoActionBar"> </activity> <activity android:name=".ShoppingListActivity" android:label="@string/title\_activity\_shopping\_list" android:theme="@style/AppTheme.NoActionBar"> </activity> <activity android:name=".BarcodeHistoryActivity" android:label="@string/title\_activity\_barcode\_history" android:theme="@style/AppTheme.NoActionBar"> </activity> <activity android:name=".ScanBarcodeActivity" android:label="@string/title\_activity\_scan\_barcode" android:theme="@style/AppTheme.NoActionBar"> </activity> <activity android:name=".AddFoodActivity" android:label="@string/title\_activity\_add\_food" android:theme="@style/AppTheme.NoActionBar"> </activity> <activity android:name=".FoodItemActivity" android:label="@string/title\_activity\_food\_item" android:theme="@style/AppTheme.NoActionBar"> </activity> <activity android:name=".SearchFoodActivity" android:label="@string/title\_activity\_search\_food" android:theme="@style/AppTheme.NoActionBar"> </activity> <activity android:name=".MainActivity" android:label="@string/app\_name" android:theme="@style/AppTheme.NoActionBar"> <intent-filter> <action android:name="android.intent.action.MAIN"/> <category android:name="android.intent.category.LAUNCHER"/> </intent-filter> </activity>

#### <meta-data

android:name="com.google.android.gms.vision.DEPENDENCIES"

 android:value="barcode"/> </application>

</manifest>

# Section 5.2 – Project Build Gradle

```
<?xml version="1.0" encoding="utf-8"?>
<manifest xmlns:android="http://schemas.android.com/apk/res/android"
      package="com.kitchenette.kitchenette">
   <uses-permission android:name="android.permission.INTERNET"/>
   <uses-permission-sdk-23 android:name="android.permission.INTERNET"/>
   <uses-permission android:name="android.permission.CAMERA"/>
   <uses-permission-sdk-23 android:name="android.permission.CAMERA"/>
   <uses-permission android:name="android.permission.READ_EXTERNAL_STORAGE"/>
   <application
       android:allowBackup="true"
       android:icon="@mipmap/ic_launcher"
      android:label="@string/app_name"
      android:roundIcon="@mipmap/ic_launcher_round"
       android:supportsRtl="true"
       android:theme="@style/AppTheme">
     <activity
         android:name=".EditRecipeActivity"
         android:label="Edit Recipe"
         android:theme="@style/AppTheme.NoActionBar">
     </activity>
     <activity
         android:name=".EditFoodActivity"
         android:label="Edit Food"
         android:theme="@style/AppTheme.NoActionBar">
     </activity>
     <activity
         android:name=".AddRecipeActivity"
         android:label="Add New Recipe"
         android:theme="@style/AppTheme.NoActionBar">
     </activity>
     <activity
         android:name=".RecipeItemActivity"
         android:label="View Recipe"
         android:theme="@style/AppTheme.NoActionBar">
     </activity>
     <activity
         android:name=".CookbookActivity"
         android:label="My Cookbook"
         android:theme="@style/AppTheme.NoActionBar">
     </activity>
     <activity
         android:name=".CupboardActivity"
         android:label="My Cupboard"
         android:theme="@style/AppTheme.NoActionBar">
     </activity>
     <activity
```
 android:name=".FavouritesActivity" android:label="@string/title\_activity\_favourites" android:theme="@style/AppTheme.NoActionBar"> </activity> <activity android:name=".ShoppingListActivity" android:label="@string/title\_activity\_shopping\_list" android:theme="@style/AppTheme.NoActionBar"> </activity> <activity android:name=".BarcodeHistoryActivity" android:label="@string/title\_activity\_barcode\_history" android:theme="@style/AppTheme.NoActionBar"> </activity> <activity android:name=".ScanBarcodeActivity" android:label="@string/title\_activity\_scan\_barcode" android:theme="@style/AppTheme.NoActionBar"> </activity> <activity android:name=".AddFoodActivity" android:label="@string/title\_activity\_add\_food" android:theme="@style/AppTheme.NoActionBar"> </activity> <activity android:name=".FoodItemActivity" android:label="@string/title\_activity\_food\_item" android:theme="@style/AppTheme.NoActionBar"> </activity> <activity android:name=".SearchFoodActivity" android:label="@string/title\_activity\_search\_food" android:theme="@style/AppTheme.NoActionBar"> </activity> <activity android:name=".MainActivity" android:label="@string/app\_name" android:theme="@style/AppTheme.NoActionBar"> <intent-filter> <action android:name="android.intent.action.MAIN"/> <category android:name="android.intent.category.LAUNCHER"/> </intent-filter> </activity> <meta-data android:name="com.google.android.gms.vision.DEPENDENCIES" android:value="barcode"/> </application>

</manifest>

## Section 5.3 – App Build Gradle

apply plugin: 'com.android.application'

apply plugin: 'kotlin-android'

apply plugin: 'kotlin-android-extensions'

```
android {
   compileSdkVersion 28
   defaultConfig {
    applicationId "com.kithcenette.kitchenette_v2"
     minSdkVersion 21
     targetSdkVersion 28
     versionCode 1
     versionName "1.0"
     testInstrumentationRunner "android.support.test.runner.AndroidJUnitRunner"
   }
   buildTypes {
     release {
       minifyEnabled false
       proguardFiles getDefaultProguardFile('proguard-android-optimize.txt'), 'proguard-rules.pro'
     }
   }
}
dependencies {
   implementation 'com.google.firebase:firebase-core:16.0.8'
   implementation fileTree(include: ['*.jar'], dir: 'libs')
   implementation "org.jetbrains.kotlin:kotlin-stdlib-jdk7:$kotlin_version"
   implementation 'com.android.support:appcompat-v7:28.0.0'
   implementation 'com.android.support:support-v4:28.0.0'
   implementation 'com.android.support:design:28.0.0'
   implementation 'com.android.support.constraint:constraint-layout:1.1.3'
   testImplementation 'junit:junit:4.12'
   androidTestImplementation 'com.android.support.test:runner:1.0.2'
   androidTestImplementation 'com.android.support.test.espresso:espresso-core:3.0.2'
   implementation 'com.google.android.gms:play-services-vision:17.0.2'
   implementation 'com.readystatesoftware.sqliteasset:sqliteassethelper:+'
   implementation 'de.hdodenhof:circleimageview:3.0.0'
  implementation files('libs/CircleImageView-master/CircleImageView-
master/gradle/wrapper/gradle-wrapper.jar')
}
```
apply plugin: 'com.google.gms.google-services'